4-262-748-**11**(1) (HU)

# **SONY**

# DVD házimozirendszer

Kezelési utasítás

## **FIGYELMEZTETÉS**

## **Vigyázat - az ebben a termékben található optikai készülékek használata veszélyeztetheti a szemet.**

A készüléket nem szabad több oldalról zárt térben elhelyezni és működtetni (pl. könyvszekrényben vagy beépített fülkében). A tűzveszély megelőzése érdekében ne takarja el a készülék szellőzőnyílásait újsággal, terítővel, függönnyel stb. Ne tegyen nyílt lángot keltő tárgyat, például égő gyertyát a készülékre. A tűzeset és az áramütés elkerülése érdekében óvja a készüléket a cseppenő vagy fröccsenő víztől, és soha ne tegyen folyadékkal teli edényt, például virágvázát a készülékre. Az elemeket vagy az elemekkel ellátott eszközt ne helyezze olyan helyre, ahol nagy hőhatásnak

(például napfénynek vagy tűznek) van kitéve.

A sérülések elkerülése érdekében a készüléket a telepítési útmutatónak megfelelően biztonságosan rögzíteni kell a padlóra/falra.

Csak beltéri használatra.

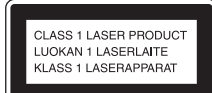

Ez a készülék a CLASS 1 LASER termékosztályba sorolható. Ez a jelzés a hátlap külső részén található.

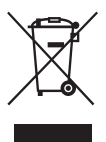

## **Feleslegessé vált elektromos és elektronikus készülékek hulladékként való**

**eltávolítása (Az Európai Unióra és egyéb, szelektív hulladékgyűjtési rendszerrel rendelkező országokra érvényes.)** 

Ez a szimbólum a készüléken vagy a csomagolásán azt jelzi, hogy a terméket ne kezelje háztartási hulladékként. Kérjük, hogy az elektromos és elektronikai hulladék gyűjtésére kijelölt gyűjtőhelyen adja le. A feleslegessé vált termékének helyes kezelésével segít megelőzni a környezet és az emberi egészség károsodását, mely bekövetkezhetne, ha nem követi a hulladékkezelés helyes módját. Az anyagok újrahasznosítása segít a természeti erőforrások megőrzésében. A termék újrahasznosítása érdekében további információért forduljon a lakhelyén az illetékesekhez, a helyi hulladékgyűjtő szolgáltatóhoz vagy ahhoz az üzlethez, ahol a terméket megvásárolta.

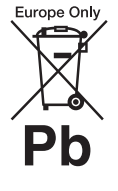

**A kimerült elemek hulladékként való eltávolítása (Az Európai Unióra és** 

**egyéb, szelektív hulladékgyűjtési rendszerrel rendelkező országokra érvényes.)**

Ez a jelölés az elemen vagy annak csomagolásán arra figyelmeztet, hogy az elemet ne kezelje háztartási hulladékként. Egyes elemeken ez a jelzés egy vegyjellel együtt van feltüntetve. A higany (Hg) vagy ólom (Pb) vegyjele akkor van feltüntetve, ha az elem több, mint 0,0005% higanyt vagy 0,004% ólmot tartalmaz. A feleslegessé vált elemek helyes kezelésével segít megelőzni a környezet és az emberi egészség károsodását, mely bekövetkezhetne, ha nem követi a hulladékkezelés helyes módját. Az anyagok újrahasznosítása segít a természeti erőforrások megőrzésében. Olyan termékek esetén, ahol biztonsági, hatékonysági és adatkezelési okok

miatt állandó kapcsolat szükséges a beépített elemekkel, az elemek eltávolításához szakember szükséges. Az elemek szakszerű hulladékkezelése érdekében a készülék hasznos élettartamának végén adja le azt a megfelelő hulladékgyűjtő vagy újrahasznosító telepen. Egyéb elemek esetén olvassa el az elemek biztonságos kicserélésére vonatkozó szakaszt. Az elemet adja le a megfelelő gyűjtőhelyen. A termék vagy az elem újrahasznosítása érdekében további információért forduljon a lakhelyén az illetékesekhez, a helyi hulladékgyűjtő szolgáltatóhoz vagy ahhoz az üzlethez, ahol a terméket megvásárolta.

Megjegyzés a vásárlók számára: a következő információk csak az EU irányelveket alkalmazó országokban eladott készülékekre érvényesek.

Ennek a terméknek a gyártója a Sony Corporation, 1-7-1 Konan Minato-ku Tokyo, 108-0075 Japan. A termékbiztonsággal és az EMC irányelvekkel kapcsolatban a Sony Deutschland GmbH (Németország, 70327 Stuttgart, Hedelfinger Strasse 61.) a jogosult képviselő. Kérjük, bármely szervizeléssel vagy garanciával kapcsolatos ügyben forduljon a különálló szerviz- vagy garanciadokumentumokban megadott címekhez.

## <span id="page-2-0"></span>**Óvintézkedések**

## **Áramforrások**

- A készülék mindaddig áram alatt van, amíg a hálózati csatlakozóvezetéket nem húzta ki a hálózati aljzatból, még akkor is, ha maga a készülék kikapcsolt állapotban van.
- A hálózati csatlakozóval választhatja le a készüléket a hálózatról, ezért könnyen hozzáférhető hálózati aljzathoz csatlakoztassa a készüléket. Amennyiben bármilyen rendellenességet észlel a készülék működésében, azonnal húzza ki a hálózati csatlakozót az aljzatból.

## **Szerzői jogok**

Ez a rendszer Dolby\* Digital és Dolby Pro Logic adaptív mátrix térhangzás kitömörítőt, illetve DTS\*\* Digital Surround System rendszert tartalmaz.

- \* A készülék gyártása a Dolby Laboratories engedélyével történt. A Dolby, Pro Logic és a dupla D szimbólum a Dolby Laboratories hivatalos védjegye.
- \*\* A készülék gyártása a következő számú U.S. szabadalmak felhasználásával történt: 5,451,942; 5,956,674; 5,974,380; 5,978,762; 6,487,535 számú és egyéb egyesült államokbeli, valamint azon kívüli megadott és folyamatban levő nemzetközi szabadalmak. A DTS és a szimbólum bejegyzett védjegyek; a DTS Digital Surround és a DTS logók a DTS, Inc. védjegyei. A termék szoftvert tartalmaz. © DTS, Inc. Minden jog fenntartva.

Ez a rendszer alkalmazza a High-Definition Multimedia Interface (HDMITM) technológiát. A HDMI, a HDMI-logó és a High-Definition Multimedia Interface kifejezés a HDMI Licensing LLC védjegye vagy

bejegyzett védjegye az Egyesült Államokban és egyéb országokban.

 $A, DVD-RW", DVD-R",$  $\overline{D}VD+RW$ ",  $\overline{D}VD+R$ ", "VIDEO DVD" és "CD" logók hivatalos védjegyek.

A "BRAVIA" a Sony Corporation hivatalos védjegye.

A "PLAYSTATION" a Sony Computer Entertainment Inc. hivatalos védjegye.

Az MPEG Layer-3 audiokódolási technológiát és szabadalmait a Fraunhofer IIS és a Thomson licenceli.

A Windows Media a Microsoft Corporation bejegyzett védjegye vagy védjegye az Egyesült Államokban és/vagy egyéb országokban. Ez a termék olyan technológiát használ, amely a Microsoft egyes szellemi tulajdonjogainak hatálya alá eshet. Ennek a technológiának a használata vagy terjesztése ezen terméken kívül tilos a Microsoft megfelelő engedélye(i) nélkül.

## **MPEG-4 Visual**

EZ A TERMÉK A MPEG-4 VIZUÁLIS SZABADALOMPORTFÓLIÓ ALAPJÁN A FOGYASZTÓK SZÁMÁRA, SZEMÉLYES ÉS NEM KERESKEDELMI HASZNÁLATRA, AZ MPEG-4 VIZUÁLIS SZABVÁNYNAK MEGFELELŐ OLYAN VIDEÓK ("MPEG-4 VIDEÓK") DEKÓDOLÁSÁRA VAN ENGEDÉLYEZVE, AMELYEKET EGY FOGYASZTÓ KÓDOLT SZEMÉLYES ÉS NEM KERESKEDELMI TEVÉKENYSÉGE SORÁN ÉS/

VAGY AMELYEKET OLYAN VIDEOSZOLGÁLTATÓTÓL KAPTAK, AMELY A MPEG LA ENGEDÉLYÉVEL KÉSZÍT MPEG-4 VIDEÓKAT. SEMMILYEN MÁS KÖZVETLEN VAGY KÖZVETETT HASZNÁLAT NINCS ENGEDÉLYEZVE. TOVÁBBI, TÖBBEK KÖZÖTT A PROMÓCIÓS, BELSŐ ÉS KERESKEDELMI HASZNÁLATTAL ÉS AZ ENGEDÉLYEZÉSSEL **KAPCSOLATOS** INFORMÁCIÓK KAPHATÓK A MPEG LA, LLC CÉGTŐL. LÁSD A HTTP://WWW.MPEGLA.COM HONLAPOT

Minden más védjegy a vonatkozó tulajdonosokhoz tartozik.

## <span id="page-2-1"></span>**Erről a Kezelési utasításról általában**

- Az ebben a Kezelési utasításban szereplő instrukciók a mellékelt távirányító kezelőszerveire vonatkoznak. Használhatja az egység kezelőszerveit is, ha azok neve azonos vagy hasonló a távirányítón találhatóval.
- A vezérlőmenü elemei változhatnak a területtől függően.
- A "DVD" előfordulhat általános kifejezésként a DVD VIDEO, DVD+RW/ DVD+R, and DVD-RW/ DVD-R helyett.
- A menük alapértelmezett beállítása alá van húzva.

## **Tartalomjegyzék**

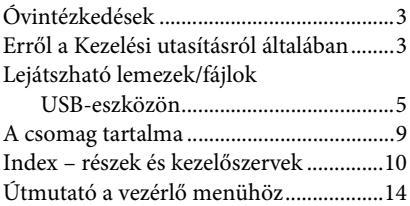

## **[Kezdeti lépések](#page-16-0)**

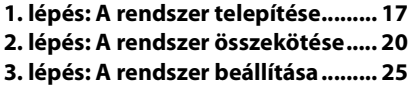

## **[Lejátszás](#page-27-0)**

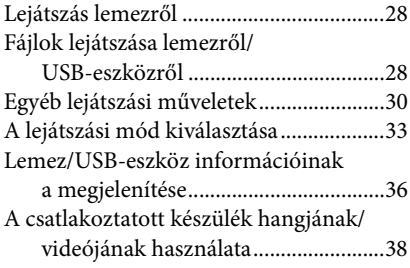

## **[Vevőegység](#page-38-0)**

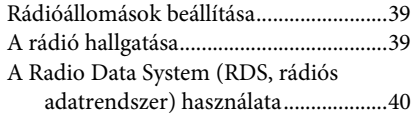

## **[Hangeffektus](#page-40-0)**

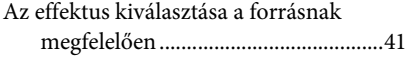

## **[Kényelmi funkciók](#page-41-0)**

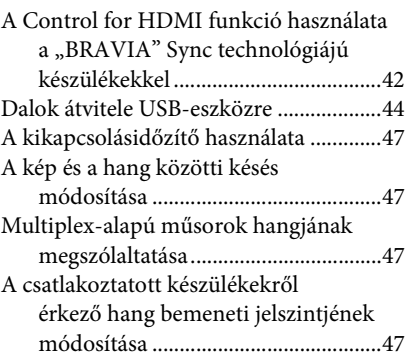

## **[Beállítások](#page-47-0)**

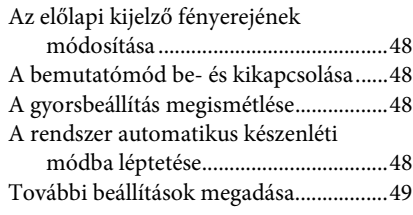

## **[További információk](#page-54-0)**

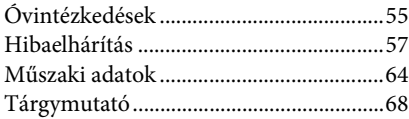

## <span id="page-4-0"></span>**Lejátszható lemezek/fájlok USB-eszközön**

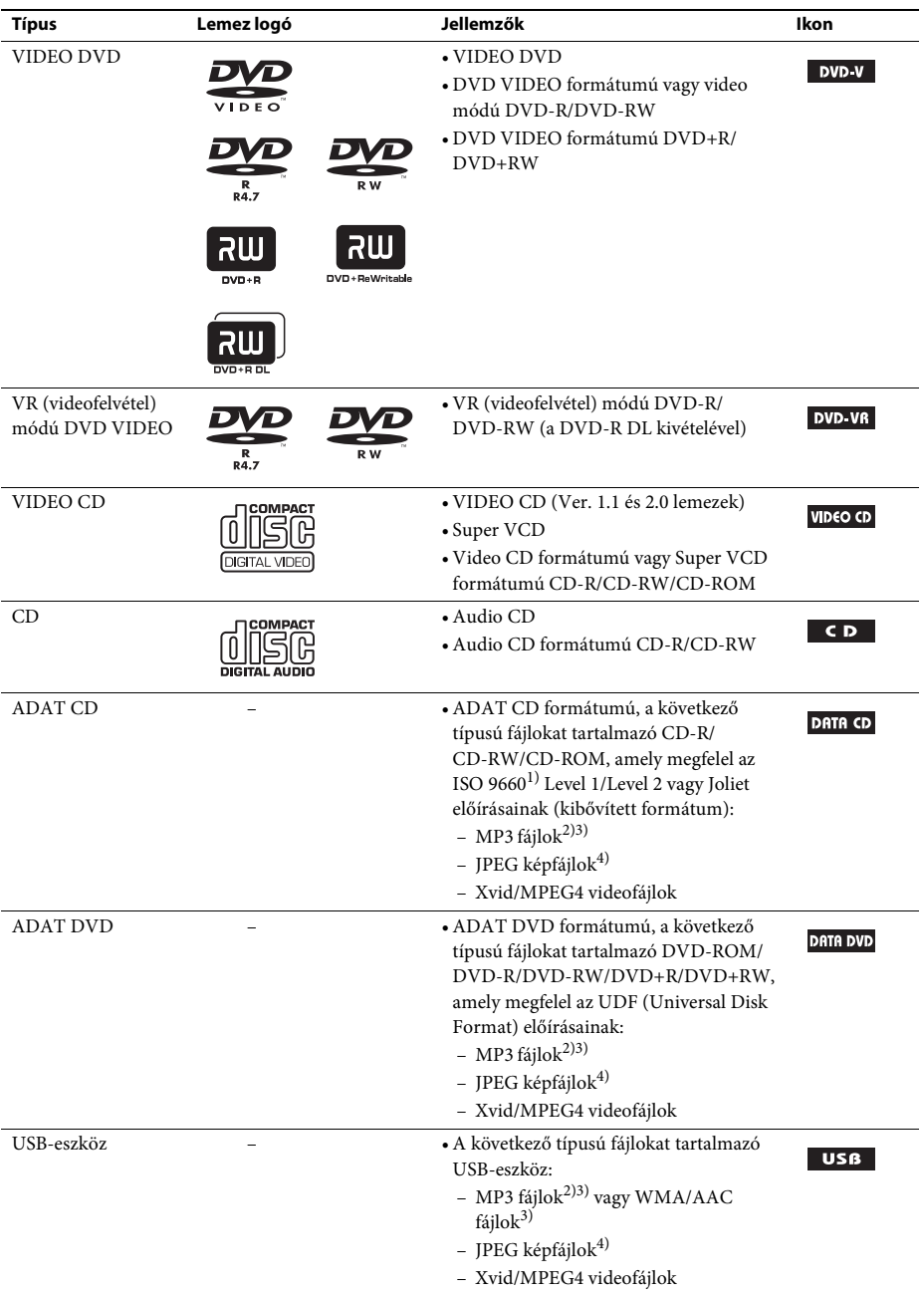

- 1)CD-ROM-okon található fájlok és mappák logikai formátuma, az ISO (Nemzetközi Szabványosítási Szervezet) definiálta.
- 2)Az MP3 (MPEG1 Audio Layer 3) a tömörített hangadatok ISO/MPEG által definiált szabványos formátuma. Az MP3 fájloknak MPEG1 Audio Layer 3 formátumúaknak kell lenniük.
- 3)A rendszer nem képes másolásvédett (Digitális jogkezelés) fájlokat lejátszani.
- <sup>4)</sup>A JPEG képfájloknak DCF képfájl-formátumúaknak kell lenniük. (DCF "Tervezési szabály a kamerafájlrendszerhez": A Japan Electronics and Information Technology Industries Association (JEITA) által szabályozott képszabvány digitális fényképezőgépekhez.)

## **Megjegyzések a lemezekről**

Ezt a terméket a kompaktlemez (CD) szabványnak megfelelő lemezek lejátszására tervezték. A DualDiscs és a másolásvédelmi technológiákkal kódolt egyes lemezek nem felelnek meg a kompaktlemez (CD) szabványnak, ezért ezek a lemezek esetleg nem kompatibilisek ezzel a termékkel.

## **Példák olyan lemezekre, amelyeket a rendszer nem tud lejátszani**

A rendszer nem tudja lejátszani a következő lemezeket:

- nem az [5.](#page-4-0) oldalon felsorolt formátumban rögzített CD-ROM/CD-R/CD-RW
- PHOTO CD formátumban rögzített CD-ROM
- CD-Extra adatrésze
- CD Graphics lemez
- DVD Audio
- Super Audio CD
- nem MP3 fájlokat, JPEG képfájlokat, Xvid videofájlokat vagy MPEG4 videofájlokat tartalmazó ADAT CD/ADAT DVD
- Packet Write formátumban létrehozott ADAT CD/ADAT DVD
- DVD-RAM
- Blu-ray lemez

A rendszer nem tudja lejátszani a következő lemezeket sem:

- eltérő területkódú DVD VIDEO [\(7. oldal\)](#page-6-0)
- nem szabványos alakú (pl. kártya, szív) lemez
- olyan lemez, amin papír vagy címke van
- olyan lemez, amelyre celofán vagy címke ragadt.

## **Megjegyzések a CD-R/CD-RW/DVD-R/DVD-RW/DVD+R/DVD+RW lemezekről**

Egyes esetekben a CD-R/CD-RW/DVD-R/DVD-RW/DVD+R/DVD+RW lemezeket nem lehet lejátszani ezen a rendszeren a lemez felvételi minősége vagy fizikai állapota miatt, vagy a felvevő eszköz és a létrehozó szoftver jellemzői miatt.

Akkor sem lehet a lemezt lejátszani, ha nincs megfelelően lezárva. Ha további információkra kíváncsi, olvassa el a felvevő eszköz kezelési utasítását.

Vegye figyelembe, hogy egyes lejátszási funkciók esetleg nem működnek bizonyos DVD+RW/DVD+R lemezek esetén, még ha azok megfelelően le is vannak zárva. Az ilyen lemezeket normál lejátszással nézze meg. A Packet Write formátumban létrehozott egyes ADAT CD/ ADAT DVD lemezeket sem lehet lejátszani.

## **Megjegyzések a multi-session CD-kről**

- A rendszer le tudja játszani a többmenetes CD-ket, ha az első szekció egy MP3 fájlt tartalmaz. A későbbi szekciókban található további MP3 fájlok is lejátszhatók.
- A rendszer le tudja játszani a többmenetes CD-ket, ha az első szekció egy JPEG képfájlt tartalmaz. A későbbi szekciókban található további JPEG képfájlok is lejátszhatók.
- Ha zenei CD formátumban vagy video CD formátumban vannak MP3 fájlok és JPEG képfájlok felvéve az első szekció részeként, csak az első szekciót játssza le a készülék.

## <span id="page-6-0"></span>**Területkód**

A rendszer területkódja az egység hátlapjára van nyomtatva, és csak ezzel egyező területkóddal felcímkézett DVD-t lehet lejátszani.

A **@** címkével ellátott DVD VIDEO szintén lejátszható ezen a rendszeren.

Ha bármilyen más DVD VIDEO lemezt próbál lejátszani, a [Playback prohibited by area limitations.] (a lejátszás le van tiltva a területi korlátozások miatt) szöveg jelenik meg a tv képernyőjén. A DVD VIDEO függvényében a készülék esetleg nem jelzi a területkód-korlátozást olyan esetekben, amikor a lejátszás le van tiltva a területi korlátozások miatt.

## **Megjegyzések a DVD vagy VIDEO CD lemezek lejátszási műveleteiről**

Gyakran előfordul, hogy a szoftverek gyártói szándékosan beállítják a DVD vagy a VIDEO CD lejátszási műveleteit. Mivel ez a rendszer a DVD vagy a VIDEO CD lemezeket azok szoftvergyártók által kialakított tartalmának megfelelően játssza le, egyes lejátszási funkciók hiányozhatnak. Mindenképpen olvassa el a DVD vagy a VIDEO CD kezelési utasítását.

## **Megjegyzések a lejátszható fájlokról**

• A rendszer legfeljebb 200 mappát képes felismerni, beleértve az olyan albumokat (mappákat) is, amelyek nem tartalmaznak hangfájlokat, JPEG képfájlokat vagy videofájlokat. Ha 200-nál több mappa van az ADAT CD/ADAT DVD/USB-eszközön, vagy 150-nél több fájl van valamelyik mappában, a rendszer által felismert mappák/fájlok eltérhetnek a mappák elrendezésétől függően.

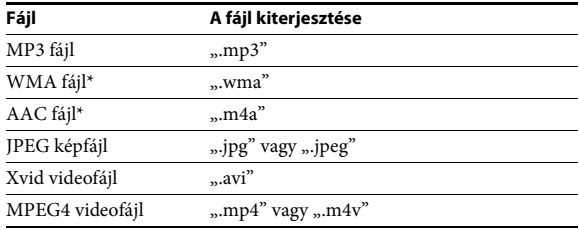

• A rendszer a következő fájlokat tudja lejátszani:

\* Csak USB-eszköz esetén.

A rendszer megpróbálja a fenti kiterjesztések valamelyikét tartalmazó nevű bármilyen adatfájlt lejátszani, még akkor is, ha az nem MP3/WMA/AAC/JPEG/Xvid/MPEG4 formátumú. Az ilyen adatok lejátszása hangos zajt eredményezhet, ami károsíthatja a hangsugárzórendszert.

- A következők növelhetik a lejátszás elindításának időtartamát:
	- ha az ADAT CD/ADAT DVD/USB-eszköz bonyolult faszerkezetben van felvéve,
	- ha előzőleg egy másik mappában levő hangfájlokat, JPEG képfájlokat vagy videofájlokat játszott le a készülék.
- Az ADAT CD/ADAT DVD lemezeken / USB-eszközökön levő egyes fájlokat a rendszer esetleg nem képes lejátszani a fájlformátumtól függően.
- A rendszer csak 8 mappa mélységben képes lejátszani.
- A rendszer esetleg nem képes lejátszani hangfájlokat, JPEG képfájlokat vagy videofájlokat a fájl típusától függően.
- A számítógéppel vagy hasonló eszközzel felvett fájlokat a rendszer esetleg nem a felvétel sorrendjében játssza le.
- A nem hangfájlokat, JPEG képfájlokat vagy videofájlokat tartalmazó mappákat átugorja a rendszer.
- A kompatibilitás az összes MP3/WMA/AAC kódoló- és írószoftverrel, rögzítő eszközzel és írható adathordozóval nem garantálható.
- A kompatibilitás az összes MPEG4 videokódoló és -író szoftverrel, rögzítő eszközzel és írható adathordozóval nem garantálható.
- A lejátszás sorrendje a hangfájl, JPEG képfájl vagy videofájl létrehozására használt szoftvertől függően esetleg nem alkalmazható, ha 200-nál több mappa van, vagy 150-nél több fájl van mindegyik mappában.

## **Megjegyzések az USB-eszközökről**

- Ez a rendszer támogatja a háttértár osztályba (MSC) tartozó eszközöket.
- Az azonban nem garantálható, hogy a rendszer az összes USB-eszközzel működjön.
- Noha sokféle bonyolult funkció áll rendelkezése az USB-eszközök számára, a rendszerhez csatlakoztatott USB-eszközök lejátszható tartalma a zenei, fénykép- és videotartalmakra korlátozódik. A részleteket lásd az USB-eszközök kezelési utasításában.
- Az USB-eszköz csatlakoztatásakor a rendszer beolvassa az USB-eszközön található összes fájlt. Ha az USB-eszközön sok mappa vagy fájl van, sokáig tarthat az USB-eszköz beolvasásának befejezése.
- Ne kösse össze a rendszert és az USB-eszközt USB-hubon keresztül.
- Ha több USB-eszköz van csatlakoztatva, a rendszer által végrehajtott művelet késleltetést szenvedhet.
- A rendszer lejátszási sorrendje eltérhet a csatlakoztatott USB-eszköz lejátszási sorrendjétől.
- Mindig kapcsolja ki a rendszert, mielőtt eltávolítja az USB-eszközt. Ha a rendszer be van kapcsolva az USB-eszköz eltávolításakor, az USB-eszközön található adatok elveszhetnek.
- Az USB-eszköz használata előtt győződjön meg róla, hogy nincsenek-e vírusos fájlok az USB-eszközön.

## <span id="page-8-0"></span>**A csomag tartalma**

## **Fő egység**

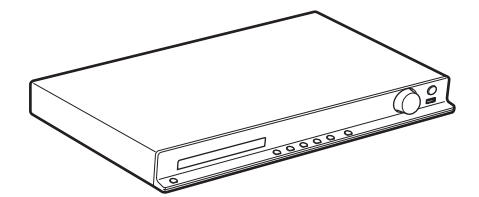

## **Hangsugárzócsomagok**

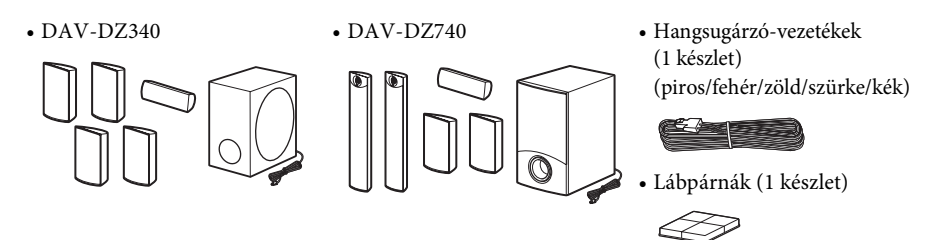

• A hangsugárzók szerelési alkatrészei a keskeny magas hangsugárzókhoz A DAV-DZ740

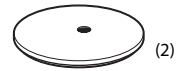

(2)  $(2)$   $(3)$   $(4)$ 

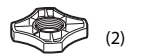

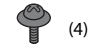

## **Tartozékok**

• Távirányító (távvezérlő) (1 db)

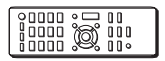

• FM huzalantenna (1 db)

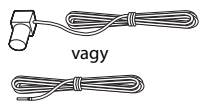

• R6 (AA méretű) elemek (2 db)

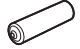

- Kezelési utasítás
- Útmutató a gyors beállításhoz
- Útmutató a hangsugárzók telepítéséhez (csak a DAV-DZ740 modellhez)

## <span id="page-9-0"></span>**Index – részek és kezelőszervek**

További információk találhatók a zárójelben megadott oldalakon.

## **Előlap**

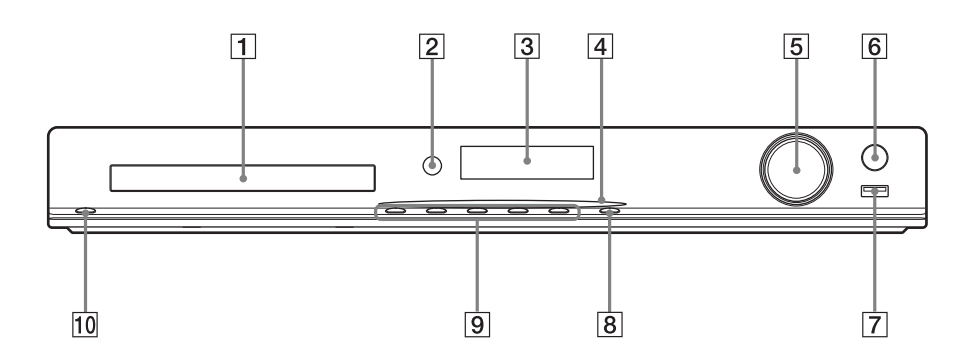

## A **Lemeztálca**

## B **A távirányító érzékelője**

A távirányító jelének vétele. A távirányító használatakor irányítsa azt erre pontra.

- C **Előlapi kijelző**
- D **Az áramellátás jelzője (csak DAV-DZ740)** Világít mindaddig, amíg a rendszer be van kapcsolva.
- E **VOLUME vezérlés** A rendszer hangerejének módosítása.

## **6** REC TO USB [\(44. oldal\)](#page-43-1) Számok/MP3 fájlok/rádióműsorok továbbítása az USB-eszközre. Világít a számok/MP3 fájlok/rádióműsorok átvitele alatt.

 $\boxed{7}$   $\leftarrow$  (USB) port [\(28. oldal\)](#page-27-3) Az USB -eszköz csatlakoztatására

használható.

## **B** FUNCTION

A lejátszás forrásának kiválasztása.

## I **A lejátszás működtető gombjai**

## Z **(kitol/behúz)**

A lemeztálca kitolása vagy behúzása.

N **(lejátszás)** A lejátszás elindítása vagy újraindítása.

## x **( leállítás)**

A lejátszás leállítása, és a leállási pont (folytatási pont) megjegyzése.

## .**/**> **(előző/következő)**

Ugrás az előző/következő fejezetre, számra vagy fájlra.

## 10  $\mathbf{I}/\mathbf{I}$  (be/készenlét)

Az egység bekapcsolása vagy készenléti állapotba helyezése.

## **Hátlap**

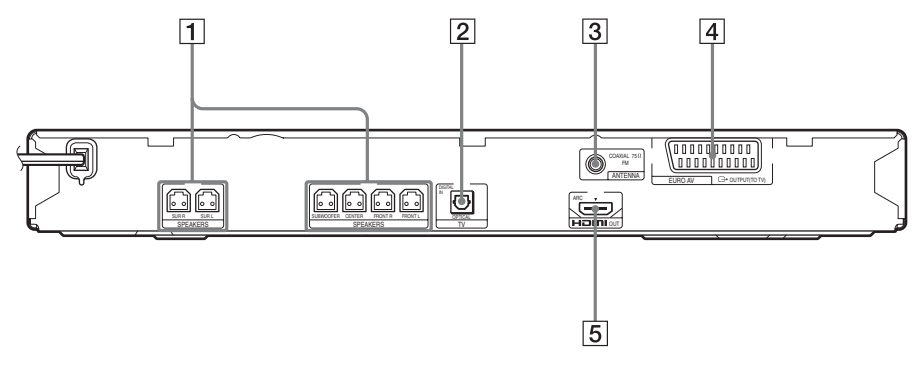

- A **SPEAKERS aljzatok [\(20. oldal\)](#page-19-1)**
- B **TV (DIGITAL IN OPTICAL) aljzat [\(21. oldal\)](#page-20-0)**
- C **ANTENNA (COAXIAL 75**Ω **FM) aljzat [\(23. oldal\)](#page-22-0)**
- **EURO AV**  $\ominus$  **OUTPUT (TO TV) aljzat [\(21. oldal\)](#page-20-0)**
- E **HDMI OUT aljzat [\(21. oldal\)](#page-20-0)**

## **Távirányító**

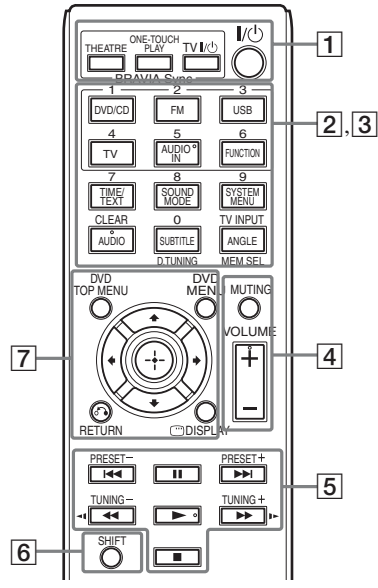

Az 5. számjegy/AUDIO IN, VOLUME +,  $AUDIO$  és  $\triangleright$  gombokon tapintópontok találhatók. A tapintópont viszonyítási pontként használható a távirányító használata közben.

## A **THEATRE [\(42. oldal\)](#page-41-2)**

Automatikus optimális video üzemmódra kapcsolás a filmek nézéséhez.

A tv-től függően előfordulhat, hogy ez a funkció nem működik.

#### **ONE-TOUCH PLAY [\(42. oldal\)](#page-41-2)**

Az egygombos lejátszás aktiválása.

#### $TV$   $\mathsf{I}/\bigcirc$  (be/készenlét)<sup>\*</sup>

A tv bekapcsolása vagy készenléti állapotba helyezése.

#### "**/**1 **(be/készenlét) [\(25. oldal\)](#page-24-1)**

A rendszer bekapcsolása vagy készenléti állapotba helyezése.

2 A következő gombokon fekete-fehér szöveges címke található:

#### **Funkcióválasztó gombok ([28](#page-27-4)., [38](#page-37-1)., [39.](#page-38-3) oldal)**

A lejátszás forrásának kiválasztása.

A rendszer automatikusan bekapcsol, ha kikapcsolt állapotában megnyomja a következő funkcióválasztó gombok valamelyikét:

**DVD/CD**

**FM**

**USB**

**TV**

#### **FUNCTION**

A funkciók kiválasztása sorban.

#### **TIME/TEXT [\(36. oldal\)](#page-35-1)**

Váltja az előlap kijelzőjén megjelenő információkat.

#### **SOUND MODE [\(41. oldal\)](#page-40-2)**

A hangzásmód kiválasztása.

#### **SYSTEM MENU ([39](#page-38-3)., [47](#page-46-4)., [48.](#page-47-5) oldal).**

Belépés a rendszermenübe.

**AUDIO [\(32. oldal\)](#page-31-0)** A hangformátum/sáv kiválasztása.

#### **SUBTITLE [\(32. oldal\)](#page-31-1)**

A feliratozás nyelvének kiválasztása, ha többnyelvű feliratozás található a DVD VIDEO lemezen.

#### **ANGLE [\(32. oldal\)](#page-31-2)**

Másik nézőszögre váltás, ha több szög van rögzítve a DVD VIDEO lemezen.

**D.TUNING [\(39. oldal\)](#page-38-4)** A rádiófrekvencia kiválasztása.

## **MEM SEL [\(28.](#page-27-3), [44.](#page-43-1) oldal).**

Az USB-eszköz memóriaszámának kiválasztása a lejátszáshoz vagy az átvitelhez. **3** A következő gombokon rózsaszínű szöveges címke található, a funkció a SHIFT gomb  $(6)$  megnyomásakor és nyomva tartásakor jut érvényre:

## **Számgombok [\(31.](#page-30-0), [39](#page-38-4). oldal)**

A műsorszámok/fejezetek számai, a rádiófrekvenciák stb. bevitelére.

## **CLEAR ([30.](#page-29-1), [33.](#page-32-1), [46](#page-45-0). oldal).**

A beviteli mező törlése.

## **TV INPUT\***

A tv bemeneti forrásának átkapcsolása.

## **A** MUTING

A hang ideiglenes kikapcsolása.

## **VOLUME +/– [\(28](#page-27-4). oldal)**

A hangerő módosítása.

## E **A lejátszás működtető gombjai**

Lásd: "Egyéb lejátszási műveletek" [\(30. oldal\)](#page-29-1).

.**/**> **(előző/következő)**

## m**/**M **(gyors hátra-/előretekerés)**

**→ II/I >** (lassú)

N **(lejátszás)**

X **(szünet)**

x **( leállítás)**

## **A rádió működtető gombjai**

Lásd: ["A rádió hallgatása" \(39. oldal\)](#page-38-4).

## **PRESET +/–**

## **TUNING +/–**

## **6** SHIFT

Nyomja meg és tartsa nyomva ezt a gombot a rózsaszínű szöveges címkével ellátott gombok  $(\vert 3 \vert)$  használatához.

## G **DVD TOP MENU [\(32. oldal\)](#page-31-3)**

A DVD legfelső menüjének megnyitása vagy bezárása.

## **DVD MENU [\(32. oldal\)](#page-31-3)**

A DVD menüjének megnyitása vagy bezárása.

## $H$

A kiemelést egy megjelenített elemre lehet vinni ezekkel.

## **(ENTER)**

Belépés a kijelölt elembe.

## O **RETURN [\(29. oldal\)](#page-28-0)**

Visszatérés az előző kijelzéshez.

#### **DISPLAY [\(14](#page-13-0)., [25.](#page-24-2), [28.](#page-27-3), [30](#page-29-1)., [33.](#page-32-1), [42](#page-41-2)., [44](#page-43-1)., [49](#page-48-1). oldal)**

A lejátszási információk megjelenítése a tv-képernyőn.

\* Csak Sony tv esetén működik. A tv-től függően egyes gombokat esetleg nem lehet használni.

**Megjegyzés** • Az AUDIO IN gomb nem működik ennél a modellnél.

## **Az elemek behelyezése**

Helyezzen be két R6 (AA méretű) elemet (tartozék) úgy, hogy a  $\oplus$  és  $\ominus$  végeik feleljenek meg az elemtartó rekesz belsejében látható jelzéseknek.

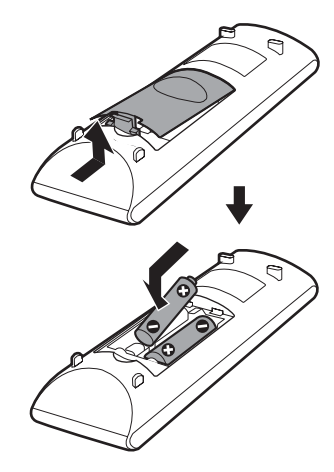

## **Megjegyzés**

- Ne hagyja a távirányítót szélsőségesen forró vagy nedves helyen.
- Ne használjon új és régi elemet együtt.
- Ne ejtsen idegen tárgyat a távirányító házába, különösen elemcserekor.
- Ha hosszabb ideig nem használja a távirányítót, vegye ki az elemeket az elemek szivárgása és korróziója miatti esetleges károsodás megelőzése érdekében.

## <span id="page-13-0"></span>**Útmutató a vezérlő menühöz**

A vezérlő menü a funkciók kiválasztására és a kapcsolódó információk megtekintésére szolgál.

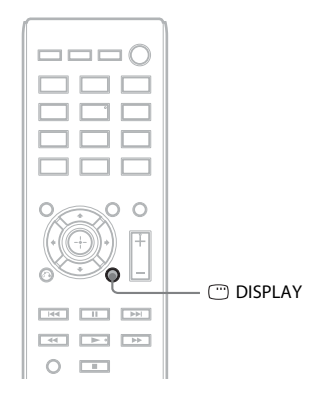

### Nyomja meg a <sup>m</sup> DISPLAY gombot a "DVD/CD" vagy "USB" funkció használata alatt.

- A DISPLAY gomb minden megnyomásakor a vezérlő menü vált:
- $\textcircled{1} \rightarrow \textcircled{2} \rightarrow \textcircled{3} \rightarrow \textcircled{1} \rightarrow \text{...}$
- 1 1. vezérlő menü
- 2 2. vezérlő menü (akkor jelenik meg, ha rendelkezésre áll)
- 3 Vezérlő menü ki

## **Vezérlő menü**

Példa: 1. vezérlő menü DVD VIDEO lejátszásakor.

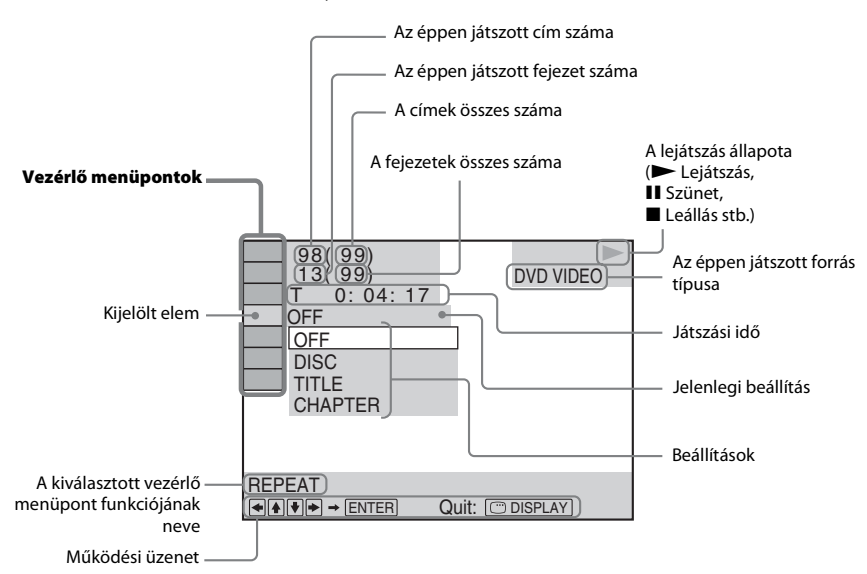

## **A vezérlő menüpontok listája**

Az 1. és 2. vezérlő menükben a forrástól függően különböző menüpontok jelennek meg. A részletek megtalálhatók az alábbi táblázatban kerek zárójelek között szereplő számú oldalakon.

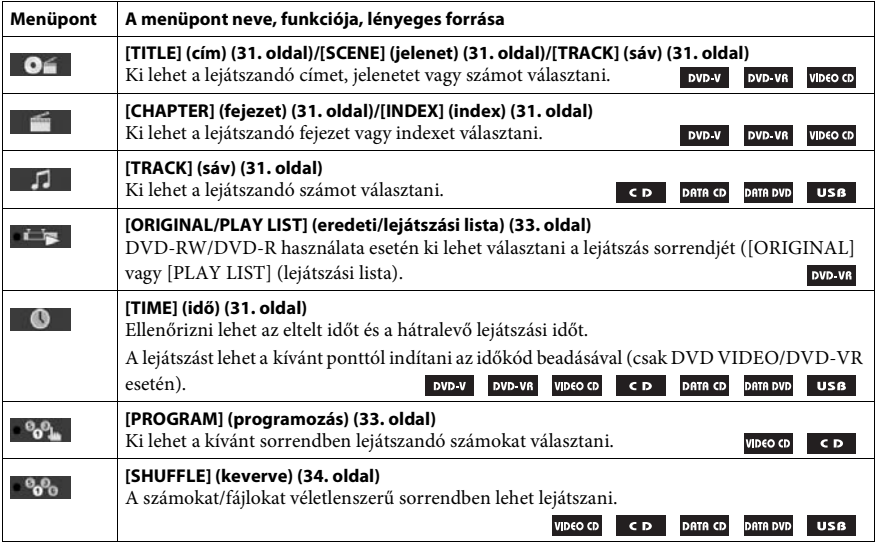

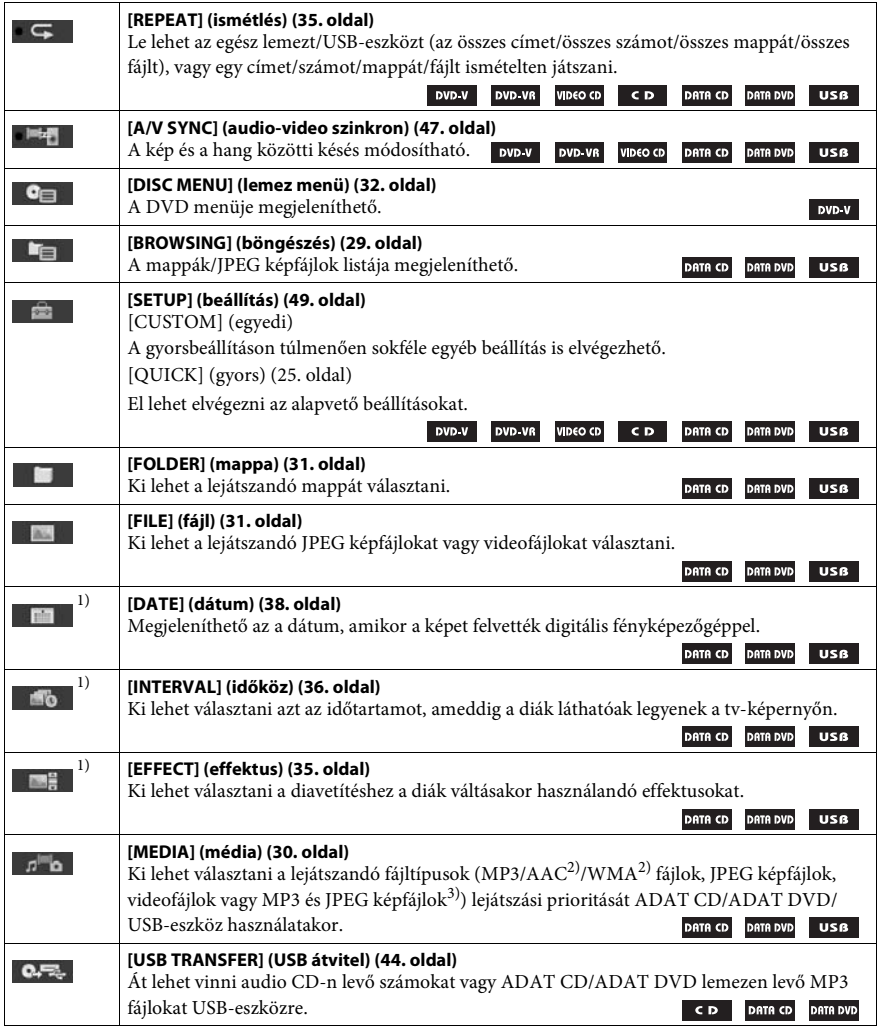

<sup>1)</sup>Ezek az elemek nem jelennek meg videofájlokat tartalmazó ADAT CD/ADAT DVD/USB-eszköz lejátszásakor.

2)Csak USB-eszköz esetén.

3)Csak ADAT CD/ADAT DVD esetén.

• A vezérlő menü ikon jelző sárga fénnyel világít **± <sup>0</sup>o<sup>0</sup>la → <sup>0</sup>o0la** bármely menüpont kiválasztásakor, az [OFF] (Kikapcsolva) kivételével (csak [PROGRAM] (programozás), [SHUFFLE] (keverve), [REPEAT] (ismétlés) és [A/V SYNC] (audio-video szinkron). Az [ORIGINAL/PLAY LIST] (eredeti/lejátszási lista) jelző sárga fénnyel világít a [PLAY LIST] (lejátszási lista) kiválasztásakor (alapértelmezett beállítás).

## <span id="page-16-1"></span><span id="page-16-0"></span>**1. lépés: A rendszer telepítése**

## **A rendszer elhelyezése**

A rendszert az alábbi ábra szerint telepítse.

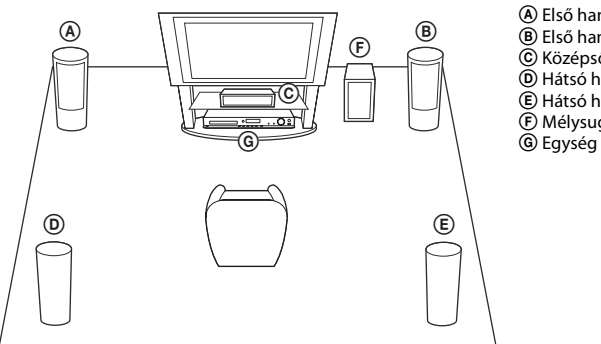

A Első hangsugárzó (L (bal)) B Első hangsugárzó (R (jobb)) C Középső hangsugárzó D Hátsó hangsugárzó (L (bal)) E Hátsó hangsugárzó (R (jobb)) F Mélysugárzó

## **A lábpárnák felhelyezése a mélysugárzóra**

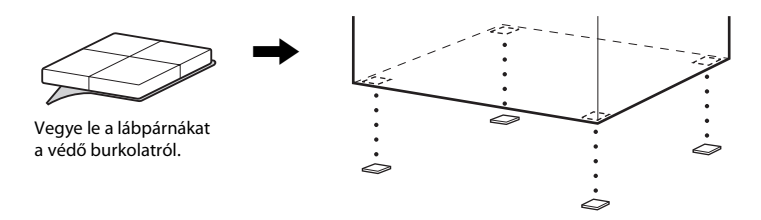

**Megjegyzés** • Járjon el elővigyázatosan, amikor a hangsugárzókat és/vagy a hangsugárzókra szerelt hangsugárzó-állványokat különlegesen kezelt (viaszolt, olajozott, fényezett stb.) padlóra helyezi, mivel foltok vagy fakulások keletkezhetnek.

## **A hangsugárzók összeszerelése**

#### *(csak DAV-DZ740 esetén)*

A hangsugárzók összeszerelését a mellékelt "Útmutató a hangsugárzók telepítéséhez" alapján végezze.

## **A hangsugárzókat a falra is lehet szerelni.**

## **Figyelem!**

- A fal építőanyagával vagy a használandó csavarokkal kapcsolatos információkért forduljon a csavarok vagy a szerelés terén járatos szakemberhez.
- Az építőanyagnak és a falvastagságnak megfelelő csavarokat használjon. Mivel a gipszkartonfalak különösen gyengék, a csavarokat biztonságos módon a gerendába hajtsa be. A hangsugárzókat függőleges, egyenes felületű, megerősített falra szerelje.
- A Sony nem felelős a nem megfelelő felszerelésből, falvastagságból, csavarrögzítésből vagy természeti csapásból stb. eredő balesetekért és károkért.

## **1 A színes csővel ellátott hangsugárzó-vezetéket a** <sup>3</sup> **csatlakozóba, a színes cső nélküli hangsugárzó-vezetéket pedig a** # **csatlakozóba csatlakoztassa.**

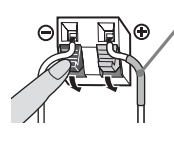

Színes cső Bal első hangsugárzó (L): fehér Jobb első hangsugárzó (R): piros Középső hangsugárzó: zöld Bal hátsó hangsugárzó (L): kék Jobb hátsó hangsugárzó (R): szürke

**2 Készítse elő a hangsugárzók hátulján található furatokba illeszkedő csavarokat (külön megvásárolható), lásd az alábbi ábrát:**

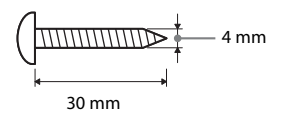

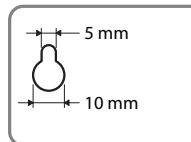

Furat a hangsugárzó hátulián

**3 Rögzítse a csavarokat a falba, majd akassza rájuk a hangsugárzót.**

### **A becsavart csavar kilógása**

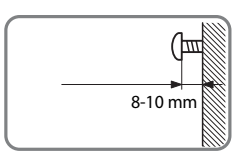

### **A középső hangsugárzóhoz**

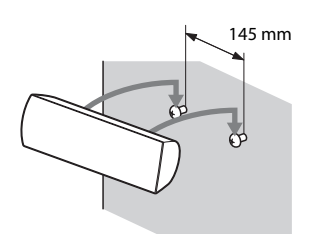

### **A kis hangsugárzókhoz**

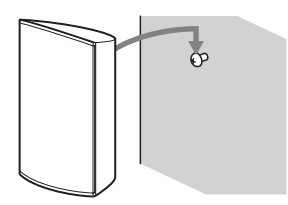

## **A keskeny magas hangsugárzókhoz (csak DAV-DZ740 esetén)**

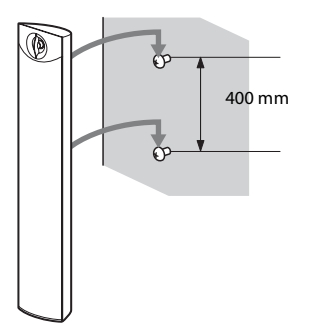

## <span id="page-19-0"></span>**2. lépés: A rendszer összekötése**

## <span id="page-19-1"></span>**A hangsugárzók csatlakoztatása**

 $\mathbf 1$  **A színes csővel ellátott hangsugárzó-vezetéket a** $\oplus$  **csatlakozóba, a színes cső nélküli hangsugárzó-vezetéket pedig a** # **csatlakozóba csatlakoztassa.**

A mélysugárzó hangsugárzó-vezetéke rögzítve van a mélysugárzóhoz.

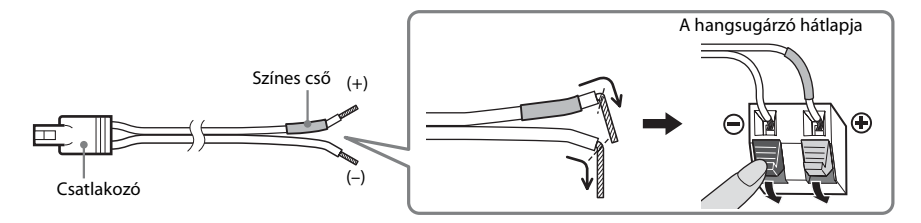

#### **Megjegyzés**

- A hangsugárzó-vezetékek szigetelését (gumi burkolatát) ne csíptesse be a hangsugárzó csatlakozóiba.
- **2 A hangsugárzó-vezetékeket úgy csatlakoztassa, hogy a színek egyezzenek az egység SPEAKERS aljzatainak színeivel, és addig nyomja be a huzalvégeket, amíg be nem kattannak.**

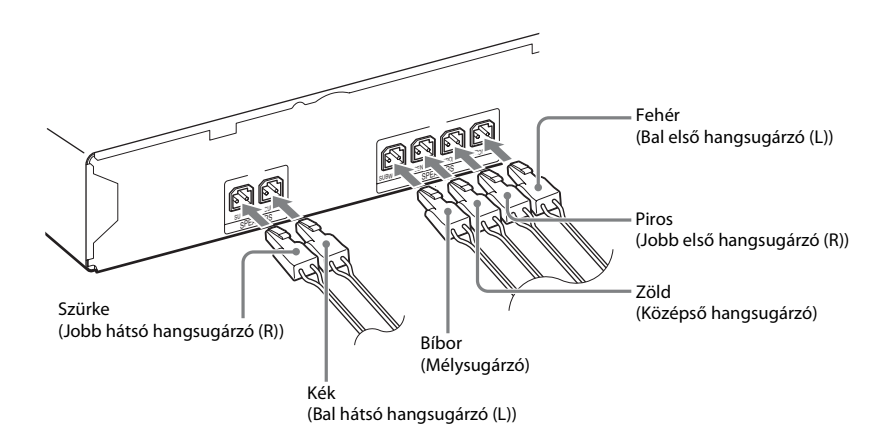

## <span id="page-20-1"></span><span id="page-20-0"></span>**A tv/set-top box csatlakoztatása**

#### **Csak tv csatlakoztatása**

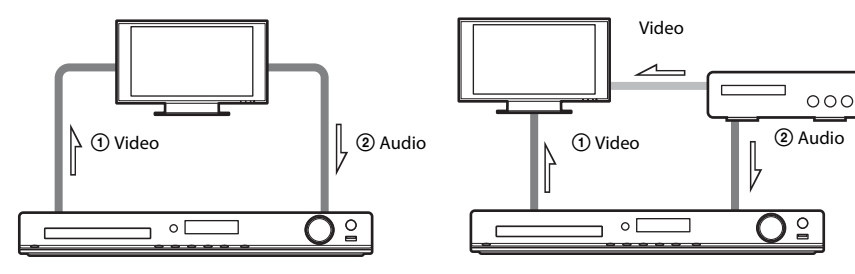

**Tv és set-top box csatlakoztatása**

## 1 **A videokészülék csatlakoztatása a tv-hez**

A tv csatlakozó aljzataitól függően lehet a csatlakozási módszert megválasztani:

### x **1. módszer: SCART (EURO AV) kábeles (külön megvásárolható) csatlakozás**

Ez az alapvető csatlakozás, video- és audiojeleket egyaránt továbbít (analóg sztereó).

#### x **2. módszer: HDMI-vezetékkel (külön megvásárolható) történő csatlakozás**

Ez jobb képminőséget eredményez, mint az 1. módszer.

Ha a tv kompatibilis az Audio visszacsatorna funkcióval, ez a csatlakozás digitális audiojelet is továbbít a tv-től. Ezért nem kell külön audio-összeköttetést is létrehozni a tv hangjának hallgatásához. Az Audio visszacsatorna funkcióval kapcsolatos részleteket lásd: ["A tv digitális hangjelének fogadása" \(43. oldal\).](#page-42-0)

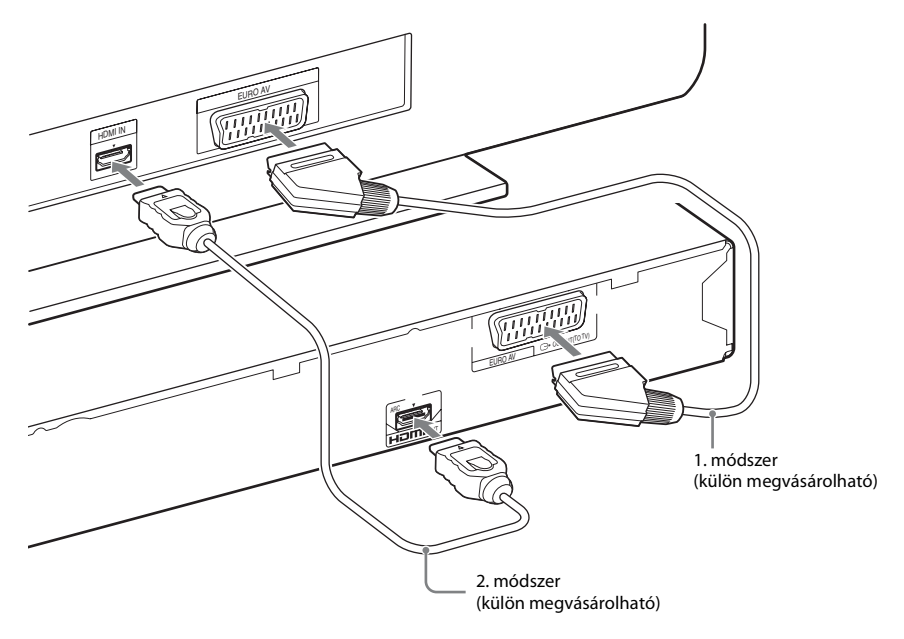

## 2 **A tv/set-top box audiojelének csatlakoztatása**

Ha a tv vagy a set-top box hangját a rendszeren keresztül kívánja hallgatni, használja a következő csatlakozási módok egyikét:

## ■ 1. módszer: SCART (EURO AV) kábeles (külön megvásárolható) csatlakozás

## **(csak a tv csatlakoztatására)**

Ehhez a csatlakozáshoz lásd az "① A videokészülék csatlakoztatása a tv-hez" eljárás 1. módszerét.

## x **2. módszer: Optikai digitális vezetékes (külön megvásárolható) csatlakozás**

Ez a csatlakozás digitális audiojelet juttat a tv-től/set-top boxtól a rendszerbe. A többcsatornás hang élvezetéhez hozza létre ezt a csatlakozást is az 1. módszeren felül.

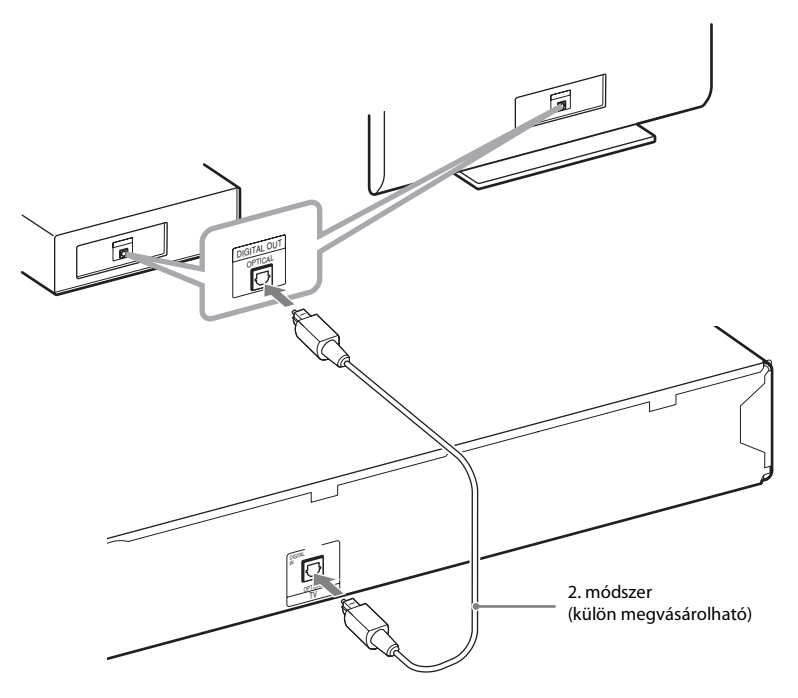

### **Megjegyzés**

• A rendszer képes mind digitális, mind analóg jeleket fogadni. A digitális jelek elsőbbséget élveznek az analóg jelekhez képest. Ha a digitális jel megszűnik, a készülék néhány másodpercen belül megkezdi az analóg jel feldolgozását.

**Tipp** • Más készüléket, például VCR-t, digitális műholdvevőt vagy PlayStation-t lehet csatlakoztatni a tv-aljzatba a tv helyett.

# **Kezdeti lépések Kezdeti lépések**

## <span id="page-22-0"></span>**Az antenna csatlakoztatása**

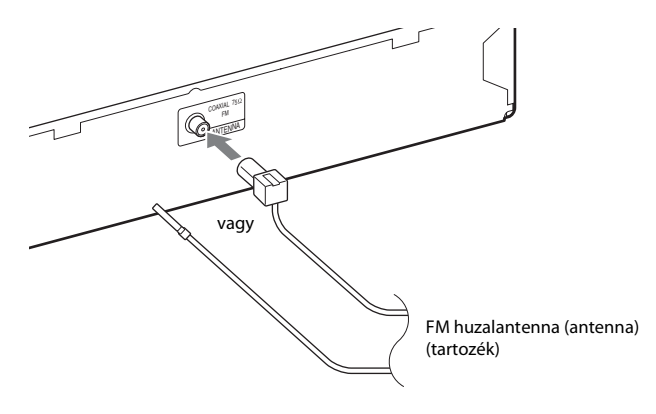

**Megjegyzés** • Az FM huzalantennát a csatlakoztatás után kifeszítve és lehetőleg vízszintes állásban kell rögzíteni.

## **A hálózati (táp)vezeték csatlakoztatása**

## **1 Csatlakoztassa a hálózati (táp)vezetéket.**

A jelzés megjelenik az előlap kijelzőjén.

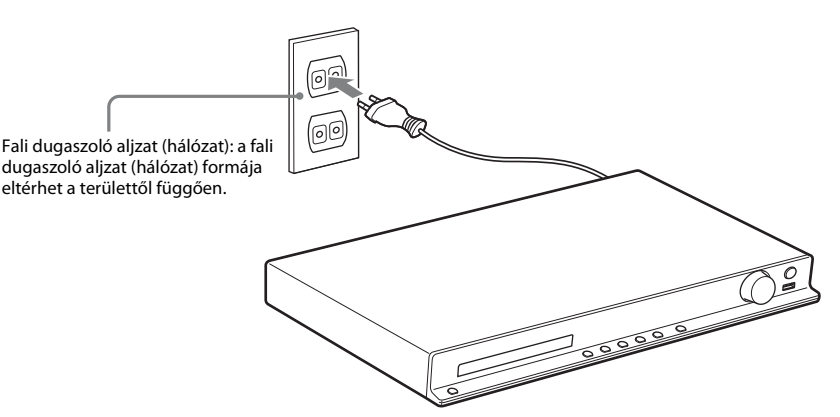

 $2$  **Nyomja meg a l/** $\circ$  **gombot a távirányítón a rendszer bekapcsolásához, majd nyomja meg** még egyszer a  $\mathsf{I}/\bigcirc$  gombot a jelzés kikapcsolásához.

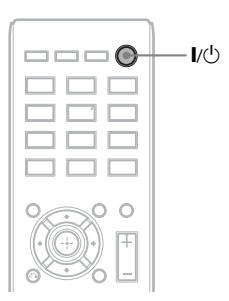

## <span id="page-24-1"></span><span id="page-24-0"></span>**3. lépés: A rendszer beállítása**

## <span id="page-24-2"></span>**A Quick Setup (gyorsbeállítás) elvégzése**

A megjelenített elemek változhatnak a területtől és a modelltől függően.

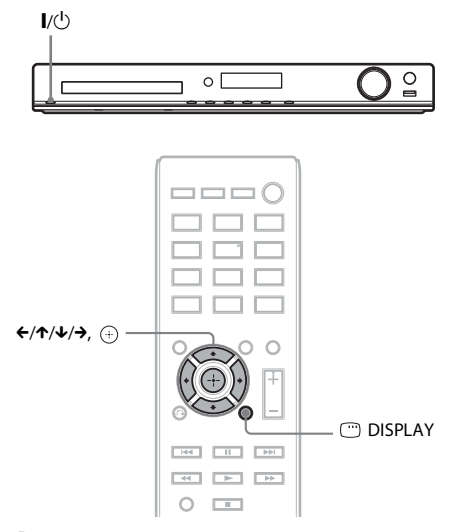

- **1 Kapcsolja be a tv-t.**
- **2 Állítsa be a tv-készülék bemenetválasztóját úgy, hogy a rendszerről érkező jel jelenjen meg a tv-képernyőn.**
- **3** Nyomja meg az l/ $\cup$  gombot a rendszer **bekapcsolásához.**
- **4 Nyomja meg a gombot anélkül, hogy lemezt tenne be vagy USB-eszközt csatlakoztatna.**

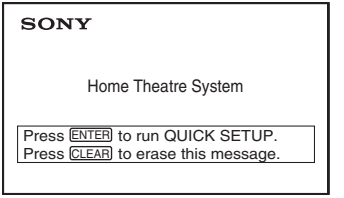

- **Megjegyzés** Ha nem jelenik meg ez az üzenet, nyomja meg a DVD/CD gombot. Ha még mindig nem jelenik meg ez az üzenet, térjen vissza a Quick Setup (gyorsbeállítás) képernyőhöz [\(48. oldal\).](#page-47-6)
- **5 <sup>A</sup>**X**/**x **gombokkal válassza ki a nyelvet, majd nyomja meg a gombot.**

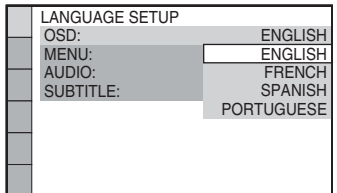

**6 <sup>A</sup>**X**/**x **gombokkal válassza ki a tv típusának megfelelő beállítást, majd nyomja meg a gombot.**

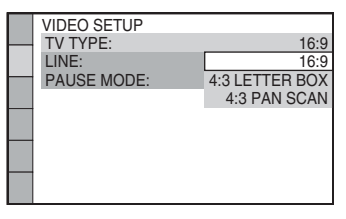

- [16:9]: Ez a méretarány széles képernyős tv-hez, vagy széles képernyős üzemmóddal rendelkező 4:3 méretarányú hagyományos tv-hez való [\(50. oldal\)](#page-49-0).
- [4:3 LETTER BOX] (postaláda) vagy [4:3 PAN SCAN] (pásztázás és letapogatás): Ez a méretarány a 4:3 méretarányú hagyományos tv-hez való [\(50. oldal\)](#page-49-0).
- **7 <sup>A</sup>**X**/**x **gombokkal válassza ki a videojelek kiviteli módját, majd nyomja meg a gombot.**

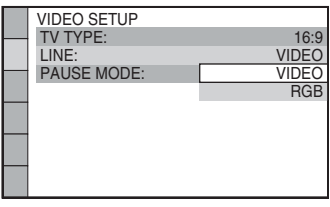

- [VIDEO]: Videojelek kivitele.
- [RGB]: RGB jelek kivitele.

### **8 <sup>A</sup>**X**/**x **gombokkal válassza ki a Control for HDMI (HDMI-vezérlés) beállítását, majd nyomja meg a gombot.**

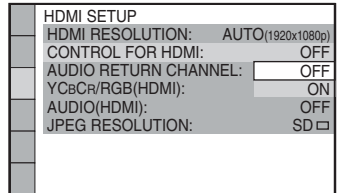

- [OFF] (Kikapcsolva): a HDMI-vezérlés kikapcsolása.
- [ON] (Bekapcsolva): a HDMI-vezérlés bekapcsolása.

## **A Quick Setup (gyorsbeállítás) elhagyása**

Nyomja meg a DISPLAY gombot bármely lépés során.

## **A tv-nek megfelelő típusú video kimenet beállítása**

A tv csatlakozó aljzataitól függően [\(21. oldal\)](#page-20-1) lehet a rendszer video kimenetének típusát megválasztani.

## **A HDMI OUT aljzaton megjelenő kimenő videojel típusának kiválasztása**

Ha az egység és a tv HDMI-vezetékkel van összekötve, válassza ki a HDMI OUT aljzaton megjelenő kimenő videojel típusát:

**1 Nyomja meg a DVD/CD gombot.**

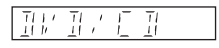

- **2 Nyomja meg a DISPLAY gombot, amikor a rendszer a leállás üzemmódban van.**
- **3** A 个/ $\downarrow$  gombokkal válassza ki a **a [SETUP] (Beállítás) lehetőséget, majd nyomja meg a gombot.**

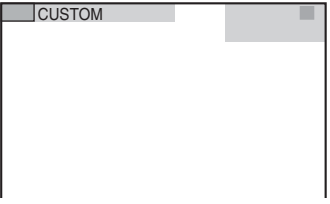

**4 <sup>A</sup>**X**/**x **gombokkal válassza ki a [CUSTOM] (Egyedi) lehetőséget, majd nyomja meg**  a  $\oplus$  aombot.

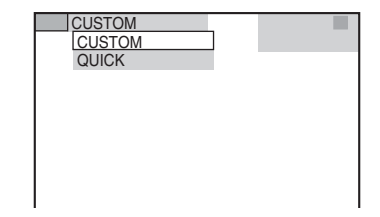

**5 <sup>A</sup>**X**/**x **gombokkal válassza ki a [HDMI SETUP] (HDMI beállítása) lehetőséget, majd nyomja meg a gombot.**

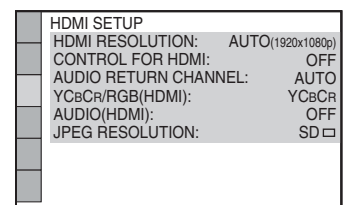

**6 <sup>A</sup>**X**/**x **gombokkal válassza ki a [HDMI RESOLUTION] (HDMI felbontás) lehetőséget, majd nyomja meg a gombot.**

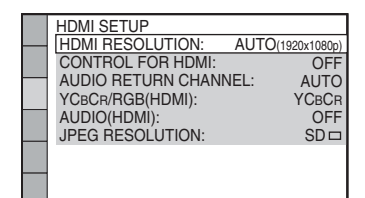

## **7 <sup>A</sup>**X**/**x **gombokkal válassza ki a kívánt beállítást, majd nyomja meg a gombot.**

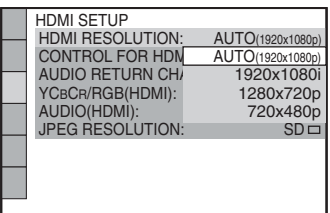

- [AUTO (1920 × 1080p)]: A rendszer optimális videojelet ad ki a csatlakoztatott tv-re.
- [1920  $\times$  1080i]: A rendszer 1920  $\times$  1080i<sup>\*</sup> videojelet ad ki.
- $[1280 \times 720p]$ : A rendszer  $1280 \times 720p^*$ videojelet ad ki.
- $[720 \times 480p]$ \*\*: A rendszer  $720 \times 480p$ \* videojelet ad ki.
- \* i: váltott soros, p: progresszív
- \*\* A területtől függően [720 × 480/576p] jelenhet meg, és a rendszer 720 × 576p videojelet adhat ki.

<span id="page-27-4"></span><span id="page-27-0"></span>**Lejátszás**

## <span id="page-27-1"></span>**Lejátszás lemezről**

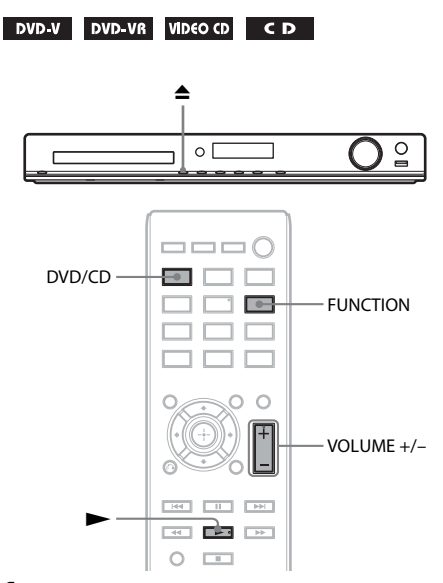

## **1 Nyomja meg a DVD/CD gombot.**

A funkciót a FUNCTION gomb ismételt megnyomásával is kiválaszthatja.

- **2 Nyomja meg a ▲ gombot a lemeztálca kitolásához.**
- **3 Helyezzen egy lemezt a lemeztálcára, és nyomja meg a ▲ gombot.**

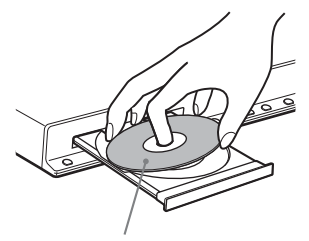

A címkével felfelé

- **4 Nyomja meg a** $\blacktriangleright$  gombot a lejátszás **indításához.**
- **5 A VOLUME +/– gombbal módosítsa a hangerőt.**

## <span id="page-27-3"></span><span id="page-27-2"></span>**Fájlok lejátszása lemezről/ USB-eszközről**

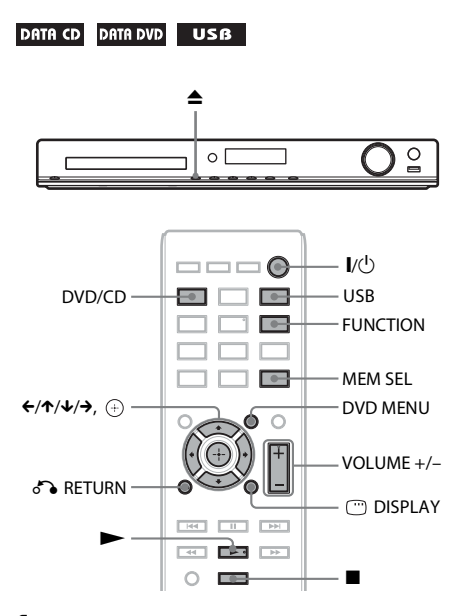

- **1 Nyomja meg a DVD/CD vagy az USB gombot.**
	- DVD/CD: Lemez esetén.
	- USB: USB-eszköz esetén.

A funkciót a FUNCTION gomb ismételt megnyomásával is kiválaszthatja.

**2 Töltse be a forrást.**

## **Lemez esetén**

A lemeztálca megnyitására és bezárására szolgáló  $\triangle$  gomb megnyomása után helyezzen egy lemezt a tálcára.

## x **USB-eszköz esetén**

Csatlakoztassa az USB-eszközt az « (USB) porthoz.

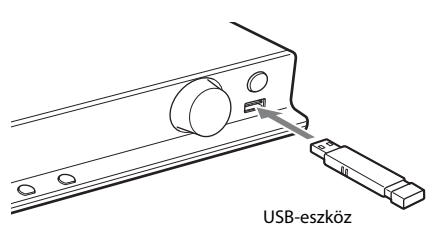

**Megjegyzés** • A csatlakoztatott USB-eszköz típusától függően körülbelül 10 másodpercig is eltarthat a "READING" felirat megjelenése az előlapi kijelzőn.

A tv-képernyőn megjelenik a [FOLDER LIST] (Mappalista).

Ha nem jelenik meg a [FOLDER LIST] (Mappalista), nyomja meg a DVD MENU gombot.

## **3 <sup>A</sup>**X**/**x **gombokkal válasszon ki egy mappát.**

FOLDER LIST

#### 02 1st Album (1986) 03 In the Middle of Nowhere (1986) 01 Let's Talk About Love (1985)

- 
- 04 Ready for Romance (1986) 05 In the Garden of Venus (1987)
- 06 Romantic Warriors (1987)
- 07 Back for Good (1988) 08 Alone (1999)
- 
- 

**4 Nyomja meg a** $\blacktriangleright$  gombot a lejátszás **indításához.**

## x **Video- vagy hangfájlok esetén**

A rendszer elindítja a kiválasztott mappában lévő fájlok lejátszását.

## $\blacksquare$  **JPEG képfájlok esetén**

A rendszer elindítja a kiválasztott mappában lévő fájlok vetítését.

**5 A VOLUME +/– gombbal módosítsa a hangerőt.**

## **Az USB-eszköz lejátszási forrásának kiválasztása**

A lejátszáshoz az USB-eszköztől függően választhatja ki a memóriaszámot.

## **Nyomja meg a MEM SEL gombot.**

Kiválasztott memóriaszám

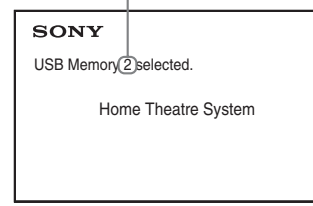

- **Megjegyzés** Ha a memória nem választható ki, az [Operation not possible.] (A művelet nem lehetséges) felirat jelenik meg a tv-képernyőn.
- A memóriaszám az USB-eszköztől függően változik.

## **Az USB-eszköz eltávolítása**

- **1 Nyomja meg a** <sup>x</sup> **gombot a lejátszás leállításához.**
- **2 Nyomja meg a** [**/**1 **gombot a rendszer kikapcsolásához.**
- **3 Távolítsa el az USB-eszközt.**

## <span id="page-28-0"></span>**Adott fájl lejátszása**

## DATA CD DATA DVD USB

- **1 Válasszon ki egy mappát a ["Fájlok lejátszása](#page-27-2)  [lemezről/USB-eszközről" \(28. oldal\)](#page-27-2) című részben található lépéseket végrehajtva.**
- **2 Nyomja meg a gombot a fájllista megjelenítéséhez.**
- **3 Válasszon ki egy fájlt.**

Ha vissza szeretne térni a mappalistához, nyomja meg a  $\delta$  RETURN gombot.

## x **Video- vagy hangfájlok esetén**

A  $\uparrow/\downarrow$  gombokkal válasszon ki egy fájlt.

```
TRACK LIST
 03 In the Middle of Nowher...
  01_Geronimo_s_Cadillac<br>02_Riding_On_A_White_Swan
  03_Give_Me_Peace_On_Earth
04_Sweet_Little_Shella
 05_Ten_Thousand_Lonely_Drums
 06<sup>Lonely</sup> Tears In Chinatown
 07_In_Shaire
```
## x **JPEG fájlok esetén**

A ←/↑/↓/→ gombokkal válasszon ki egy képet.

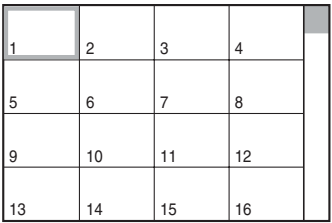

## **4 Indítsa el a lejátszást.**

x **Video- vagy hangfájlok esetén**

Nyomja meg a  $\rightarrow$  gombot a lejátszás indításához a kiválasztott fájlról.

## x **JPEG képfájlok esetén**

Nyomja meg a $\blacktriangleright$ gombot a lejátszás indításához a kiválasztott fájlról. Nyomja meg a gombot kizárólag a kiválasztott fájl megjelenítéséhez.

## **A mappa-/fájllista be-/kikapcsolása**

Nyomja meg a DVD MENU gombot.

## **A mappa-/fájllista be-/kikapcsolása a vezérlő menü használatával**

- **1 Nyomja meg a DISPLAY gombot.**
- **2** A  $\uparrow$  *N*  $\downarrow$  gombokkal válassza ki a **L [BROWSING] (Böngészés) funkciót, majd nyomja meg a gombot.**

## **3 Nyomja meg a** <sup>X</sup>**/**x **gombot a kívánt lista kiválasztásához, majd nyomja meg a gombot.**

- [FOLDER LIST] (Mappalista): Megjelenik egy mappalista. Ha a fájlok listáját szeretné megjeleníteni, a  $\uparrow/\downarrow$ gombokkal válasszon ki egy mappát, majd nyomja meg a  $\oplus$  gombot.
- [PICTURE LIST] (Képlista) (csak JPEG képfájlok): Megjelenik a mappában lévő JPEG képfájlok miniatűr listája.

## <span id="page-29-2"></span>**Ha a lemez/USB-eszköz különböző fájltípusokat tartalmaz**

## DATA CD DATA DVD USB

H a lemezen vagy USB-eszközön vegyes fájlok (hangfájlok, JPEG képfájlok vagy videofájlok) találhatók, lehetősége van az elsődlegesen lejátszandó fájltípus kiválasztására.

- **1 Nyomja meg a DISPLAY gombot.**
- **2 <sup>A</sup>**X**/**x **gombokkal válassza ki a [MEDIA] (Média) funkciót, majd nyomja meg a gombot.**
- **3 <sup>A</sup>**X**/**x **gombokkal válasszon ki egy beállítást, majd nyomja meg a gombot.**
	- [MUSIC/PHOTO] (Zene/Fénykép) (csak ADAT CD/ADAT DVD): Az ugyanazon mappában lévő JPEG képfájlokat és MP3 fájlokat egyaránt lejátszhatja diavetítésként.
	- [MUSIC] (Zene): A hangfájlok lejátszása elsőbbséget élvez.
	- [VIDEO] (Videó): A videofájlok lejátszása elsőbbséget élvez.
	- [PHOTO] (Fénykép): A JPEG képfájlok lejátszása elsőbbséget élvez. A JPEG képfájlok lejátszhatók diavetítésként.

Az alapértelmezett beállítás a forrástól függően eltér.

- A fájltípusok lejátszási prioritásáról
- a [MEDIA] (Média) beállítás esetén
- a következő témakörben olvashat:
- ["Fájltípusok lejátszási prioritása" \(66. oldal\).](#page-65-0)

## <span id="page-29-1"></span><span id="page-29-0"></span>**Egyéb lejátszási műveletek**

## **A lejátszási műveletek gombjai a távvezérlőn**

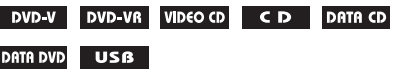

A lemez vagy fájl típusától függően előfordulhat, hogy a funkció nem működik.

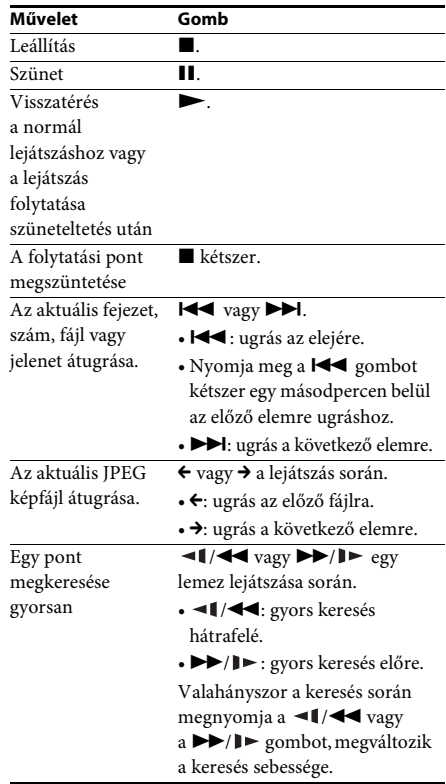

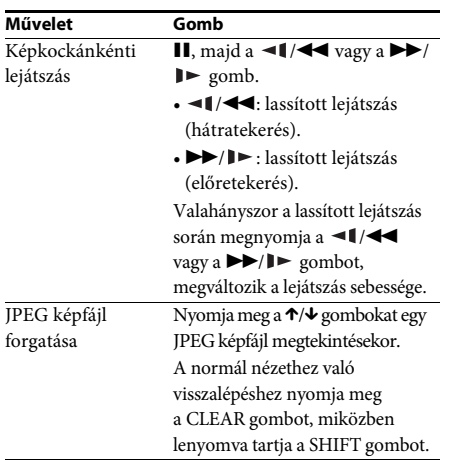

- A **→→I** gomb (→ JPEG képfájlok esetén) folyamatos megnyomásával a fájlok lejátszása során kiválaszthatja az aktuális mappában lévő utolsó fájl után következő mappát; az előző mappához azonban nem léphet vissza a l<<br/> gomb megnyomásával (← JPEG képfájlok esetén). Ha az előző mappához szeretne visszalépni, válassza ki a mappát a mappalistából.
- A JPEG képfájlok nem forgathatók, ha a [HDMI SETUP] (HDMI beállítás) menüben a [IPEG RESOLUTION] (JPEG felbontása) beállításhoz az  $[(1920 \times 1080i)$  HD  $]$  vagy az  $[(1920 \times 1080i)$  HD értéket adja meg [\(51. oldal\).](#page-50-0)

## <span id="page-30-0"></span>**Adott cím, fejezet, szám, jelenet stb. lejátszása**

## **A cím, fejezet, szám, jelenet, tárgymutató, fájlszám kiválasztása lejátszáshoz**

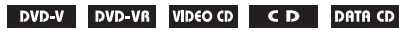

DATA DVD USB

- **1 Nyomja meg a DISPLAY gombot.**
- **2 <sup>A</sup>**X**/**x **gomb megnyomásával válassza ki a keresési módot, majd nyomja meg a gombot.**
	- **OF TITLE/SCENE/TRACK]** (Cím/Jelenet/Szám)
	- [CHAPTER/INDEX] (Fejezet/Tárgymutató)
	- **F** [TRACK] (Szám)
	- [FOLDER] (Mappa)
	- [FILE] (Fájl)

Példa: [CHAPTER] (Fejezet) [\*\* (\*\*)] ki van választva (\*\* egy számot jelöl). A zárójelben lévő szám jelzi a címek, fejezetek, számok, tárgymutatók, jelenetek, mappák vagy fájlok teljes számát.

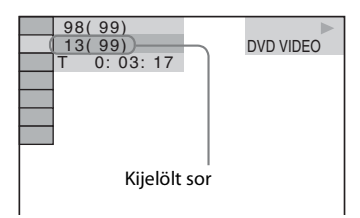

- **Megjegyzés** Ha a [MEDIA] (Média) funkcióhoz a [MUSIC/ PHOTO] (Zene/Fénykép) beállítást adta meg, és a [FILE] (Fájl) nem jelenik meg, nyomja meg ismét a DISPLAY gombot.
- **3 <sup>A</sup>**X**/**x **gombokkal válassza ki a kívánt cím-, fejezet-, sáv- vagy jelenetszámot, majd nyomja meg a gombot.**

A számot kiválaszthatja a számgombokkal is, miközben lenyomva tartja a SHIFT gombot.

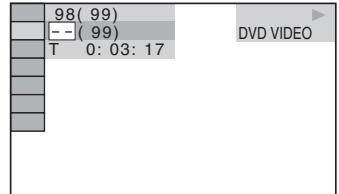

Ha hibát vét, a szám törléséhez a SHIFT gombot lenyomva tartva nyomja meg a CLEAR gombot.

## <span id="page-30-1"></span>**Jelenet kiválasztása időkód használatával**

## DVD-V DVD-VR

- **1 Nyomja meg a DISPLAY gombot.**
- **2 A**  $\uparrow$  **A**  $\uparrow$  **gombokkal válassza ki a Q [TIME] (Idő) funkciót, majd nyomja meg a gombot.**
- **3 A SHIFT gombot lenyomva tartva a számgombokkal írja be az időkódot, majd nyomja meg a gombot.**

Ha például a kezdet után 2 óra 10 perc és 20 másodpercnél szeretne megtalálni egy jelenetet, a SHIFT gombot lenyomva tartva nyomja meg a 2, 1, 0, 2, 0 ([2:10:20]) gombokat.

**Megjegyzés** • DVD+RW lemezen nem kereshető jelenet az időkód használatával.

## <span id="page-31-2"></span>**Szögek módosítása**

#### DVD-V

**A kívánt szög kiválasztásához lejátszás közben nyomja meg az ANGLE gombot.**

## <span id="page-31-1"></span>**Feliratozás megjelenítése**

#### DVD-V DVD-VR

**A feliratozás nyelvének kiválasztásához lejátszás közben nyomja meg a SUBTITLE gombot.**

<span id="page-31-0"></span>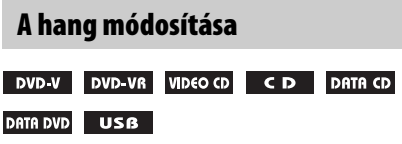

#### **A hang kiválasztásához lejátszás közben nyomja meg ismételten az AUDIO gombot.**

#### **VIDEO DVD**

Ha a forrás több formátumban vagy nyelven tartalmazza a hangot, a formátum vagy nyelv átváltható.

A megjelenített négy számjegy nyelvkódot jelent. Ha meg szeretné ismerni, hogy a kód melyik nyelvre vonatkozik, olvassa el a következő részt: ["Nyelvkódok listája" \(67. oldal\).](#page-66-0)

Ha ugyanaz a nyelv legalább kétszer látható, a DVD VIDEO felvétele több hangformátumban történt.

## **Példa:**

Dolby Digital 5.1 csatorna

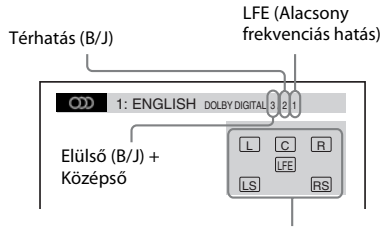

Az éppen játszott program formátuma

### x **DVD-VR**

Ha egy lemez több hangsávot tartalmaz, lehetősége van váltani közöttük.

#### x **VIDEO CD/CD/ADAT CD (MP3 fájl)/ADAT DVD (MP3 fájl)/USB-eszköz (hangfájl)**

A hangsáv módosítható.

- [STEREO] (Sztereó): A sztereó hang.
- [1/L] (1/B): A bal csatorna hangja (mono).
- [2/R] (2/J): A jobb csatorna hangja (mono).

#### ■ ADAT CD (Xvid videofáil)/ADAT DVD (Xvid **videofájl)/USB-eszköz (Xvid videofájl)**

Ha egy videofájl több hangsávot tartalmaz, lehetősége van váltani közöttük.

#### **Super VCD**

A hangsáv módosítható.

- [1:STEREO] (Sztereó): Az. 1. hangsáv sztereó hangja.
- [1:1/L] (1:1/B): Az 1. hangsáv bal csatornájának a hangja (mono).
- [1:2/R] (1:2/J): Az 1. hangsáv jobb csatornájának a hangja (mono).
- [2:STEREO] (2:Sztereó): A 2. hangsáv sztereó hangja.
- [2:1/L] (2:1/B): A 2. hangsáv bal csatornájának a hangja (mono).
- [2:2/R] (2:2/J): A 2. hangsáv jobb csatornájának a hangja (mono).

## <span id="page-31-3"></span>**A DVD menüjének használata**

#### DVD-V

Ha egy több címmel rendelkező DVD lemezt játszik le, a DVD TOP MENU segítségével kiválaszthatja a kívánt címet. Ha olyan DVD lemezt játszik le, amely lehetővé teszi többek között a feliratok és a hang nyelvének a kiválasztását, ezeket a DVD MENU segítségével választhatja ki.

## **1 Nyomja meg a DVD TOP MENU vagy a DVD MENU gombot.**

**2 <sup>A</sup>**C**/**X**/**x**/**c **gombokkal válassza ki a lejátszani vagy módosítani kívánt elemet, majd nyomja meg a gombot.**

A számot kiválaszthatja a számgombokkal is, miközben lenyomva tartja a SHIFT gombot.

## **A DVD menüjének megjelenítése a vezérlő menün**

- **1 Nyomja meg a DISPLAY gombot.**
- **2 A**  $\uparrow$  / $\downarrow$  gombokkal válassza ki a **C [DISC MENU] (Lemez menü) funkciót, majd nyomja meg a gombot.**
- **3 <sup>A</sup>**X**/**x **gombokkal válassza ki a [MENU] (Menü) vagy a [TOP MENU] (Legfelső menü) funkciót, majd nyomja meg a gombot.**

## <span id="page-32-2"></span>**Eredeti vagy szerkesztett cím kiválasztása DVD-VR lemezen**

## DVD VR

Ez a funkció csak olyan DVD-VR lemezek esetén érhető el, amelyekhez lejátszási lista lett létrehozva.

- **1 Nyomja meg a DISPLAY gombot, amikor a rendszer a leállás üzemmódban van.**
- **2** A  $\uparrow$ / $\downarrow$  gombokkal válassza ki az  $\bullet \rightarrow \bullet$ **[ORIGINAL/PLAY LIST] (Eredeti/lejátszási lista) funkciót, majd nyomja meg a gombot.**
- **3 <sup>A</sup>**X**/**x **gombokkal válasszon ki egy beállítást, majd nyomja meg a gombot.**
	- [PLAY LIST] (Lejátszási lista): A címek a meglévő lejátszási lista sorrendjében játszhatók le.
	- [ORIGINAL] (Eredeti): A címek az eredeti rögzítés sorrendje szerint játszhatók le.

## <span id="page-32-1"></span><span id="page-32-0"></span>**A lejátszási mód kiválasztása**

## <span id="page-32-4"></span><span id="page-32-3"></span>**Lejátszás programozott sorrendben**

### *(Lejátszás programozása)*

### VIDEO CD CD

A lemez tartalmát lejátszhatja tetszőleges sorrendben is, ha a lemezen lévő számok sorrendjét átrendezi, és saját programot hoz létre. Legfeljebb 99 sávot programozhat be.

- **1 Nyomja meg a DISPLAY gombot.**
- **2 A**  $\uparrow$  **A**  $\uparrow$  **gombokkal válassza ki a <b>a**  $\downarrow$  **8 [PROGRAM] (Programozás) funkciót,**  majd nyomja meg a  $\oplus$  gombot.
- **3** A  $\uparrow/\downarrow$  gombokkal válassza ki a [SET  $\rightarrow$ ] **(Beállítás) funkciót, majd nyomja meg a gombot.**

A programozott számok teljes ideje

PROGRAM  $(0: 00:00)$ T 1. TRACK 01  $02$ 03 04 05 06 – – – – – – – – – – – – ALL CLEAR 2. TRACK 3. TRACK 7. TRACK 6. TRACK 5. TRACK 4. TRACK

Egy lemezre felvett számok

## **4** Nyomja meg a  $\rightarrow$  gombot.

A kurzor a szám sorára [T] lép (amely a jelen esetben [01]).

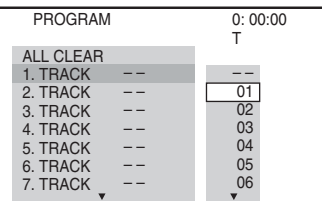

## **5 Válassza ki a programozni kívánt számot.**

#### **Pl. a 2. szám beállítása az első programozott számként**

A <sup>↑</sup>/↓ gombokkal válassza ki a [T] oszlop [02] elemét, majd nyomja meg a  $\oplus$  gombot.

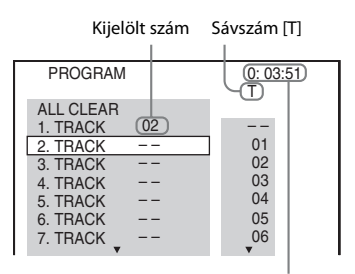

A programozott számok teljes ideje

- **6 A 4. és 5. lépés ismétlésével további számokat programozhat be.**
- **7 Nyomja meg a**N **gombot a lejátszás programozásához.**

## **Visszalépés a normál lejátszáshoz**

Ha a programbeállítás kijelzője nem jelenik meg a tv-képernyőn, a SHIFT gombot lenyomva tartva nyomja meg a CLEAR gombot, vagy válassza az [OFF] (Kikapcsolva) beállítást a 3. lépésben. Ha ugyanazt a programot szeretné ismét lejátszani, a 3. lépésben válassza az [ON] (Bekapcsolva) lehetőséget, és nyomja meg a  $\oplus$  gombot.

## **Program módosítása vagy megszakítása**

- **1 Végezze el a ["Lejátszás programozott](#page-32-4)  [sorrendben"](#page-32-4) című témakörben ismertetett 1–3. lépést.**
- **2 <sup>A</sup>**X**/**x **gombokkal válassza ki a módosítani vagy megszakítani kívánt sáv programszámát.**

Ha a számot törölni szeretné a programból, a SHIFT gombot lenyomva tartva nyomja meg a CLEAR gombot.

**3 Új programozáshoz végezze el a "[Lejátszás programozott sorrendben](#page-32-4)" című témakörben ismertetett 5. lépést.** 

Program megszakításához a [T] oszlopban válassza a [--] lehetőséget, majd nyomja meg a  $\oplus$  gombot.

## **A programban lévő összes sáv megszakítása**

- **1 Végezze el a "[Lejátszás programozott](#page-32-4)  [sorrendben](#page-32-4)" című témakörben ismertetett 1–3. lépést.**
- **2 <sup>A</sup>**X **gombbal válassza ki az [ALL CLEAR] (Összes törlése) funkciót, majd nyomja meg a gombot.**

## <span id="page-33-0"></span>**Lejátszás véletlenszerű sorrendben**

## *(Véletlen sorrendű lejátszás)*

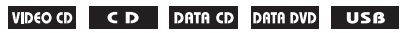

**Megjegyzés** • MP3 fájlok lejátszásakor ugyanaz a szám ismételten is lejátszható.

- **1 Nyomja meg a DISPLAY gombot a lejátszás során.**
- **2** A  $\uparrow$  / $\downarrow$  gombokkal válassza ki a  $\bullet$   $\bullet$   $\bullet$ **[SHUFFLE] (Véletlenszerű) beállítást, majd nyomja meg a gombot.**
- **3 Nyomja meg a** <sup>X</sup>**/**x **gombot az elem véletlenszerű felcseréléséhez.**

## **VIDEO CD/CD**

- [OFF] (Kikapcsolva): Kikapcsolás.
- [TRACK] (Szám): Összekeverheti a számok sorrendjét a lemezen.

## x **Lejátszás programozása során**

- [OFF] (Kikapcsolva): Kikapcsolás.
- [ON] (Bekapcsolva): A lejátszás programozásában kiválasztott számok sorrendjét keverheti össze.

### x **ADAT CD (csak hangfájlok)/ADAT DVD (csak hangfájlok)/USB-eszköz (csak hangfájlok)**

- [OFF] (Kikapcsolva): Kikapcsolás.
- [ON (MUSIC)] (Bekapcsolva (Zene)): A aktuális lemezen/USB-eszközön összekeverheti a mappában lévő hangfájlokat. Ha nem választott ki mappát, az első mappában lévő hangfájlok sorrendje változik meg.
- **4 Nyomja meg a gombot a véletlen sorrendű lejátszáshoz.**

## **Visszalépés a normál lejátszáshoz**

A SHIFT gombot lenyomva tartva nyomja meg a CLEAR gombot, vagy válassza az [OFF] (Kikapcsolva) beállítást a 3. lépésben.

### **Megiegyzés**

**Megjegyzés** • A véletlen sorrendű lejátszás nem működik PBC módú VIDEO CD vagy Super VCD lemez esetén.

## <span id="page-34-0"></span>**Ismétlődő lejátszás**

### *(Ismétlődő lejátszás)*

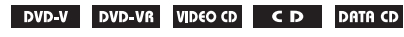

#### DATA DVD USB

- **1 Nyomja meg a DISPLAY gombot a lejátszás során.**
- **2 A** ↑/↓ gombokkal válassza ki a  $\cdot$  <del>s</del> **[REPEAT] (Ismétlés) beállítást, majd nyomja meg a gombot.**
- **3 <sup>A</sup>**X**/**x **gombokkal válassza ki az ismételni kívánt elemet, majd nyomja meg a gombot.**

## **DVD VIDEO/DVD-VR**

- [OFF] (Kikapcsolva): Kikapcsolás.
- [DISC] (Lemez): Megismételheti az összes címet a lemezen.
- [TITLE] (Cím): Megismételheti az aktuális címet a lemezen.
- [CHAPTER] (Fejezet): Megismételheti az aktuális fejezetet a lemezen.

## **VIDEO CD/CD**

- [OFF] (Kikapcsolva): Kikapcsolás.
- [DISC] (Lemez): Megismételheti az összes számot a lemezen.
- [TRACK] (Szám): Megismételheti az aktuális számot.

## **ADAT CD/ADAT DVD/USB-eszköz**

- [OFF] (Kikapcsolva): Kikapcsolás.
- [DISC] (Lemez) (csak ADAT CD/ADAT DVD): Megismételheti az összes mappát a lemezen.
- [MEMORY] (Memória) (csak USBeszköz): Megismételheti az összes mappát az USB-eszközön.
- [FOLDER] (Mappa): Megismételheti az aktuális mappát.
- [TRACK] (Szám) (csak hangfájlok): Megismételheti az aktuális fájlt.
- [FILE] (Fájl) (csak videofájlok): Megismételheti az aktuális fájlt.
- **4 Nyomja meg a** $\blacktriangleright$  gombot az ismétlődő **lejátszáshoz.**

## **Visszalépés a normál lejátszáshoz**

A SHIFT gombot lenyomva tartva nyomja meg a CLEAR gombot, vagy válassza az [OFF] (Kikapcsolva) beállítást a 3. lépésben.

**Megjegyzés** • Az ismétlődő lejátszás nem működik PBC módú VIDEO CD vagy Super VCD lemez esetén.

## <span id="page-34-1"></span>**Effektus kiválasztása a diavetítéshez**

## DATA CD DATA DVD USB

- **1 Nyomja meg ismételten a DISPLAY gombot, amíg az [EFFECT] (Effektus) pont meg nem jelenik a vezérlő menüben.**
- **2** A  $\uparrow$ / $\downarrow$  gombokkal válassza ki az **EXI [EFFECT] (Effektus) pontot, majd nyomja meg a gombot.**
- **3 <sup>A</sup>**X**/**x **gombokkal válasszon ki egy beállítást, majd nyomja meg a gombot.**
	- [MODE 1] (1. mód): A JPEG képfájl a tv-képernyő tetejéről úszik be az alja felé.
	- [MODE 2] (2. mód): A JPEG képfájl a tv-képernyő bal szélétől húzódik a jobb szélére.
	- [MODE 3] (3. mód): A JPEG képfájl a tv-képernyő közepétől tágul.
	- [MODE 4] (4. mód): A program véletlenszerűen körben alkalmazza az effektusokat a JPEG képfájlon.
	- [MODE 5] (5. mód): A következő JPEG képfájl az előzőre úszik.
	- [OFF] (Kikapcsolva): Kikapcsolás.

- **Megjegyzés** Az [EFFECT] (Effektus) beállítás nem működik, ha a [HDMI SETUP] (HDMI beállítás) menüben a [JPEG RESOLUTION] (JPEG felbontása) beállításhoz az  $[(1920 \times 1080i)$  HD  $]$  vagy  $[(1920 \times$ 1080i) HD] [\(51. oldal\)](#page-50-0) értéket adja meg.
- Az [EFFECT] (Effektus) beállítás nem választható ki, ha JPEG képfájlt nem tartalmazó lemezt vagy USBeszközt játszik le, illetve ha a [MEDIA] (Média) funkcióhoz olyan beállítást ad meg, amellyel nem játszhatók le JPEG képfájlok.

## <span id="page-35-2"></span>**A diavetítés időtartamának megadása**

## DATA CD DATA DVD USB

- **1 Nyomja meg ismételten a DISPLAY gombot, amíg az [INTERVAL] (Időköz) meg nem jelenik a vezérlő menüben.**
- **2 <sup>A</sup>**X**/**x **gombokkal válassza ki az [INTERVAL] (Időköz) elemet, majd nyomja**  meg a  $\oplus$  gombot.
- **3 <sup>A</sup>**X**/**x **gombokkal válasszon ki egy beállítást, majd nyomja meg a gombot.**
	- [NORMAL] (Normál): A diavetítés képei a szabványos időtartamig jelennek meg.
	- [FAST] (Gyors): A [NORMAL] beállításnál rövidebb időtartamot adhat meg.
	- [SLOW 1] (Lassú 1): A [NORMAL] beállításnál hosszabb időtartamot adhat meg.
	- [SLOW 2] (Lassú 2): A [SLOW 1] (Lassú 1) beállításnál hosszabb időtartamot adhat meg.

- **Megjegyzés** Egyes JPEG képfájlok megjelenítése hosszabb időt vehet igénybe a kiválasztott beállításnál, főleg progresszív JPEG képfájlok vagy a legalább 3 000 000 képpont méretű JPEG képfájlok esetén.
- Az [INTERVAL] (Időköz) beállítás nem választható ki, ha JPEG képfájlt nem tartalmazó lemezt vagy USB-eszközt játszik le, illetve ha a [MEDIA] (Média) funkcióhoz olyan beállítást ad meg, amellyel nem játszhatók le JPEG képfájlok.

## **Diavetítés lejátszása hanggal**

## DATA CD DATA DVD

- **1 Mappa előkészítése egy MP3 fájlokat és JPEG képfájlokat is tartalmazó lemezen.**  Az MP3 fájlok és a JPEG képfájlok nem lehetnek külön mappákban. A lemez készítéséről a számítógép, szoftver stb. kezelési utasításában olvashat bővebben.
- **2 Nyomja meg a DISPLAY gombot.**
- **3** A  $\uparrow$  / $\downarrow$  gombokkal válassza ki a **a a a [MEDIA] (Média) funkciót, majd nyomja meg a gombot.**
- **4 Ha a [MUSIC/PHOTO] (Zene/Fénykép) a kiválasztott beállítás, ugorjon az 5. lépésre. Ha ettől eltérő beállítás van megadva, a** X**/**x **gombokkal válassza ki a [MUSIC/PHOTO] (Zene/Fénykép) funkciót, majd nyomja meg a gombot.**
- **5 Ha nem jelenik meg a mappalista, nyomja meg a DVD MENU gombot.**

A mappalistát a DVD MENU gomb ismételt megnyomásával is be- vagy kikapcsolhatja.

**6 <sup>A</sup>**X**/**x **gombokkal válassza ki a kívánt**  mappát, majd nyomja meg a **N** gombot.

**Megjegyzés** • Ha egyidejűleg játszik le egy nagyméretű MP3 fájlt és egy JPEG képfájlt, a hang akadozhat. A Sony javasolja, hogy a fájl létrehozásakor az MP3 bitsebességét állítsa 128 kb/s vagy alacsonyabb értékre. Ha a hang továbbra is akadozik, csökkentse a JPEG képfájl méretét.

## <span id="page-35-1"></span><span id="page-35-0"></span>**Lemez/USB-eszköz információinak a megjelenítése**

**Lejátszási információk megtekintése**

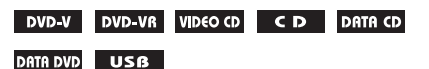

**Nyomja meg a ismételten a TIME/TEXT gombot a lejátszás során.**

## **Információk a tv-képernyőn**

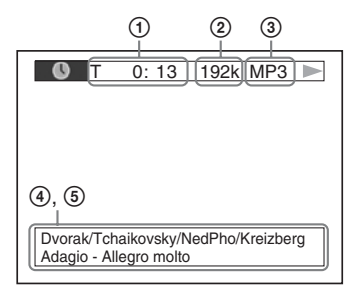

1 **[T** \*\***:**\*\***:**\*\***/C** \*\***:**\*\***:**\*\***/D** \*\***:**\*\***:**\*\***]**

Az aktuális elem lejátszási ideje A "T" mutatja a címet/számot, a "C" a fejezetet és a "D" a lemezt.
## **[T-**\*\***:**\*\***:**\*\***/C-**\*\***:**\*\***:**\*\***/D-**\*\***:**\*\***:**\*\***]**

Az aktuális elem hátralévő ideje A " $T$ " mutatja a címet/számot, a " $C$ " a fejezetet és a "D" a lemezt.

## **[**\*\***:**\*\***:**\*\***]**

Az aktuális jelenet/videofájl lejátszási ideje

## 2 **Bitsebesség**

Hangfájl lejátszásakor látható.

## 3 **Fájl típusa**

Hang-/videofájl lejátszásakor látható.

## 4 **Mappa/fájl neve**

Hang-/videofájl vagy JPEG képfájl lejátszásakor látható.

Ha egy MP3 fájl ID3 címkével rendelkezik, a rendszer az ID3 címke információi szerint jeleníti meg az album/szám címét.

Az rendszer az 1.0/1.1/2.2/2.3 verziójú ID3 címkéket támogatja.

A 2.2/2.3 verziójú ID3 címkeinformációnak prioritása van az egyszerű MP3 fájlokhoz használt 1.0/1.1 és 2.2/2.3 verziójú címkékkel szemben.

## 5 **Szöveges információk**

A DVD/CD szövege csak akkor jelenik meg, ha a lemezen szöveget rögzítettek. A szöveg nem módosítható. Ha a lemez nem tartalmaz szöveget, a "NO TEXT" felirat jelenik meg.

**Megjegyzés** • A rendszer a játszott forrástól függően csak korlátozott számú karaktert tud megjeleníteni, a szöveges karakterek némelyike pedig nem jelenik meg.

## **Információk az előlapi kijelzőn**

Valahányszor a lassított lejátszás során megnyomja a TIME/TEXT gombot, megjelennek az alábbi információk. Egyes megjelenített elemek pár másodperc múlva eltűnnek.

## **DVD VIDEO/DVD-VR**

- 1 Az aktuális cím lejátszási ideje
- 2 Az aktuális cím hátralévő ideje
- 3 Az aktuális fejezet lejátszási ideje
- 4 Az aktuális fejezet hátralévő ideje
- 5 Lemez neve
- 6 Cím és fejezet

### x **VIDEO CD (PBC funkciókkal)/Super VCD (PBC funkciókkal)**

- 1 Az aktuális elem lejátszási ideje
- 2 Lemez neve
- 3 Jelenet száma

## x **VIDEO CD (PBC funkciók nélkül)/CD**

- 1 Az aktuális szám lejátszási ideje
- 2 Az aktuális szám hátralévő ideje
- 3 A lemez lejátszási ideje
- 4 A lemez hátralévő ideje
- 5 Szám neve
- $6$  Szám és tárgymutató\*
- \* Csak VIDEO CD esetén.

## x **Super VCD (PBC funkciók nélkül)**

- 1 Az aktuális szám lejátszási ideje
- 2 Szám szövege
- 3 Sáv- és tárgymutatószám

## x **ADAT CD/ADAT DVD/USB-eszköz (hangfájl)**

- 1 Lejátszási idő és aktuális sávszám
- 2 Szám (fájl) neve\*
- Ha egy MP3 fájl ID3 címkével rendelkezik, a rendszer az ID3 címkeinformációk szerint jeleníti meg a címeket. Az rendszer az 1.0/1.1/2.2/2.3 verziójú ID3 címkéket támogatja. A 2.2/2.3 verziójú ID3 címkeinformációnak prioritása van az egyszerű MP3 fájlokhoz használt 1.0/1.1 és 2.2/2.3 verziójú címkékkel szemben.

### x **ADAT CD (videofájl)/ADAT DVD (videofájl)/ USB-eszköz (videofájl)**

- 1 Az aktuális fájl lejátszási ideje
- 2 Aktuális fájl neve
- 3 Aktuális album és fájlszám

## **Megjegyzés**

- A rendszer a DVD/CD szövegének csak az első szintjét, például a lemez nevét vagy címét tudja megjeleníteni.
- A szövegtől függően előfordulhat, hogy a lemez neve vagy a szám címe nem jelenik meg.
- Előfordulhat, hogy az MP3 fájlok és a videofájlok lejátszási ideje nem jelenik meg megfelelően.

## **A JPEG képfájlok dátuminformációinak a megtekintése**

## DATA CD DATA DVD USB

Lehetősége van a dátuminformációk ellenőrzésére a lejátszás során, ha az Exif\* címke a JPEG képfájlban rögzítve van.

### **Nyomja meg ismételten a DISPLAY gombot, amíg a [DATE] (Dátum) pont meg nem jelenik a vezérlő menüben.**

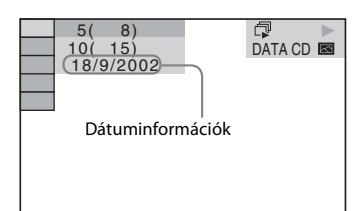

Az "Exchangeable Image File Format" a digitális kamerák Japan Electronics and Information Technology Industries Association (JEITA) által meghatározott képformátuma.

# **A csatlakoztatott készülék hangjának/videójának használata**

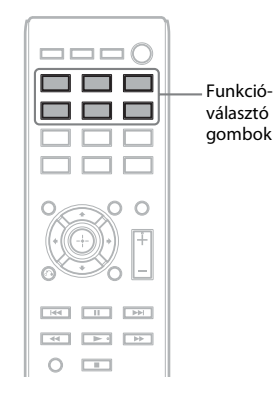

## **1 A funkcióválasztó gombokkal választható ki a kívánt funkció.**

A kiválasztott elem megjelenik az előlap kijelzőjén.

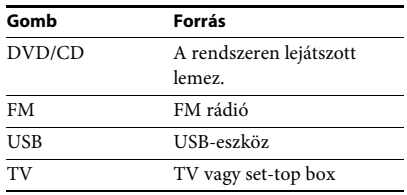

A szükséges funkciót a FUNCTION gomb ismételt megnyomásával is kiválaszthatja.

## **2 Készítse fel a forrást.**

- DVD/CD: Helyezzen be egy lemezt a készülékbe [\(28. oldal\).](#page-27-0)
- FM: Válasszon ki egy rádióműsort [\(39. oldal\)](#page-38-0).
- USB: Csatlakoztasson közvetlenül egy USB-eszközt [\(28. oldal\).](#page-27-1)
- TV: Válasszon egy csatornát a tv- vagy a set-top box készüléken.

## **3 Működteti a csatlakoztatott készüléket.**

Set-top box használatához válassza ki a settop box bemenetét a tv-n keresztül, amelyhez csatlakozik.

**Vevőegység**

# <span id="page-38-2"></span>**Rádióállomások beállítása**

Legfeljebb 20 FM-állomás tárolható.

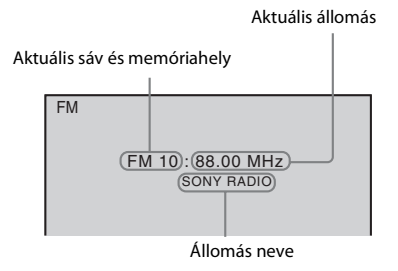

- **1 Nyomja meg az FM gombot.**
- **2 Nyomja meg és tartsa lenyomva a TUNING +/– gombot, amíg az automatikus keresés el nem indul.**

A keresés leáll, amikor a rendszer behangol egy állomást.

- **3 Nyomja meg a SYSTEM MENU gombot.**
- **4 <sup>A</sup>**X**/**x **gombokkal válassza ki a "MEMORY" beállítást.**
- **5 Nyomja meg a következő gombot:**   $\mathbf{v}$ agy  $\rightarrow$ .

Az előlap kijelzőjén megjelenik egy memóriahely.

# 접른 깜금 묘탁

**6 <sup>A</sup>**X**/**x **gombokkal válassza ki a kívánt memóriahelyet.**

#### - MT 原因

- **7** Nyomja meg a  $\oplus$  gombot. Megjelenik a "COMPLETE" felirat az előlap kijelzőjén, és a készülék tárolja az állomást.
- **8 A 2–7. lépések ismétlésével további állomásokat tárolhat.**

**9 Nyomja meg a SYSTEM MENU gombot.**

## **A memóriahely módosítása**

A PRESET +/– [\(39. oldal\)](#page-38-1) gomb megnyomásával válassza ki a kívánt memóriahelyet, majd hajtsa végre az eljárást a 3. lépéstől.

# <span id="page-38-1"></span><span id="page-38-0"></span>**A rádió hallgatása**

Először tárolja a rádióállomásokat a rendszer memóriájában (lásd: "Rádióállomások [beállítása" \(39. oldal\)](#page-38-2)).

- **1 Nyomja meg az FM gombot.**
- **2 Nyomja meg ismételten a PRESET +/– gombot a tárolt állomás kiválasztásához.**
- **3 A hangerő a VOLUME +/– gomb megnyomásával módosítható.**

## **Rádióállomások hallgatása, ha ismeri a frekvenciákat**

Nyomja meg a D.TUNING gombot a 2. lépésben, és a frekvenciák kiválasztásához a SHIFT gomb lenyomása mellett nyomja meg a számgombokat, majd nyomja meg a  $\oplus$  gombot.

## **Nem tárolt rádióállomások hallgatása**

A 2. lépésben használjon kézi vagy automatikus hangolást.

Kézi hangoláshoz nyomja meg ismételten a TUNING +/– gombot.

Automatikus hangoláshoz nyomja meg és tartsa lenyomva a TUNING +/– gombot. Az automatikus hangolás automatikusan leáll, amikor a rendszer megtalálja a rádióállomást. Az automatikus hangolás leállításához nyomja meg a TUNING  $+/-$  vagy a  $\blacksquare$  gombot.

## **Zajos FM-program esetén**

Ha egy FM-program zajos, beállíthat mono vételt. Ekkor nem lesz sztereó hatás, a vétel azonban javul.

- <span id="page-38-4"></span>**1 Nyomja meg a SYSTEM MENU gombot.**
- **2 <sup>A</sup>**X**/**x **gomb megnyomásával válassza ki az "FM MODE" beállítást**

<span id="page-38-3"></span>뀨 - P 4 11 FF

- **3 Nyomja meg a következő gombot:**   $\mathsf{v}$ agy  $\rightarrow$ .
- **4 <sup>A</sup>**X**/**x **gombokkal válassza ki a "MONO" beállítást.**
	- "STEREO": Sztereó vétel.
	- "MONO": Mono vétel.
- **5** Nyomja meg a  $\oplus$  gombot.
- **6 Nyomja meg a SYSTEM MENU gombot.**

## **Az állomásnév vagy a frekvencia megtekintése az előlap kijelzőjén**

Az állomás nevét vagy a frekvenciát az előlap kijelzőjén ellenőrizheti.

Az állomás nevének első 8 betűje jelenik meg.

## **Nyomja meg a TIME/TEXT gombot.**

A TIME/TEXT gomb minden megnyomásakor a kijelző az alábbiak szerint módosul.

#### **Ha az állomásnév fogadása az RDS funkción keresztül történik:**

1 Állomás neve Pl. "SONY FM"

2 Frekvencia

- $PL, 12, 87.50"$
- 3 Az "FM MODE" beállítás Pl. "STEREO"

### **Ha az állomásnév nincs megadva:**

1 Frekvencia Pl.,  $1287.50"$ 2 Az "FM MODE" beállítás Pl. "STEREO"

# <span id="page-39-0"></span>**A Radio Data System (RDS, rádiós adatrendszer) használata**

## **Mi az a Radio Data System?**

A Radio Data System (RDS, rádiós adatrendszer) egy műsorszolgáltatás, amely lehetővé teszi, hogy a rádióállomások a normál rádióműsorral együtt kiegészítő információkat juttassanak el a hallgatókhoz. A vevőegység nagyon hasznos RDS-szolgáltatásokat nyújt (például az állomásnév kijelzését).

## **RDS-adások vétele**

## **Egyszerűen válasszon ki egy állomást.**

Ha egy RDS-szolgáltatásokat nyújtó állomást hangol be, az állomás neve\* megjelenik az előlap kijelzőjén.

\* Ha nem fogható egy RDS-adás, az állomás neve nem jelenik az előlap kijelzőjén.

**Megjegyzés** • Nem minden FM-állomás sugároz RDS-adást, illetve nem mindegyik nyújtja ugyanazokat a szolgáltatásokat. Ha nem ismeri az RDSszolgáltatásokat, a részletekért és az elérhetőségre vonatkozó információkért vegye fel a kapcsolatot a helyi rádióállomásokkal.

# <span id="page-40-0"></span>**Az effektus kiválasztása a forrásnak megfelelően**

A rendszer a forrásnak vagy a lejátszási helyzetnek megfelelő hat előre programozott hangzásmóddal rendelkezik. Az eredeti forrás legtökéletesebb hangzását egyszerűen elérheti a hangzásmódok egyikének a kiválasztásával.

### <span id="page-40-1"></span>**Nyomja meg ismételten a SOUND MODE gombot addig, amíg a kívánt mód meg nem jelenik az előlap kijelzőjén.**

- "STANDARD": A rendszer automatikusan kiválaszt egy hangeffektust, amely (a forrástól függően) megfelel a filmeknek vagy a zenének.
- "CLEAR VOICE": A rendszer a hangok párbeszéd-kiemelőjének használatával jobban hallhatóan szólaltatja meg a beszédhangokat
- "MOVIE": A rendszer a filmekhez megfelelően szólaltatja meg a hangot. Ha az eredeti forrás kétcsatornás, a rendszer a Dolby Pro Logic dekódoló rendszer használatával szimulálja a térhangzást, és minden hangsugárzón megszólaltatja a hangot.
- "HI-FI": A rendszer a zenéhez megfelelően szólaltatja meg a hangot. Az eredeti forrásnak megfelelő pontos hangzást élvezhet.
- "BGM": A rendszer ugyanolyan hangzást nyújt a teljes szobában. Ez a mód használható például egy nagy rendezvényteremben.
- "2CH STEREO": A rendszer a csatornák eredeti számától függetlenül az első hangsugárzókról és a mélysugárzóról szólaltatja meg a hangot. Ha az eredeti forrás többcsatornás, a rendszer kétcsatornásra keveri le azt.

**Megjegyzés** • A forrástól függően előfordulhat, hogy a hangzás módja nem lesz megfelelő.

<span id="page-41-2"></span><span id="page-41-1"></span>**Kényelmi funkciók**

# **A Control for HDMI (HDMI-vezérlés) funkció**  használata a "BRAVIA" Sync **technológiájú készülékekkel**

Ez a funkció csak a "BRAVIA" Sync technológiát támogató tv-készülékeken érhető el. Ha a Control for HDMI (HDMI-vezérlés) funkcióval kompatibilis Sony készülékeket csatlakoztat (külön megvásárolható) HDMIvezetékkel, a működtetés egyszerűbbé válik az alábbi szolgáltatásoknak köszönhetően:

- Összehangolt kikapcsolás [\(42. oldal\)](#page-41-0)
- Egygombos lejátszás [\(43. oldal\)](#page-42-0)
- Színház mód [\(43. oldal\)](#page-42-1)
- Összehangolt hangvezérlés [\(43. oldal\)](#page-42-2)
- Audio Return Channel [\(43. oldal\)](#page-42-3)
- Egyszerű távvezérlés [\(43. oldal\)](#page-42-4)
- Nyelvkövetés [\(43. oldal\)](#page-42-5)

A Control for HDMI (HDMI-vezérlés) egy olyan többutas vezérlési szabvány, melyet a CEC (Consumer Electronics Control) használ a HDMI (High-Definition Multimedia Interface) technológiához.

#### **Megjegyzés**

• A csatlakoztatott készülék típusától függően elképzelhető, hogy a HDMI-vezérlés nem működik. További információkért olvassa el a készülék kezelési utasítását.

## **A Control for HDMI (HDMI-vezérlés) funkció előkészítése**

## *(HDMI-vezérlés – gyorsbeállítás)*

Ha a tv-készüléke kompatibilis a "HDMIvezérlés – gyorsbeállítás" funkcióval, akkor a rendszer [CONTROL FOR HDMI] (HDMIvezérlés) funkcióját automatikusan beállíthatja a tv-készüléknek beállításával. A részleteket lásd a tv-készülék kezelési utasításában.

Ha a tv-készüléke nem kompatibilis a "HDMI-vezérlés – gyorsbeállítás" funkcióval, akkor a rendszer és a tv-készülék Control for

HDMI (HDMI-vezérlés) funkcióját manuálisan állíthatja be.

- **1 Győződjön meg róla, hogy a tv és a rendszer össze van kötve egy HDMI-vezetékkel.**
- **2 Kapcsolja be a tv-t, és nyomja meg a l/** $\circ$ **gombot a rendszer bekapcsolásához.**
- **3 Állítsa be a tv-készülék bemenetválasztóját úgy, hogy a rendszerről a HDMI-bemeneten keresztül érkező jel jelenjen meg a tvképernyőn.**
- **4 Állítsa be a tv-készülék Control for HDMI (HDMI-vezérlés) funkcióját.** A tv-készülék beállításának módját lásd a tv-készülék kezelési utasításában.
- **5 A rendszeren nyomja meg a DVD/CD gombot.**
- **6 Nyomja meg a DISPLAY gombot, amikor a rendszer a leállás üzemmódban van.**
- **7** A ↑/↓ gombokkal válassza ki a  **● [SETUP] (Beállítás) lehetőséget, majd nyomja meg a gombot.**
- **8 <sup>A</sup>**X**/**x **gombokkal válassza ki a [CUSTOM] (Egyedi) lehetőséget, majd nyomja meg a gombot.**
- **9 <sup>A</sup>**X**/**x **gombokkal válassza ki a [HDMI SETUP] (HDMI beállítása) lehetőséget, majd nyomja meg a gombot.**
- **10 <sup>A</sup>**X**/**x **gombokkal válassza ki a [CONTROL FOR HDMI] (HDMI-vezérlés) lehetőséget, majd nyomja meg a gombot.**
- **11 <sup>A</sup>**X**/**x **gombokkal válassza ki az [ON] (Bekapcsolva) lehetőséget, majd nyomja**   $\mathsf{meg} \, \mathsf{a} \oplus \mathsf{gombot}.$

## <span id="page-41-0"></span>**A rendszer kikapcsolása a tv-készülékkel együtt**

## *(Összehangolt kikapcsolás)*

Amikor kikapcsolja a tv-készüléket a tv-távvezérlő POWER gombjával vagy a rendszer távvezérlőjének TV  $\mathsf{I}/\mathsf{U}$  gombjával, a rendszer is automatikusan kikapcsol.

- **Megjegyzés** Ez a funkció a tv beállításaira hagyatkozik. A részleteket lásd a tv-készülék kezelési utasításában.
- Bizonyos használati módok (például CD lejátszása vagy rádióhallgatás) közben előfordulhat, hogy a rendszer nem kapcsol ki automatikusan.

## <span id="page-42-0"></span>**DVD lejátszása egyetlen gombnyomással**

## *(Egygombos lejátszás)*

## **Nyomja meg a ONE-TOUCH PLAY gombot.**

A tv bekapcsol, átvált arra a HDMI-bemenetre, amelyikre a rendszer csatlakoztatva van, és a rendszer automatikusan elkezdi lejátszani a lemezt.

Az összehangolt hangvezérlés is automatikusan aktiválódik.

## <span id="page-42-1"></span>**A Színház mód használata**

## *(Színház mód)*

Ha a tv-készüléke kompatibilis a Színház móddal, optimális, a mozifilmekhez illő képés hangminőséget élvezhet, és az összehangolt hangvezérlés is automatikusan aktiválódik.

## **Nyomja meg a THEATRE gombot.**

**Megjegyzés** • A tv-től függően előfordulhat, hogy ez a funkció nem működik.

## <span id="page-42-2"></span>**A tv-műsor hangjának megszólaltatása a rendszer hangsugárzóin keresztül**

## *(Összehangolt hangvezérlés)*

A funkció használatához csatlakoztassa egymáshoz a rendszert és a tv-készüléket egy SCART (EURO AV) vezetékkel és egy HDMIvezetékkel [\(21. oldal\).](#page-20-0)

## **Miközben a tv be van kapcsolva, nyomja meg a** [**/**1 **gombot a rendszer bekapcsolásához.**

Az összehangolt hangvezérlés aktiválódik. A hang a rendszerhez csatlakoztatott hangsugárzókon keresztül hallható, és a tv hangsugárzói automatikusan elnémulnak.

**Megjegyzés** • Az összehangolt hangvezérlés nem működik, ha a tv PAP (picture and picture, azaz "kép és kép") üzemmódban van. Amikor a tv kilép a PAP üzemmódból, visszatér arra a kimeneti módszerre, amelyet a PAP üzemmód előtt használt.

- Amikor bekapcsolja a rendszert a funkcióválasztó gomb megnyomásával, előfordulhat, hogy a kép és a hang nincs szinkronban.
- A tv típusától függően a hangerőszint megjelenhet a tv-képernyőn a rendszer hangerejének módosításakor. Ilyenkor a tv-képernyőn és a rendszer előlapi panelén eltérő hangerőszint jelenhet meg.

- **Tipp** Az összehangolt hangvezérlést a tv-készülék menürendszerén keresztül is működtetheti.
- A rendszer hangerőszabályzóját és némítófunkcióját a tv-készülék menürendszerén keresztül is kezelheti.

## <span id="page-42-3"></span>**A tv digitális hangjelének fogadása**

## *(Audio Return Channel)*

A rendszer fogadni tudja a tv digitális hangjelét egy HDMI-vezetéken keresztül, ha a tv kompatibilis az Audio Return Channel funkcióval. A tv hangját a rendszeren keresztül élvezheti csupán egyetlen HDMI-vezeték használatával. A részleteket lásd: [AUDIO RETURN CHANNEL] (audio visszacsatorna) [\(51. oldal\).](#page-50-0)

## <span id="page-42-4"></span>**A rendszer működtetése a tv távvezérlőjével**

## *(Egyszerű távvezérlés)*

A rendszer alapvető funkcióit a tv távvezérlőjével irányíthatja, ha a rendszer videokimenete a tv-képernyőre van irányítva. A részleteket lásd a tv-készülék kezelési utasításában.

## <span id="page-42-5"></span>**A rendszer képernyőn megjelenített feliratai nyelvének módosítása a tv-vel egyidejűleg**

## *(Nyelvkövetés)*

Ha módosítja a tv képernyőn megjelenített feliratainak nyelvét, a rendszer képernyőn megjelenített elemeinek nyelve is megváltozik.

**Megjegyzés** • Miközben a rendszer képernyőn megjelenített kijelzése látható, ez a funkció nem működik.

# **Dalok átvitele USB-eszközre**

Az audio CD-ken található vagy

a rádióműsorokban lejátszott dalokat átviheti USB-eszközre MP3 formátumba kódolva. Akár az ADAT CD/ADAT DVD lemezen levő MP3 fájlokat is át lehet vinni USB-eszközre. Az USB-eszköz csatlakoztatásával kapcsolatban lásd: "Fájlok lejátszása lemezről/USB-eszközről" [\(28. oldal\)](#page-27-2).

Az átvitt zene csakis személyes célra használható. A zene más célra való felhasználásához a jogtulajdonos engedélye szükséges.

## **Megjegyzések az USB-eszközre való átvitellel kapcsolatban**

- Ne kösse össze az egységet és az USB-eszközt USB-hubon keresztül.
- Ellenőrizze, hogy elegendő szabad hely van-e az átvitelhez az USB-eszközön.
- Átvitel közben ne távolítsa el az USB-eszközt.
- Az audio CD-ről átvitt számokat a rendszer 128 kb/s bitsebességű MP3 fájlokként rögzíti.
- Az ADAT CD/ADAT DVD lemezről átvitt MP3 fájlokat a rendszer az eredeti bitsebességgel viszi át.
- Az átvitt rádióműsorokat a rendszer 128 kb/s bitsebességű MP3 fájlokként rögzíti.
- A CD-szöveg információkat nem viszi át a rendszer a létrehozott MP3 fájlokba.
- Ha a művelet befejezése előtt megállítja egy audio CD átvitelét, a létrehozás alatt álló MP3 fájl törlődik.
- Az átvitel automatikusan leáll, ha:
	- az USB-eszközön elfogy a hely átvitel közben, vagy
	- az USB-eszközön található mappák száma eléri azt a korlátot, amelyet a rendszer kezelni képes.
- Egy mappában legfeljebb 150 fájl tárolható.
- Egy USB-eszközön legfeljebb 199 fájl tárolható.
- Ha az átvitt mappával vagy fájllal megegyező nevű fájl vagy mappa található az USBeszközön, a rendszer egy sorszámot fűz a névhez, és nem írja felül az eredeti mappát vagy fájlt.

## **Az USB-eszköz átviteli céljának kiválasztása**

Az átvitelhez az USB-eszköztől függően választhatja ki a memóriaszámot.

## **Nyomja meg a MEM SEL gombot.**

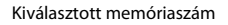

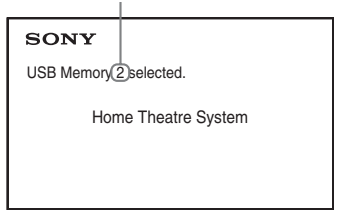

#### **Megjegyzés**

- Ha a memória nem választható ki, az [Operation not possible.] (A művelet nem lehetséges) felirat jelenik meg a tv-képernyőn.
- A memóriaszám az USB-eszköztől függően változik.
- Az átvitel előtt válasszon ki egy átviteli célt.

## **A mappák és fájlok létrehozásának szabályai**

USB-eszközre való átvitel esetén a rendszer egy "MUSIC" nevű mappát hoz létre közvetlenül a "ROOT" mappa alatt. A mappákat és fájlokat ezen a "MUSIC" mappán belül az alábbiak szerint hozza létre az átvitel módjának és forrásának megfelelően.

• Audio CD lemezen lévő több szám vagy ADAT CD/ADAT DVD lemezen lévő több MP3 fájl átvitele

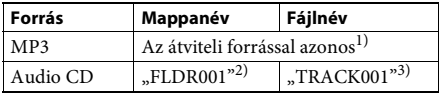

• Audio CD lemezen lévő egyetlen szám vagy ADAT CD/ADAT DVD lemezen lévő egyetlen MP3 fájl átvitele

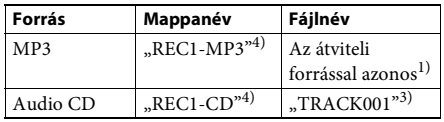

• Rádióműsor átvitele

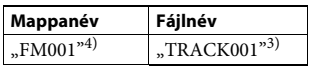

<sup>1)</sup>A rendszer a név első 64 karakterét használja fel (beleértve a kiterjesztést).

- 2)Ezt követően sorszámmal látja el a rendszer a mappákat.
- 3)Ezt követően sorszámmal látja el a rendszer a fájlokat.
- <sup>4)</sup>Az új fájlokat a "REC1-MP3" vagy "REC1-CD" mappába viszi át a rendszer minden egyszámos átvitel alkalmával.

## **Audio CD-n lévő számok vagy ADAT CD/ADAT DVD lemezen lévő MP3 fájlok átvitele USB-eszközre**

- **1 Helyezzen be egy audio CD/ADAT CD/ ADAT DVD lemezt.**
- **2 Nyomja meg a DISPLAY gombot, amikor a rendszer a leállás üzemmódban van.**
- **3** A  $\uparrow$   $\downarrow$  gombokkal válassza ki az  $\left[$  오 국 **[USB TRANSFER] (USB-átvitel) lehetőséget, majd nyomja meg a gombot.**

## x **Audio CD esetén**

Nyomja meg a  $\oplus$  gombot, és ugorjon az 5. lépésre.

## **ADAT CD/ADAT DVD esetén**

Folytassa a következő lépéssel.

- **4 <sup>A</sup>**X**/**x **gombokkal válassza ki a [TRACK] (Szám) vagy [FOLDER] (Mappa) lehetőséget, majd nyomja meg a gombot.**
	- [TRACK] (Szám): Megjelenik a mappalista. A ↑/↓ gombokkal válassza ki a kívánt mappát, majd nyomja meg a  $\oplus$  gombot.
	- [FOLDER] (Mappa): Megjelennek az ADAT CD/ADAT DVD lemezen található mappák. Az adott mappában lévő összes MP3 fájl átvihető.
- $\overline{5}$  **A** $\leftarrow$ / $\uparrow$ / $\downarrow$ / $\rightarrow$  gombokkal válassza ki az [ $\blacksquare$ ] **ALL] (Mindegyik) lehetőséget audio CD, illetve az [ ALL] (Mindegyik) lehetőséget ADAT CD/ADAT DVD esetén, majd nyomja meg a gombot.**

Az összes szám kijelölésének megszüntetéséhez válassza az  $[\Box$  ALL] (Mindegyik) lehetőséget, majd nyomja meg a  $\oplus$  gombot.

## **6 Válassza ki a [START] (Indítás) lehetőséget a ←/↑/↓/→ gombokkal, majd nyomja meg a gombot.**

Az átvitel megszakításához nyomja meg  $a \blacksquare$  gombot.

## **Egyedi számok/MP3 fájlok/mappák kiválasztása**

Jelölje ki a kívánt számot/MP3 fájlt/mappát a  $\uparrow$ /  $\rightarrow$  gombokkal, majd a  $\oplus$  gomb megnyomásával jelölje be az 5. lépésben látható módon. A jelölés törléséhez jelölje ki a kívánt számot/

MP3 fájlt/mappát, majd távolítsa el a jelet a  $\oplus$ gomb megnyomásával.

## x **Audio CD esetén**

Az USB-eszközön fennmaradó szabad hely

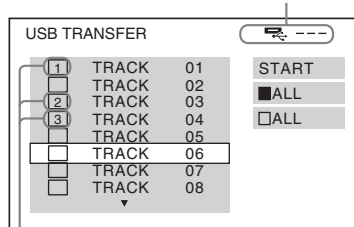

Az átviendő fájlok

## x **ADAT CD/ADAT DVD esetén**

Az USB-eszközön fennmaradó szabad hely

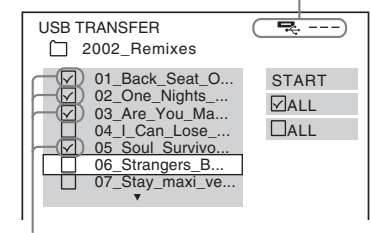

Az átviendő MP3 fájlok/mappák

## **Átvitel egyetlen gombnyomással**

A számokat vagy MP3 fájlokat egyszerűen átviheti USB-eszközre a REC TO USB funkció használatával.

## **1 Helyezzen be egy audio CD/ADAT CD/ ADAT DVD lemezt.**

## **2 Nyomja meg a** ■ gombot.

Az összes szám átviteléhez ugorjon a 4. lépésre. Egyetlen szám átviteléhez folytassa a következő lépéssel.

- **3 Válassza ki a kívánt számot vagy MP3**  fáilt, maid nyomia meg a **independent**.
- **4 Az egységen nyomja meg a REC TO USB gombot.**

A REC TO USB gomb felgyullad, és az előlapi kijelzőn megjelenik a "READING" felirat. Ezután a "PUSH PLAY" felirat és az USB-eszközön található szabad hely mérete jelenik meg váltakozva az előlapi kijelzőn.

**5** Nyomja meg a  $\rightarrow$  gombot az átvitel **elindításához.**

> Amikor az átvitel befejeződik, a "COMPLETE" felirat jelenik meg az előlapi kijelzőn, valamint a lemez és az USB-eszköz lejátszása automatikusan leáll.

Az átvitel megszakításához nyomja meg  $a \blacksquare$  gombot.

## **Rádióműsor átvitele**

A hallgatott rádióműsorokat átviheti USBeszközre.

- **1 Nyomja meg az FM gombot.**
- **2 Válassza ki a rádióállomást a PRESET +/– vagy TUNING +/– gombokkal.**
- **3 Az egységen nyomja meg a REC TO USB gombot.**

A REC TO USB gomb felgyullad, és az előlapi kijelzőn megjelenik a "PLEASE WAIT" felirat. Ezután a "PUSH PLAY" felirat és az USB-eszközön található szabad hely mérete jelenik meg váltakozva az előlapi kijelzőn.

- **4 Nyomja meg a** $\rightarrow$  gombot az átvitel **elindításához.**
- **5 Nyomja meg a** gombot az átvitel **leállításához.**

## **Új MP3 fájl létrehozása átvitel közben**

## **Nyomja meg a REC TO USB gombot az átvitel közben.**

A kijelzőn a "NEW TRK" felirat jelenik meg, és az átvitelt új MP3 fájlt kezdve folytatja a rendszer közvetlenül a REC TO USB gomb megnyomása után.

Ha néhány másodpercen belül ismét megnyomja a REC TO USB gombot, a rendszer nem tud új MP3 fájlt létrehozni.

**Megjegyzés** • Az új MP3 fájl létrehozásakor az átvitel ideiglenesen leáll.

**Tipp** • A rendszer automatikusan új MP3 fájlt hoz létre körülbelül 1 órányi átvitel után.

## **Hangfájlok törlése USB-eszközről**

Az USB-eszközön található hangfájlokat (.mp3, .wma vagy .m4a) törölheti.

- **1 Nyomja meg az USB gombot.**
- **2 <sup>A</sup>**X**/**x **gombokkal válasszon ki egy mappát.**
- **3 Válassza ki a hangfájl(oka)t.**

x **Az összes hangfájl törlése egy mappából** Nyomja meg a CLEAR gombot, miközben nyomva tartja a SHIFT gombot.

## x **Hangfájl törlése**

Nyomja meg a  $\oplus$  gombot, a  $\uparrow/\downarrow$ gombokkal válassza ki a kívánt hangfájlt, majd nyomja meg a CLEAR gombot a SHIFT gombot nyomva tartva.

## **4 <sup>A</sup>**C**/**c **gombokkal válassza ki a [YES] (Igen) lehetőséget, majd nyomja meg**   $\mathbf{a} \oplus \mathbf{g}$ ombot.

A művelet megszakításához válassza a [NO] (Nem) lehetőséget, és nyomja meg a gombot.

- **Megjegyzés** Törlés közben ne távolítsa el az USB-eszközt.
- Ha a kiürítendő mappa nem hangformátumú fájlokat vagy almappákat tartalmaz, ezek eltűnnek a tv-képernyőn látható listáról, de az USB-eszközön rajta maradnak.

# Kényelmi tunkciók **Kényelmi funkciók**

# **A kikapcsolásidőzítő használata**

Beállíthatja a rendszert, hogy egy megadott időpontban kikapcsoljon, így zenehallgatás közben merülhet álomba.

- <span id="page-46-4"></span>**1 Nyomja meg a SYSTEM MENU gombot.**
- **2 Az** X**/**x **gombokkal válassza ki a SLEEP**  lehetőséget, majd nyomja meg a  $\oplus$  vagy  $a \rightarrow q$ ombot.

A kiválasztott elem megjelenik az előlap kijelzőjén.

**3 <sup>A</sup>** X**/**x **gombokkal válasszon ki egy beállítást, majd nyomja meg a gombot.**

A gomb minden egyes megnyomásakor 10 perccel változik a feltüntetett időtartam (a hátralévő idő).

**4 Nyomja meg a SYSTEM MENU gombot.**

# **A kép és a hang közötti késés módosítása**

## <span id="page-46-0"></span>*[A/V SYNC]*

DVD-V DVD-VR VIDEO CD DATA CD DATA DVD **USB** 

Ha a hang nincs szinkronban a tv-képernyőn látható képekkel, módosíthatja a kép és a hang közötti késést.

- **1 Nyomja meg a DISPLAY gombot.**
- **2** A  $\uparrow$  *A* gombokkal válassza ki az **kilárába** [A/V **SYNC] (Audio-video szinkron) lehetőséget, majd nyomja meg a gombot.**
- **3 <sup>A</sup>**X**/**x **gombokkal válasszon ki egy beállítást, majd nyomja meg a gombot.**
	- [OFF] (Kikapcsolva): Kikapcsolás.
	- [ON] (Bekapcsolva): A kép és a hang közötti késés módosítható.

**Megjegyzés** • A bemeneti adatfolyamtól függően előfordulhat, hogy az [A/V SYNC] beállítás nem lép életbe.

# <span id="page-46-2"></span>**Multiplex-alapú műsorok hangjának megszólaltatása**

## <span id="page-46-1"></span>*(DUAL MONO)*

Multiplex-alapú műsorok hangzását élvezheti, ha a rendszer Dolby Digital multiplex adásjelet fogad vagy játszik le.

<span id="page-46-3"></span>**Megjegyzés** • A Dolby Digital jel fogadásához digitális koaxiális vagy optikai vezetékkel kell csatlakoztatnia egy tv-t vagy más készüléket az egységhez [\(21. oldal\).](#page-20-0) Ha a tv-készülék kompatibilis az Audio Return Channel funkcióval [\(43. oldal\)](#page-42-3), a Dolby Digital jeleket HDMI-vezetéken keresztül fogadhatja.

## **Nyomja meg többször egymás után a AUDIO gombot a hangjel kiválasztásához.**

A kiválasztott elem megjelenik az előlap kijelzőjén.

- "MAIN": Az adás a fő nyelven történik.
- "SUB": Az adás a másodlagos nyelven történik.
- "MAIN+SUB": Az adás a fő és a másodlagos nyelven vegyesen történik.

# **A csatlakoztatott készülékekről érkező hang bemeneti jelszintjének módosítása**

A csatlakoztatott készülékekről érkező hang torzítása mérsékelhető a bemeneti jelerősség csökkentésével.

- **1 Nyomja meg a TV gombot.**
- **2 Nyomja meg a SYSTEM MENU gombot.**
- **3 <sup>A</sup>**X**/**x **gombokkal válassza ki az ATT lehetőséget, majd nyomja meg a**  $\oplus$  **vagy → gombot.**
- **4 <sup>A</sup>** X**/**x **gombokkal válasszon ki egy beállítást, majd nyomja meg a gombot.**
	- "ON": A rendszer csillapítja a bemeneti jelerősséget.
	- "OFF": Normál bemeneti jelerősség.
- **5 Nyomja meg a SYSTEM MENU gombot.**

## **Beállítások**

# **Az előlapi kijelző fényerejének módosítása**

- <span id="page-47-3"></span>**1 Nyomja meg a SYSTEM MENU gombot.**
- **2 <sup>A</sup>**X**/**x **gombokkal válassza ki a DIMMER**  lehetőséget, majd nyomja meg a  $\oplus$  vagy  $a \rightarrow$  gombot.

A kiválasztott elem megjelenik az előlap kijelzőjén.

- **3 <sup>A</sup>**X**/**x **gombok megnyomásával válassza ki az előlapi kijelző fényerejét, majd nyomja meg a gombot.**
	- "OFF": Az előlapi kijelző fényesen világít.
	- "ON": Az előlapi kijelző halványan világít.

**4 Nyomja meg a SYSTEM MENU gombot.**

**Tipp** • A DAV-DZ740 készülék esetén az áramellátás jelzője is elhalványul az ON lehetőség kiválasztására.

# **A bemutatómód beés kikapcsolása**

Az előlapi panelen készenléti módban futó bemutatót be- és kikapcsolhatja.

- **1 Nyomja meg a SYSTEM MENU gombot.**
- **2 <sup>A</sup>**X**/**x **gombokkal válassza ki a DEMO**  lehetőséget, majd nyomja meg a  $\oplus$  vagy  $a \rightarrow q$ ombot.

A kiválasztott elem megjelenik az előlap kijelzőjén.

- **3 <sup>A</sup>**X**/**x **gombokkal válasszon ki egy beállítást, majd nyomja meg a gombot.**
	- "ON": Bekapcsolás.
	- "OFF": Kikapcsolás.
- **4 Nyomja meg a SYSTEM MENU gombot.**

# **A gyorsbeállítás megismétlése**

- **1 Nyomja meg a DVD/CD gombot.**
- **2 Nyomja meg a DISPLAY gombot, amikor a rendszer a leállás üzemmódban van.**
- <span id="page-47-2"></span>**3** A 1/+ gombokkal válassza ki a **de [SETUP] (Beállítás) lehetőséget, majd nyomja meg a gombot.**
- **4 <sup>A</sup>**X**/**x **gombokkal válassza ki a [QUICK] (Gyors) lehetőséget, majd nyomja meg**   $\mathbf{a} \oplus \mathbf{g}$ ombot.

Végezze el a gyorsbeállítást a "A Quick [Setup \(gyorsbeállítás\) elvégzése" \(25. oldal\)](#page-24-0)  fejezetben olvasható leírás szerint.

# **A rendszer automatikus készenléti módba léptetése**

A rendszer automatikusan készenléti módba lép, ha körülbelül 30 percen keresztül nem használja, illetve körülbelül 30 percig nem kerül hang a kimenetre. Körülbelül 2 perccel az előtt, hogy a rendszer készenléti módba lép, az előlapi kijelzőn villogni kezd az "AUTO.STBY" felirat. Az automatikus készenléti üzemmódba lépést be- és kikapcsolhatja.

- <span id="page-47-1"></span>**1 Nyomja meg a SYSTEM MENU gombot.**
- <span id="page-47-0"></span>**2 <sup>A</sup>**X**/**x **gombokkal válassza ki az "AUTO.STBY" lehetőséget, majd nyomja**   $\mathbf{m}$ eg a  $\oplus$  vagy a  $\rightarrow$  gombot.

A kiválasztott elem megjelenik az előlap kijelzőjén.

- **3 <sup>A</sup>**X**/**x **gombokkal válassza ki a beállítást, majd nyomja meg a gombot.**
	- "ON": Bekapcsolás.
	- "OFF": Kikapcsolás.
- **4 Nyomja meg a SYSTEM MENU gombot.**

# **További beállítások megadása**

A képek, hangok és más elemek beállításait számos módon módosíthatja.

A megjelenített elemek változhatnak a területtől és a modelltől függően.

**Megjegyzés** • A lemezen tárolt lejátszási beállítások felülbírálják a Setup képernyőn megadott beállításokat, valamint nem biztos, hogy az összes ismertetett funkció működik.

- **1 Nyomja meg a DVD/CD gombot.**
- **2 Nyomja meg a DISPLAY gombot, amikor a rendszer a leállás üzemmódban van.**
- <span id="page-48-5"></span>**3** A  $\uparrow$  *N*  $\downarrow$  gombokkal válassza ki a  $\bullet$  **B [SETUP] (Beállítás) lehetőséget, majd nyomja meg a gombot.**
- **4 <sup>A</sup>**X**/**x **gombokkal válassza ki a [CUSTOM] (Egyedi) lehetőséget, majd nyomja meg a gombot.**
- **5** Válassza ki a beállításelemet a  $\uparrow/\downarrow$ **gombokkal, és nyomja meg a gombot.**
	- [LANGUAGE SETUP] (Nyelv beállítása) [\(49. oldal\)](#page-48-0)
	- [VIDEO SETUP] (Kép beállítása) [\(50. oldal\)](#page-49-0)
	- [HDMI SETUP] (HDMI beállítása) [\(51. oldal\)](#page-50-1)
	- [AUDIO SETUP] (Hang beállítása) [\(52. oldal\)](#page-51-0)
	- [SYSTEM SETUP] (Rendszer beállítása) [\(52. oldal\)](#page-51-1)
	- [SPEAKER SETUP] (Hangsugárzók beállítása) [\(53. oldal\)](#page-52-0)

Példa: [VIDEO SETUP] (Kép beállítása) Kijelölt elem

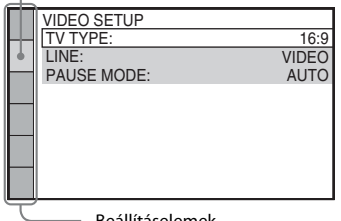

Beállításelemek

**6 <sup>A</sup>** X**/**x **gombokkal jelöljön ki egy elemet, és nyomja meg a gombot.**

Megjelennek a kijelölt elemhez tartozó beállítások.

Példa: [TV TYPE] (Tv típusa)

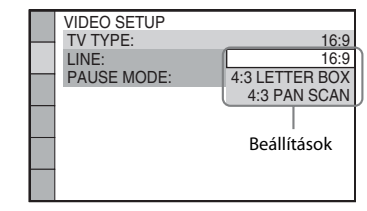

## **7 <sup>A</sup>** X**/**x **gombokkal válasszon ki egy beállítást, majd nyomja meg a gombot.**

A beállítás aktiválódik, és a beállítási folyamat befejeződik.

Példa: [4:3 LETTER BOX] (postaláda)

<span id="page-48-1"></span>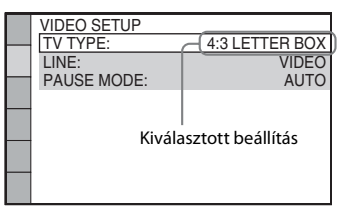

## **A [SETUP] (Beállítás) képernyőn megadható összes beállítás alaphelyzetbe állítása**

A [SETUP] (Beállítás) képernyőn megadható összes beállítás alaphelyzetbe állításával kapcsolatban lásd: [RESET] (Alaphelyzet) [\(53. oldal\).](#page-52-1)

## <span id="page-48-0"></span>**A megjelenítési nyelv és a hangsávnyelv beállítása**

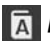

## <span id="page-48-2"></span> *[LANGUAGE SETUP] (Nyelv beállítása)*

Megadhatja a képernyőn megjelenített szöveg és a hangsáv nyelvét.

## <span id="page-48-4"></span>x **[OSD] (Képernyőkijelzés)**

Átválthatja a tv-képernyőn megjelenített szöveg nyelvét.

## <span id="page-48-3"></span>x **[MENU] (Menü)**

Átválthatja a lemez menüjének megjelenítési nyelvét.

## <span id="page-49-2"></span>x **[AUDIO] (Hang)**

Átválthatja a hangsáv nyelvét.

Ha az [ORIGINAL] (Eredeti) beállítást választja, a lemezen előnyben részesített nyelvet használja a rendszer.

## <span id="page-49-5"></span>x **[SUBTITLE] (Feliratozás)**

Átválthatja a DVD VIDEO lemezen rögzített feliratok nyelvét.

Ha az [AUDIO FOLLOW] (Hang követése) lehetőséget választja, a feliratozási nyelv a választott hangsávnyelvnek megfelelően változik.

**Megjegyzés** • Ha egy olyan nyelvet választ a [MENU] (Menü), [AUDIO] (Hang) vagy [SUBTITLE] (Feliratozás) beállításban, amely nem található meg a DVD VIDEO lemezen, a rendszer automatikusan kiválasztja valamelyik lemezen szereplő nyelvet (bizonyos lemezeken a nyelv nem választható ki automatikusan).

**■ Tipp**<br>• Ha az [OTHERS →] (Egyéb) lehetőséget választotta a [MENU] (Menü), [AUDIO] (Hang) vagy [SUBTITLE] (Feliratozás) beállításban, keresse ki a megfelelő nyelvkódot a "Nyelvkódok listája" [\(67. oldal\)](#page-66-0) listából, és írja be a számgombokkal.

## <span id="page-49-0"></span>**A megjelenítés beállításai**

<span id="page-49-6"></span> *[VIDEO SETUP] (Kép beállítása)*

Válassza ki a tv-készülékének megfelelő beállításokat.

## <span id="page-49-1"></span>x **[TV TYPE] (Tv típusa)**

Kiválaszthatja a csatlakoztatott tv-készülék méretarányát.

[16:9]: Válassza ezt a beállítást, ha a rendszerhez széles képernyős tv-t vagy széles képernyős megjelenítést támogató tv-t csatlakoztat.

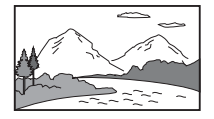

[4:3 LETTER BOX] (postaláda): Válassza ezt a lehetőséget, ha hagyományos, 4:3-as képarányú tv-t csatlakoztat. A rendszer széles képet jelenít meg, a tv-képernyő alján és a tetején fekete csíkkal.

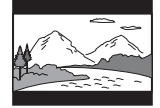

[4:3 PAN SCAN] (pásztázás és letapogatás): Válassza ezt a lehetőséget, ha hagyományos, 4:3-as képarányú tv-t csatlakoztat. A rendszer automatikusan széles képet jelenít meg a teljes képernyőn, és levágja azokat a részeket, amelyek nem férnek el.

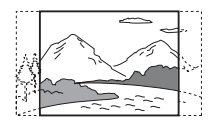

### <span id="page-49-3"></span>x **[LINE] (Vonal)**

Kiválaszthatja az EURO AV <sup>-</sup> OUTPUT (TO TV) aljzaton kimenő videojel típusát.

[VIDEO]: A rendszer videojelet továbbít. [RGB]: A rendszer RGB-jelet továbbít.

- **Megjegyzés** Ha a tv-készülék nem tud RGB-jelet fogadni, a tv-képernyőn nem jelenik meg kép akkor sem, ha kiválasztja az [RGB] lehetőséget. További tudnivalókért olvassa el a tv kezelési utasítását.
- Nem választhatja ki az [RGB] beállítást, miközben bármilyen készülék csatlakoztatva van HDMI-vezetéken keresztül. Az [RGB] beállításról automatikusan átvált a rendszer a [VIDEO] beállításra a HDMI-vezetékkel csatlakoztatott készülék bekapcsolásakor.

## <span id="page-49-4"></span>x **[PAUSE MODE] (Szünet mód)**

**(csak DVD VIDEO/DVD-R/DVD-RW lemezek esetén)** Kiválaszthatja, hogy milyen kép jelenjen meg Szünet módban.

[AUTO] (Automatikus): A kép, beleértve a dinamikusan mozgó tárgyakat is, szaggatás nélkül jelenik meg. Ez a normál körülmények között használandó beállítás.

[FRAME] (Képkocka): A kép, beleértve a nem dinamikusan mozgó tárgyakat is, nagy felbontásban jelenik meg.

## <span id="page-50-2"></span><span id="page-50-1"></span>**A HDMI-kapcsolat beállításai**

<span id="page-50-11"></span> *[HDMI SETUP] (HDMI beállítása)*

## <span id="page-50-10"></span><span id="page-50-3"></span>x **[HDMI RESOLUTION] (HDMI-felbontás)**

Kiválaszthatja a HDMI OUT aljzaton kimenő videojel típusát.

[AUTO (1920 × 1080p)]: A rendszer optimális videojelet ad ki a csatlakoztatott tv-re. [1920 × 1080i]: A rendszer 1920 × 1080i\* videojelet ad ki. [1280 × 720p]: A rendszer 1280 × 720p\* videojelet ad ki.  $[720 \times 480p]^{**}$ : A rendszer 720  $\times$  480p<sup>\*</sup> videojelet ad ki.

- \* i: váltott soros, p: progresszív
- \*\* A területtől függően a [720 × 480/576p] érték jelenhet meg.

## <span id="page-50-5"></span>x **[CONTROL FOR HDMI] (HDMI-vezérlés)**

Ez a funkció akkor használható, ha a Control for HDMI (HDMI-vezérlés) funkcióval kompatibilis tv-készüléket csatlakoztat a rendszerhez HDMI-vezetékkel.

[OFF] (Kikapcsolva): Kikapcsolás. [ON]: Bekapcsolás. A HDMI-vezetékkel összekötött készülékeket egymásról vezérelheti.

### <span id="page-50-8"></span><span id="page-50-0"></span>x **[AUDIO RETURN CHANNEL] (Audio visszacsatorna)**

Ez a funkció akkor használható, ha a rendszerhez csatlakoztatott tv kompatibilis az Audio Return Channel funkcióval.

[AUTO] (Automatikus): A rendszer automatikusan fogadhatja a tv-ről érkező digitális hangjelet HDMI-vezetéken keresztül. [OFF] (Kikapcsolva): Kikapcsolás.

### **Megjegyzés**

• Ez a funkció csak akkor érhető el, ha a [CONTROL FOR HDMI] (HDMI-vezérlés) beállítás [On] (Bekapcsolva) értékre van állítva.

## <span id="page-50-9"></span><span id="page-50-4"></span>**[I] [YCBCR/RGB (HDMI)]**

Kiválaszthatja a HDMI OUT aljzaton továbbított HDMI-jel típusát.

[YCBCR]: A rendszer YCBCR formátumú jelet továbbít. [RGB]: A rendszer RGB-jelet továbbít.

### <span id="page-50-7"></span><span id="page-50-6"></span>x **[AUDIO (HDMI)] (HDMI-hang)**

Kiválaszthatja a HDMI OUT aljzat hangkimeneti állapotát.

[OFF] (Kikapcsolva): A rendszer nem továbbít hangot a HDMI OUT aljzaton.

[ON] (Bekapcsolva): A rendszer a Dolby Digital, DTS és 96 kHz-es/24 bites PCM formátumú hangjeleket 48 kHz-es/16-bites PCM-jelekké alakítva továbbítja.

**Megjegyzés** • Ha nem a DVD/CD vagy USB funkciót használja, a rendszer akkor sem továbbítja a hangot a HDMI OUT aljzaton, ha az [AUDIO (HDMI)] (HDMIhang) beállítást az [ON] (Bekapcsolva) értékre állítja.

## <span id="page-50-12"></span>x **[JPEG RESOLUTION] (JPEG-felbontás)**

Kiválaszthatja HDMI OUT aljzaton továbbított JPEG képfájlok felbontását.

[SD ]: A rendszer hagyományos felbontású képet továbbít fekete kerettel.

[HD ]: A rendszer HD felbontású képet továbbít fekete kerettel.

[HD]: A rendszer HD felbontású képet továbbít fekete keret nélkül.

 $[(1920 \times 1080i) HD \square]$ : A rendszer teljes HD felbontású képet továbbít fekete kerettel.  $[(1920 \times 1080i) HD]$ : A rendszer teljes HD felbontású képet továbbít fekete keret nélkül.

- **Megjegyzés** A [JPEG RESOLUTION] (JPEG-felbontás) beállítás csak akkor lép érvénybe, ha a [VIDEO SETUP] (Kép beállítása) képernyőn a [TV TYPE] (Tv típusa) beállítást a [16:9] értékre, valamint a [HDMI SETUP] (HDMI beállítása) képernyőn a [HDMI RESOLUTION] (HDMI-felbontás) beállítást a [720 × 480p] és [720 × 480/576p] értéktől különböző értékre állítja.
- Az  $[(1920 \times 1080i)$  HD  $]$  és az  $[(1920 \times 1080i)$ HD] értéket csak akkor választhatja, ha a [HDMI SETUP] (HDMI beállítása) képernyőn a [HDMI RESOLUTION] (HDMI-felbontás) beállításban az [1920 × 1080i] értéket jelöli ki.
- A HDMI-jel ideiglenesen megszakad, amikor:
	- a rendszer bevon vagy kiad egy ADAT CD vagy ADAT DVD lemezt, illetve
	- a felhasználó csatlakoztat vagy eltávolít egy USB-eszközt.

## <span id="page-51-0"></span>**A hang beállításai**

<span id="page-51-3"></span> *[AUDIO SETUP] (Hang beállítása)*

## <span id="page-51-2"></span>**E** [AUDIO DRC] DVD-V

A felhasználó szűkítheti a hangsáv dinamikatartományát. Az [AUDIO DRC] hasznos funkció az éjszakai halk filmnézéshez.

[OFF] (Kikapcsolva): A rendszer nem szűkíti a dinamikatartományt. [STANDARD] (Normál): A rendszer a hangsávot a hangmérnök által meghatározott dinamikatartománnyal játssza le. [MAX] (Maximális): A rendszer teljes mértékben leszűkíti a dinamikatartományt.

**Megjegyzés** • Az [AUDIO DRC] funkció csak a Dolby Digital formátumhoz használható.

### <span id="page-51-8"></span>x **[TRACK SELECTION] (Hangsáv kiválasztása)**  DVD-V

Ha több hangformátum (PCM, DTS, Dolby Digital vagy MPEG) is rögzítve van, előnyben részesítheti a legtöbb csatornával rendelkező hangsávot.

[OFF] (Kikapcsolva): Kikapcsolás. [AUTO] (Automatikus): A rendszer automatikusan kiválasztja a hangsávot a prioritásnak megfelelően.

**Megjegyzés** • Ha az elemet az [AUTO] (Automatikus) értékre állítja, a nyelv megváltozhat. A [TRACK SELECTION] (Hangsáv kiválasztása) beállítás felülbírálja a [LANGUAGE SETUP] (Nyelv beállítása) [\(49. oldal\)](#page-48-0) képernyőn megadott [AUDIO] (Hang) beállításokat. (A lemeztől függően előfordulhat, hogy ez a funkció nem működik.)

## <span id="page-51-1"></span>**Egyéb beállítások**

<span id="page-51-7"></span> *[SYSTEM SETUP] (Rendszer beállítása)*

### <span id="page-51-6"></span>x **[SCREEN SAVER] (Képernyőkímélő)**

Mérsékelheti a megjelenítőeszköz esetleges károsodását (szellemképesség). A képernyőkímélő megszakításához nyomja meg bármelyik gombot (például a  $\blacktriangleright$  gombot).

[ON] (Bekapcsolva): Ha körülbelül 15 percen keresztül nem használja a rendszert, megjelenik a képernyőkímélő képe. [OFF] (Kikapcsolva): Kikapcsolás.

### <span id="page-51-4"></span>x **[BACKGROUND] (Háttér)**

Kiválaszthatja a tv-képernyő háttérszínét vagy háttérképét.

[JACKET PICTURE] (Tasakkép): A tasakkép (állókép) jelenik meg, de csak akkor, ha fel van véve a lemezre (CD-EXTRA stb.). Ha a lemez nem tartalmaz tasakképet, a rendszerben tárolt kép jelenik meg. [GRAPHICS] (Grafika): A rendszerben tárolt kép jelenik meg. [BLUE] (Kék): A háttér kék színű.

[BLACK] (Fekete): A háttér fekete színű.

### <span id="page-51-5"></span>x **[PARENTAL CONTROL] (Szülői felügyelet)**

A [PARENTAL CONTROL] (Szülői felügyelet) funkcióval korlátozható a besorolással rendelkező DVD-k lejátszása. Megtiltható egyes jelenetek lejátszása, illetve helyettük másik lejátszandó jelenet állítható be.

- **1 Írja be vagy ismételje meg a négyjegyű jelszavát a számgombokkal, majd nyomja meg a gombot.**
- **2 <sup>A</sup>**X**/**x **gombokkal válassza ki a [STANDARD] (Normál) beállítást, és nyomja meg a gombot.**

**3 <sup>A</sup>**X**/**x **gombokkal válasszon ki egy földrajzi helyet a lejátszáskorlátozás szintjének meghatározásához, majd nyomja meg a gombot.**

> Ha az [OTHERS → ] (Egyéb) lehetőséget választja, adjon meg a számgombokkal egy szabványos nyelvkódot a "Szülői felügyeleti [területkódok listája" \(67. oldal\)](#page-66-1) listából.

- **4 <sup>A</sup>**X**/**x **gombokkal jelölje ki a [LEVEL] (Szint) lehetőséget, majd nyomja meg a gombot.**
- **5 <sup>A</sup>**X**/**x **gombokkal válassza ki a kívánt szintet, majd nyomja meg a gombot.**

Minél alacsonyabb az érték, annál szigorúbb a korlátozás.

#### **A [PARENTAL CONTROL] (Szülői felügyelet) funkció kikapcsolása**

Állítsa a [LEVEL] (Szint) beállítást az [OFF] (Kikapcsolva) értékre az 5. lépésben.

### **A [PARENTAL CONTROL] (Szülői felügyelet) funkcióval korlátozott lemez lejátszása**

A lemez behelyezését és a $\blacktriangleright$  gomb megnyomását követően megjelenik a nyelvkód megadására szolgáló felület. Írja be a négyjegyű jelszavát a számgombokkal, majd nyomja meg  $a \oplus g$ ombot.

**Tipp** • Ha elfelejtette a jelszavát, írja be az 199703 számsort a számgombokkal, majd nyomja meg a  $\oplus$  gombot. A rendszer új négyjegyű jelszó megadására fogja kérni. Miután megadta az új négyjegyű jelszót, vegye ki és helyezze be újra a lemezt, majd nyomja meg  $a \rightarrow g$ ombot. Amikor megjelenik a nyelvkód megadására szolgáló felület, adja meg az új jelszavát.

## **A jelszó megváltoztatása**

- **1 Írja be a négyjegyű jelszavát a számgombokkal, majd nyomja meg a gombot.**
- **2**  $Válassza ki a [CHANGE PASSWORD \rightarrow]$ **(Jelszó megváltoztatása) lehetőséget a** X**/**x **gombokkal, majd nyomja meg a gombot.**
- **3 Írjon be egy új négyjegyű jelszót a számgombokkal, majd nyomja meg**  a  $\oplus$  gombot.

Ha hibás számjegyet ír be a jelszó megadása közben, nyomja meg a ← gombot, mielőtt a  $\oplus$  gombot megnyomná, és adja meg a helyes számot.

**4 A jelszó megerősítéséhez írja be azt újra a számgombokkal, majd nyomja meg a gombot.**

## <span id="page-52-3"></span>x **[MULTI-DISC RESUME] (Többlemezes folytatás)**

A rendszer visszatér ahhoz a ponthoz, ahol a legutóbbi lejátszáskor leállította a lemezt, és amikor legközelebb behelyezi ugyanazt a lemezt, attól a ponttól folytatja a lejátszást.

[ON] (Bekapcsolva): A rendszer a memóriában tárolja a folytatási pontot legfeljebb 10 lemezhez. [OFF] (Kikapcsolva): A rendszer nem tárolja a memóriában a folytatási pontot. A lejátszás csak a készülékben lévő aktuális lemez esetén indul újra a folytatási pontnál.

**Megjegyzés** • Ha a lejátszás folytatási pontját tároló memória megtelt, törlődik a legkorábbi lemez folytatási pontja.

### <span id="page-52-4"></span><span id="page-52-1"></span>x **[RESET] (Alaphelyzet)**

Alaphelyzetbe állíthatja a [SETUP] (Beállítás) képernyő beállításait a [PARENTAL CONTROL] (Szülői felügyelet) kivételével.

### **A** C**/**c **gombokkal válassza ki a [YES] (Igen) lehetőséget, majd nyomja meg a gombot.**

A folyamatot meg is szakíthatja, és visszatérhet a vezérlőmenübe, ha itt a [NO] (Nem) lehetőséget választja. Ne nyomja meg a  $\mathsf{I}/\mathsf{U}$  gombot a rendszer alaphelyzetbe állítása közben, mivel a folyamat eltarthat néhány másodpercig.

**Megjegyzés** • A [MEDIA] (Média), [INTERVAL] (Időköz) és [EFFECT] (Effektus) beállítás szintén alaphelyzetbe áll.

## <span id="page-52-2"></span><span id="page-52-0"></span>**A hangsugárzók beállításai**

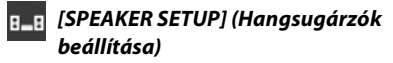

A hangsugárzó-beállításokat manuálisan, a gyorsbeállítás elvégzése nélkül is módosíthatja. Válassza ki a használni kívánt hangsugárzókat, állítsa be a hallgatási helytől mért távolságukat, majd állítsa be az egyes hangsugárzók hangszintjét. A hangszint beállításához a [TEST TONE] (Teszthang) funkciót használhatja.

### <span id="page-53-0"></span>x **[CONNECTION] (Csatlakoztatás)**

#### **[FRONT] (Első)**

[YES] (Igen)

### **[CENTER] (Középső)**

[YES] (Igen): Általában ezt a beállítást kell választani.

[NONE] (Nincs): Válassza ezt a beállítást, ha nem használ középső hangsugárzót.

#### **[SURROUND] (Hátsó)**

[YES] (Igen): Általában ezt a beállítást kell választani.

[NONE] (Nincs): Válassza ezt a beállítást, ha nem használ hátsó hangsugárzókat.

#### **[SUBWOOFER] (Mélysugárzó)**

[YES] (Igen)

### <span id="page-53-1"></span>x **[DISTANCE] (Távolság)**

Állítsa be a hangsugárzók távolságát a hallgatási helyhez képest.

A lehető legjobb térhangzás eléréséhez a hangsugárzók mindegyikét azonos távolságban helyezze el a hallgatási helytől. A távolság 1,0 és 7,0 méter között mozoghat az első hangsugárzók esetében, illetve 0,0 és 7,0 méter között a középső és a hátsó hangsugárzók esetében.

Ha a középső hangsugárzót nem tudja azonos távolságban elhelyezni, legfeljebb 1,6 méterrel közelebb hozhatja a hallgatási helyhez.

Ha a hátsó hangsugárzókat nem tudja azonos távolságban elhelyezni, legfeljebb 5,0 méterrel közelebb hozhatja azokat a hallgatási helyhez.

[FRONT] (Első) 3.0 m: Állítsa be az első hangsugárzók távolságát.

[CENTER] (Középső) 3.0 m: Állítsa be a középső hangsugárzó távolságát (legfeljebb 1,6 méterrel közelebb hozhatók az első hangsugárzókhoz).

[SURROUND] (Hátsó) 3.0 m: Állítsa be a hátsó hangsugárzók távolságát (legfeljebb 5,0 méterrel közelebb hozhatók az első hangsugárzókhoz).

## <span id="page-53-2"></span>x **[LEVEL (FRONT)] (Szint – első)**

Módosíthatja az első hangsugárzók, a középső hangsugárzó és a mélysugárzó hangszintjét. Az [L/R] (B/J) paramétert –6,0 dB és 0 dB között határozhatja meg, a [CENTER] (Középső) és

[SUBWOOFER] (Mélysugárzó) paramétert pedig –6,0 dB és +6,0 dB között. Ne felejtse el [ON] (Bekapcsolva) értékre állítani a [TEST TONE] (Teszthang) beállítást a megfelelő hangerő egyszerűbb megtalálása érdekében.

[L/R] (B/J) 0.0 dB: Állítsa be az első hangsugárzók hangszintjét. [CENTER] (Középső) 0.0 dB: Állítsa be a középső hangsugárzó hangszintjét. [SUBWOOFER] (Mélysugárzó) +2.0 dB: Állítsa be a mélysugárzó hangszintjét.

### x **[LEVEL (SURROUND)] (Szint – hátsó)**

Módosíthatja a hátsó hangsugárzók hangszintjét. A paraméterben -6,0 dB és +6,0 dB közötti értéket adhat meg. Állítsa [ON] (Bekapcsolva) értékre a [TEST TONE] (Teszthang) beállítást a megfelelő hangerő egyszerűbb megtalálása érdekében.

[L/R] (B/J) 0.0 dB: Állítsa be a hátsó hangsugárzók hangszintjét.

### <span id="page-53-3"></span>x **[TEST TONE] (Teszthang)**

A hangsugárzók hangszintjének beállításához a [TEST TONE] (Teszthang) funkciót használhatja.

[OFF] (Kikapcsolva): A teszthang nem szólal meg a hangsugárzókból.

[ON] (Bekapcsolva): A teszthang sorrendben megszólal a hangsugárzókból a hangszint beállítása során.

A hangsugárzók hangszintjét az alábbiak szerint állítsa be.

- **1 Állítsa a [TEST TONE] (Teszthang) beállítást [On] (Bekapcsolva) értékre.**
- **2 <sup>A</sup>**C**/**X**/**x**/**c **gombok többszöri megnyomásával válassza ki a kívánt hangsugárzót és hangszintet, majd nyomja meg a gombot.**
- **3 Ismételje meg a 2. lépést.**
- **4 <sup>A</sup>**C**/**X**/**x**/**c **gombokkal állítsa [OFF] (Kikapcsolva) értékre a [TEST TONE] (Teszthang) beállítást a hangsugárzók hangszintjének módosítását követően.**

## **További információk**

# **Óvintézkedések**

## **Áramforrások**

• Ha hosszabb ideig nem használja az egységet, húzza ki a fali dugaszolóaljzatból (konnektorból). Mindig a csatlakozódugasznál, és soha ne a vezetéknél fogva húzza ki a vezetéket.

## **Elhelyezés**

- Úgy helyezze el a rendszert, hogy a levegő szabadon áramolhasson körülötte, máskülönben túlmelegedhet.
- Ha hosszabb időn keresztül magas hangerőn használja a készüléket, a burkolat felmelegszik. Ez nem jelent hibás működést, de lehetőleg ne érintse meg a készülék burkolatát. Ne helyezze a rendszert rosszul szellőző, több oldalról zárt térbe, mert az túlmelegedést okozhat.
- Ne helyezzen semmilyen olyan tárgyat a rendszerre, amely eltakarhatja a szellőzőnyílásokat. A rendszer nagyteljesítményű erősítőt tartalmaz. Ha a szellőzőnyílások elzáródnak, a rendszer túlmelegedhet, ami működési hibákhoz vezethet.
- Ne helyezze a rendszer olyan felületekre (szőnyegre, pokrócra stb.) vagy olyan anyagok (függönyök és más drapériák) közelébe, amelyek eltakarhatják a szellőzőnyílásokat.
- Ne helyezze a rendszert fűtőtestek (például radiátorok vagy légvezetékek) közelébe, illetve olyan helyre, ahol közvetlen napfénynek, túlzott pornak, mechanikai rázkódásnak vagy ütődésnek van kitéve.
- Ne döntse meg a rendszert, mert csak vízszintes helyzetű működtetéshez készült.
- Tartsa távol a rendszert és a lemezeket az erős mágneses terű berendezésektől, például mikrohullámú sütőktől vagy nagyméretű hangszóróktól.
- Ne tegyen nehéz tárgyakat a rendszerre.

## **Működés**

- Ha a rendszert a hidegről közvetlenül meleg helyre viszi, illetve nagyon nedves szobába helyezi, a nedvesség a készülékben lecsapódhat a lencsékre. Ekkor előfordulhat, hogy a rendszer nem működik megfelelően. Ilyen esetben távolítsa el a lemezt, és hagyja bekapcsolva a rendszert körülbelül fél órán át, amíg a nedvesség elpárolog.
- Ha bármi a készülék belsejébe kerül, húzza ki a hálózati csatlakozóvezetéket, és a további használat előtt ellenőriztesse egy szakemberrel.

## **A hangerő módosítása**

• Ne hangosítsa fel a rendszert a nagyon halk vagy hangjel nélküli részeknél, mert a hangsugárzók megsérülhetnek, amikor hirtelen nagy hangerejű rész következik.

## **Tisztítás**

• Kímélő tisztítószerrel enyhén megnedvesített puha kendővel törölje le a készülék burkolatát és kezelőszerveit. A tisztításhoz soha ne használjon súrolószivacsot, súrolószert vagy oldószereket, például alkoholt vagy benzint. Ha a rendszerrel kapcsolatban bármilyen kérdése vagy problémája merül fel, keresse fel a legközelebbi Sony-forgalmazót.

## **Tisztítólemezek, lemez-/lencsetisztítók**

**• Ne használjon tisztítólemezeket vagy lemez-/ lencsetisztítókat (beleértve a folyékony és a szórófejes típusúakat is). Ez a készülék meghibásodásához vezethet.**

## **A tv színe**

• Ha a tv-képernyőn a hangsugárzók közelében elszíneződés jelentkezik, kapcsolja ki a tv-készüléket, majd 15–30 perc múlva kapcsolja be. Ha az elszíneződés tartósan fennáll, helyezze a hangsugárzókat a tv-készüléktől távolabbra.

### **FONTOS MEGJEGYZÉS**

Figyelem! A rendszer korlátlan ideig képes álló videoképeket vagy képernyőkijelzéseket megjeleníteni a televízió képernyőjén. Ha hosszú ideig hagyja megjelenítve ezeket a képeket, a tv-képernyő tartós károsodását okozhatja. A projektoros televíziók különösen érzékenyek erre.

## **A rendszer áthelyezése**

• A rendszer áthelyezése előtt győződjön meg arról, hogy nincs benne lemez, és húzza ki a hálózati vezetéket a hálózati aljzatból (konnektorból).

## <span id="page-55-0"></span>**Megjegyzések a lemezekkel kapcsolatban**

## **A lemezek kezelése**

- A lemezt a tisztán tartása érdekében a szélénél fogja meg, és ne érintse meg a felületét.
- Ne ragasszon papírt vagy ragasztószalagot a lemezre.

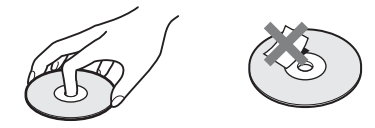

- Ne tegye ki a lemezt közvetlen napfénynek vagy hőhatásnak (például hővezetékek hőjének), és ne hagyja közvetlen napsütésben álló autóban, mivel az autó belseje nagyon felmelegedhet.
- Lejátszás után helyezze vissza a lemezt a tokjába.

## **Tisztítás**

• Lejátszás előtt tisztítsa meg a lemezt egy törlőkendővel.

A lemezt a belsejétől kifelé törölje le.

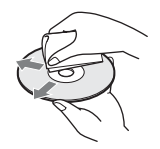

• Ne használjon oldószert, például benzint, hígítószert, a kereskedelemben kapható tisztítószereket vagy a bakelitlemezekhez készült antisztatikus spray-ket.

A rendszer csak szabványos kerek lemezeket tud lejátszani. A szabványostól vagy kerektől eltérő (például kártya, szív vagy csillag alakú) lemez használata meghibásodáshoz vezethet.

Ne használjon olyan lemezt, amelyen a kereskedelemben kapható kiegészítő, például címke vagy gyűrű van elhelyezve.

# **Hibaelhárítás**

Ha a rendszer működésében az alábbi rendellenességek bármelyikét észleli, a javítás előtt próbálkozzon meg a hiba elhárításával az útmutatóban leírt módon. Ha a probléma tartósan fennáll, keresse fel a legközelebbi Sony-forgalmazót.

Ne feledje, hogy ha a javítás közben a szerviz kicserél egyes alkatrészeket, azokat visszatarthatják.

## **Általános**

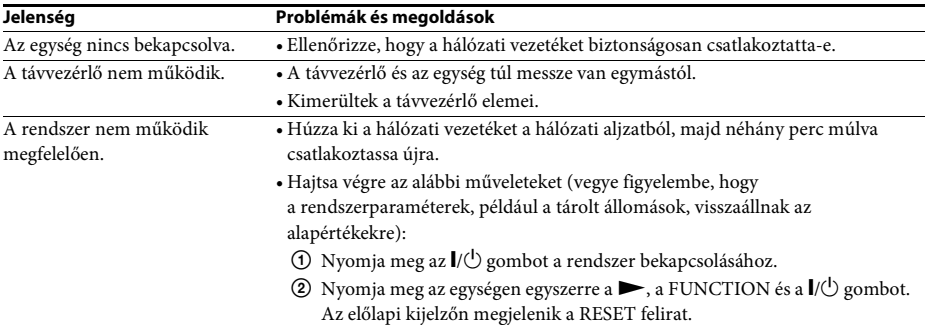

## **Kép**

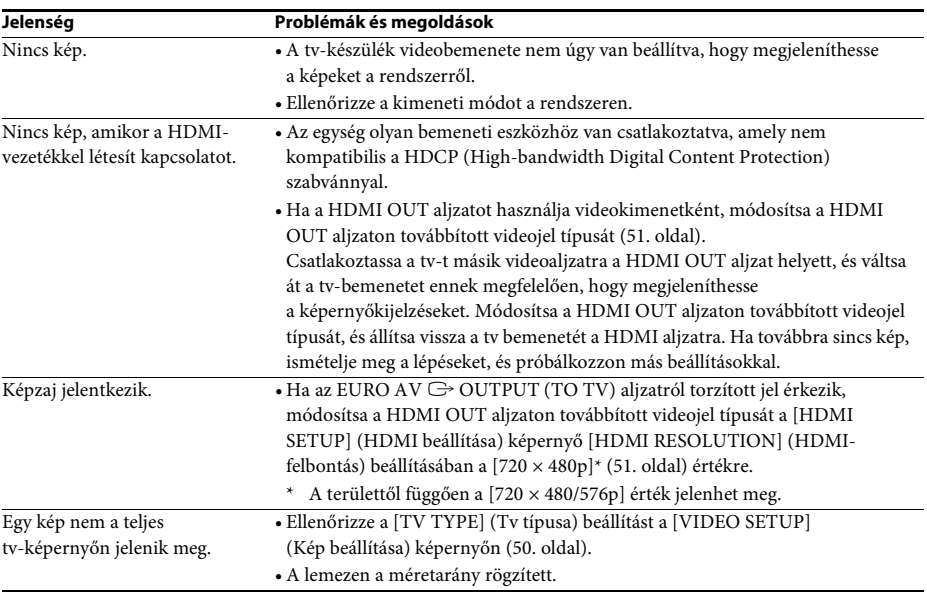

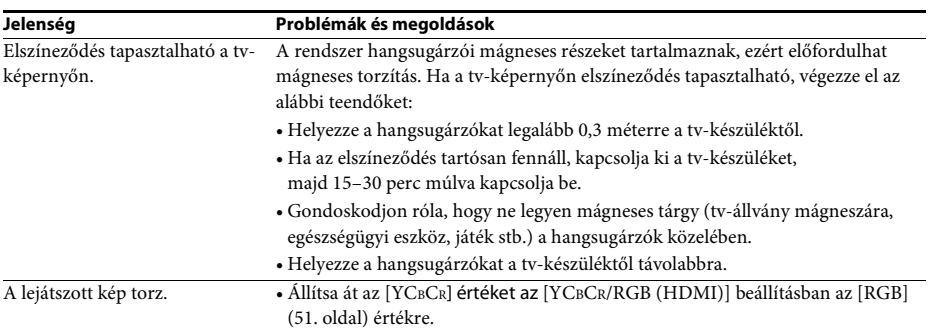

## **Hang**

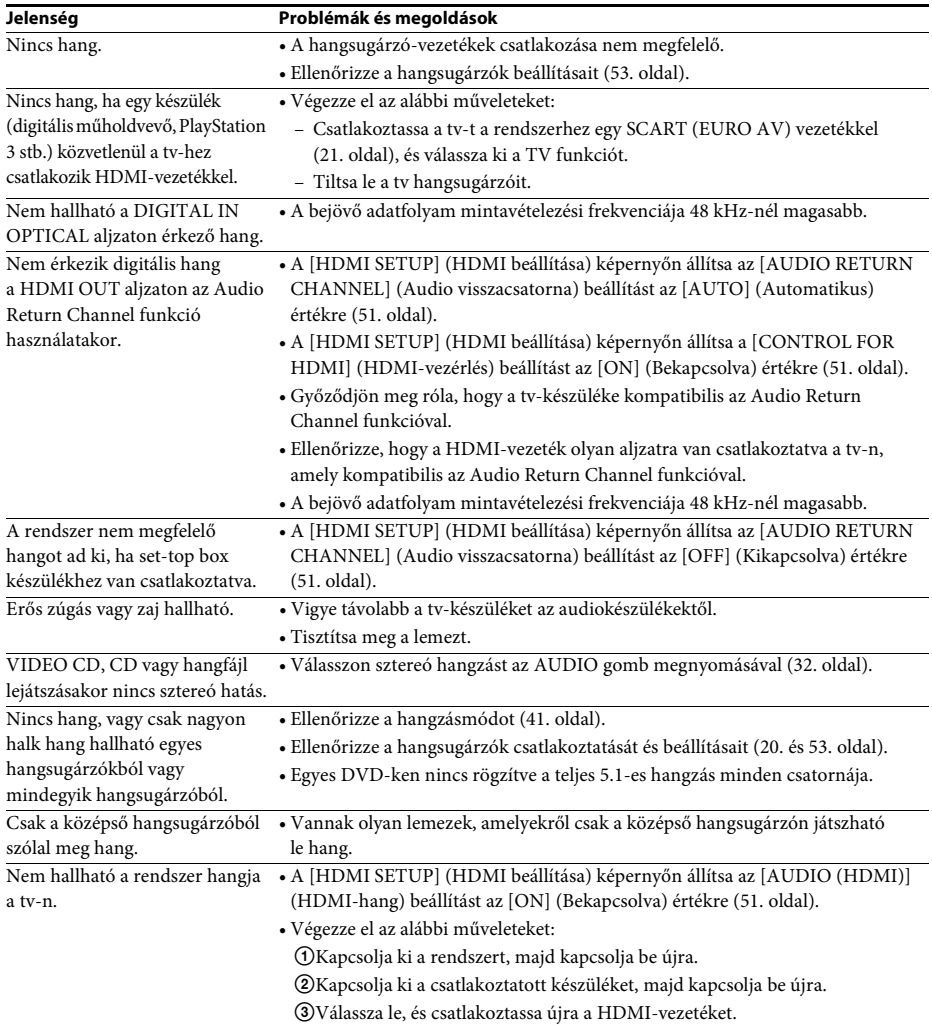

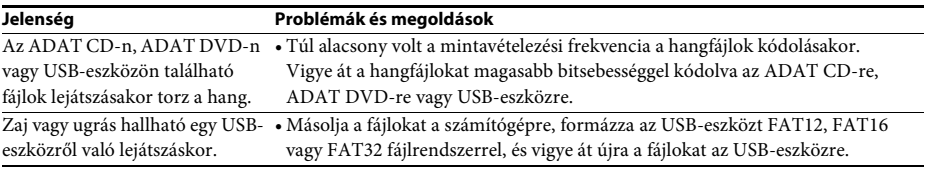

## **Lejátszás lemezről**

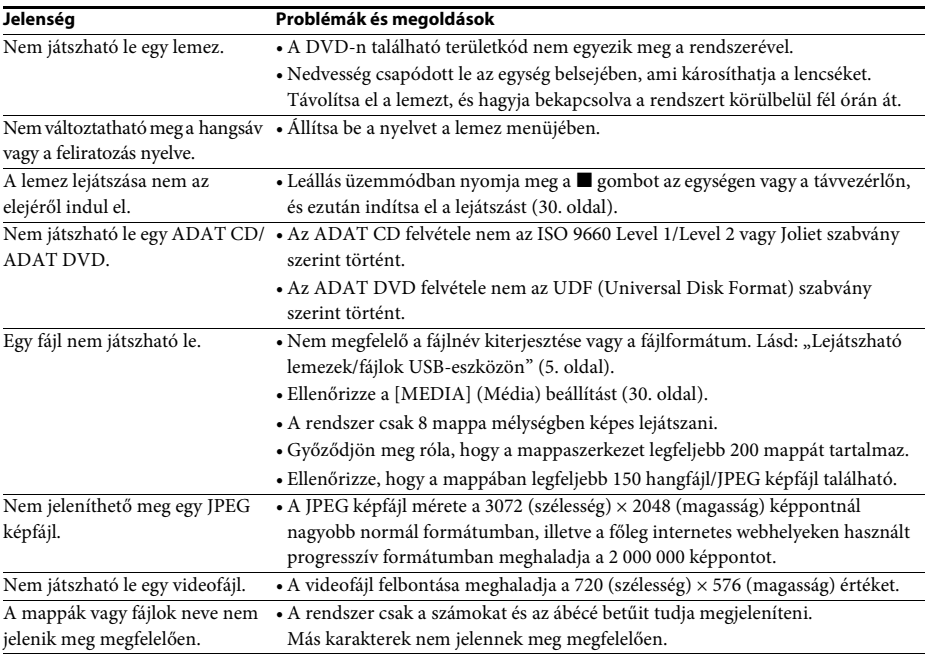

## **Lejátszás USB-eszközről**

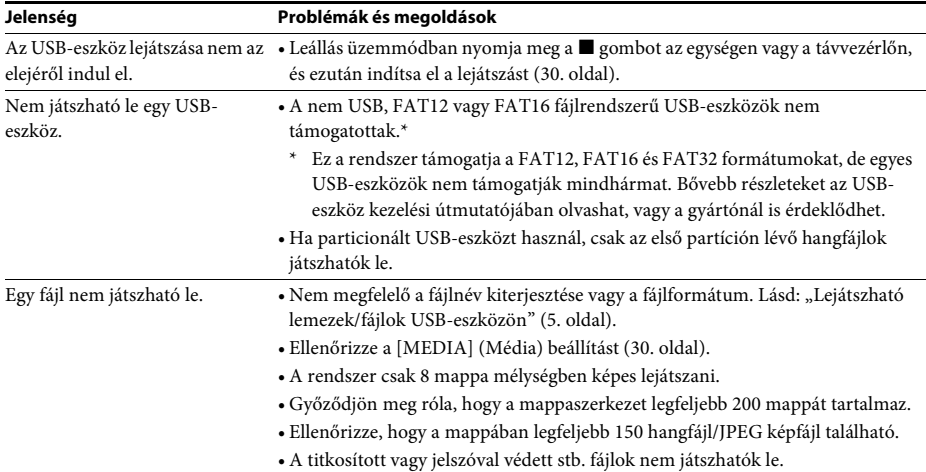

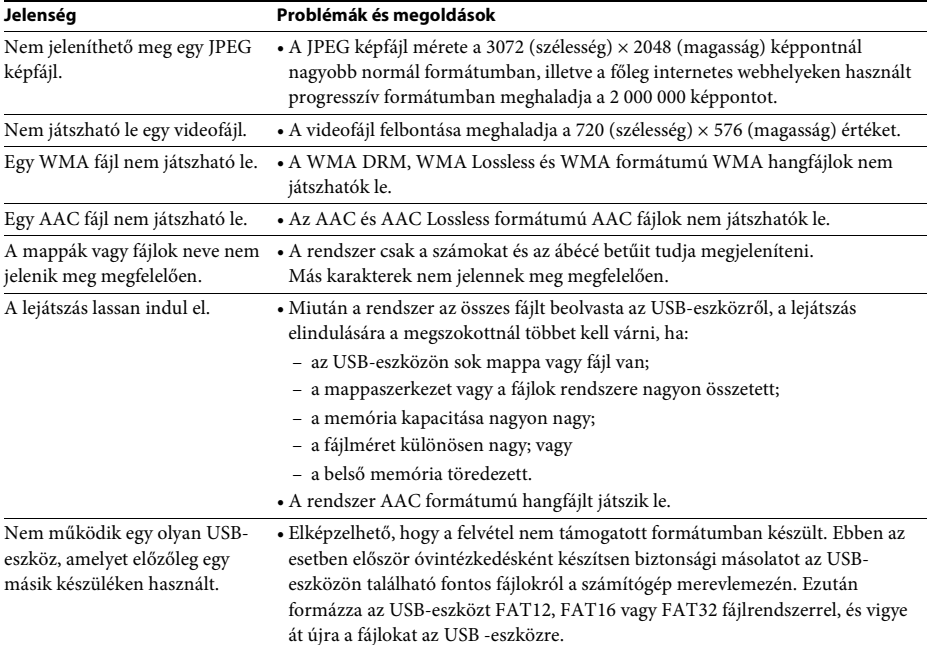

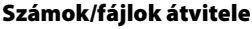

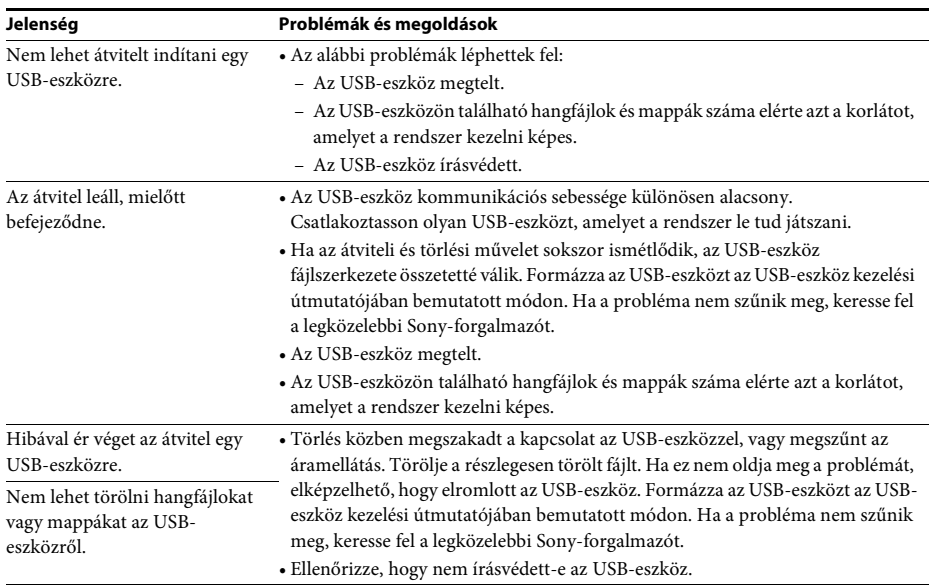

## **Vevőegység**

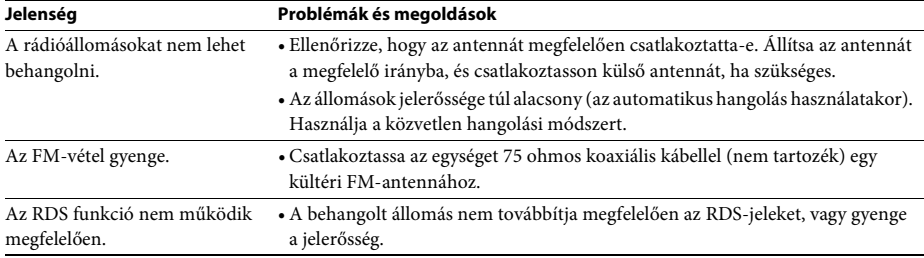

## **HDMI-vezérlés**

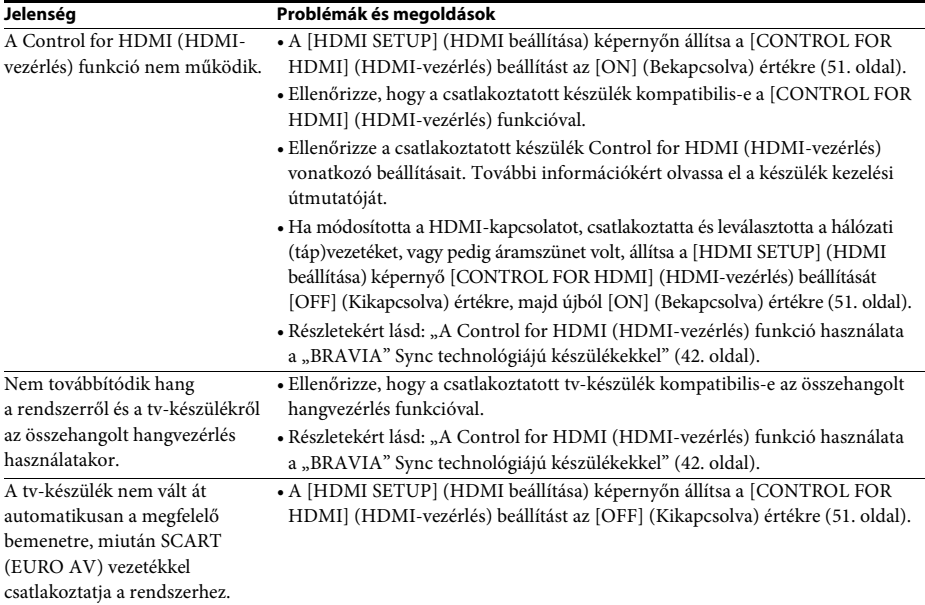

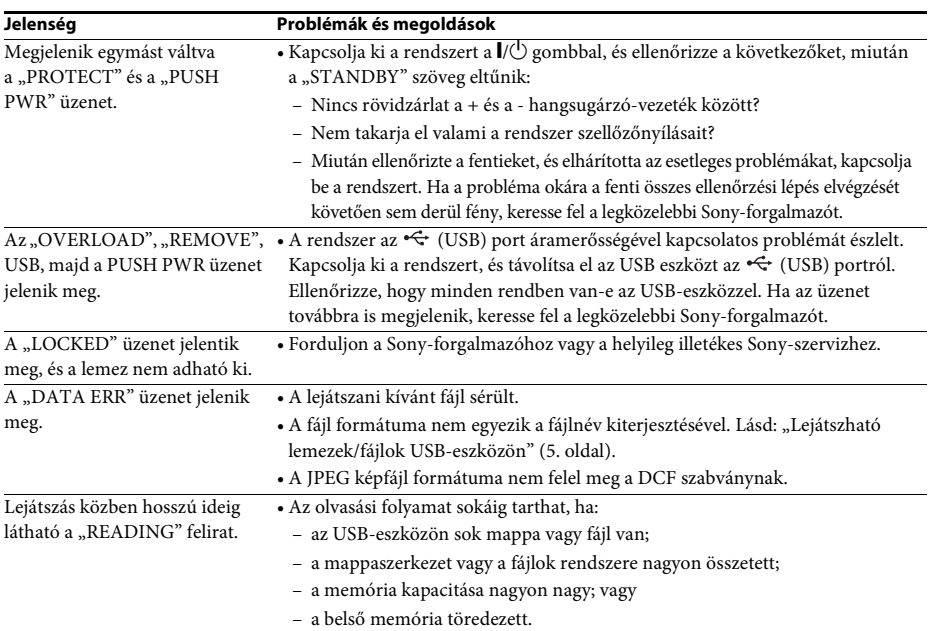

## **Üzenetek**

## **Öndiagnosztizáló funkció**

## *(Amikor betűk/számok jelennek meg a kijelzőn)*

Amikor a rendszer hibás működésének kiküszöbölése érdekében elindul az öndiagnosztizáló funkció, egy ötkarakteres, egy betűből és négy számból álló szervizkód (például C 13 50) jelenik meg a tv-képernyőn vagy az előlapi kijelzőn. Ebben az esetben tekintse meg az alábbi táblázatot:

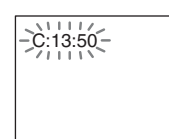

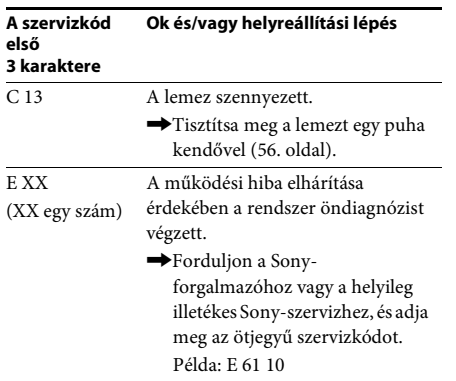

## **Amikor a tv-képernyőn megjelenik a verziószám**

A rendszer bekapcsolásakor megjelenhet a verziószám [VER.X.XX] (X egy szám) a tv-képernyőn. Habár ez nem működési hiba, és csupán a Sony-szervizek munkáját segíti, a rendszer nem használható a szokásos módon. Kapcsolja ki a rendszert, majd kapcsolja be újra, hogy ismét használhassa.

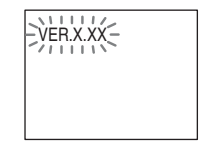

# **Műszaki adatok**

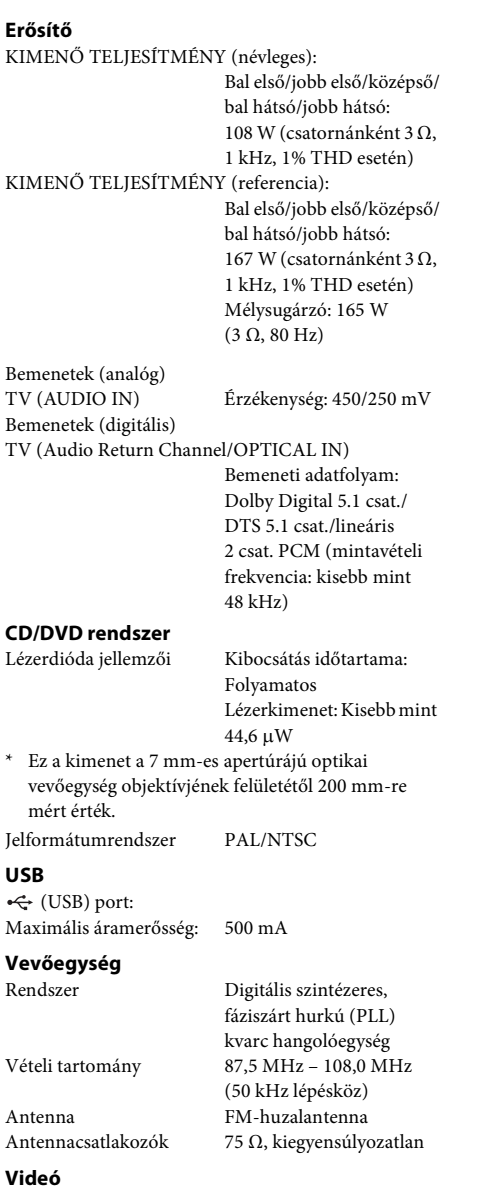

Kimenetek VIDEO: 1 Vp-p, 75 Ω R/G/B: 0,7 Vp-p, 75 Ω HDMI OUT: Type A (19 érintkezős)

#### **Hangsugárzók**

### **Első**

## **DAV-DZ340 (SS-TS111)**

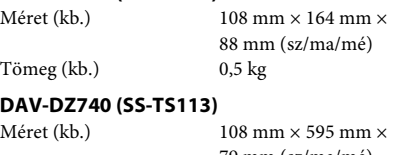

79 mm (sz/ma/mé) (falra szerelt rész)  $260$  mm  $\times$  1005 mm  $\times$ 260 mm (sz/ma/mé) (teljes hangsugárzó) Tömeg (kb.) 1,1 kg (falra szerelt rész)

2,3 kg (teljes hangsugárzó)

(sz/ma/mé)

## **Középső (SS-CT111)**

Méret (kb.) 261 mm × 82 mm × 79 mm

Tömeg (kb.) 0,6 kg

### **Hátsó (SS-TS111)**

Méret (kb.)  $108 \text{ mm} \times 164 \text{ mm} \times$ 

Tömeg (kb.) 0,5 kg

### **Mélysugárzó**

#### **DAV-DZ340 (SS-WS101)**

Tömeg (kb.) 5,3 kg

Méret (kb.)  $169 \text{ mm} \times 300 \text{ mm} \times$ 320 mm (sz/ma/mé)

305 mm (sz/ma/mé)

88 mm (sz/ma/mé)

#### **DAV-DZ740 (SS-WS111)**

Méret (kb.)  $230 \text{ mm} \times 400 \text{ mm} \times$ 

Tömeg (kb.) 6,1 kg

## **Általános**

Energiaellátási követelmények 220 V – 240 V AC 50/60 Hz Teljesítményfelvétel Bekapcsolva: 160 W Készenlét: 0,3 W\*

\* Az alábbi beállítás esetén érvényes:

- A "DEMO" beállítása "OFF". – A [CONTROL FOR HDMI] (HDMI-vezérlés) beállítása [OFF] (Kikapcsolva).

Méret (kb.)  $430 \text{ mm} \times 55 \text{ mm} \times$ Tömeg (kb.) 3,5 kg

350 mm (sz/ma/mé) a legnagyobb kinyúlásokkal

## **Támogatott fájlformátum**

## **MP3 (MPEG 1 Audio Layer-3)**

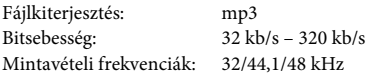

#### **WMA (csak USB-eszköz esetén)**

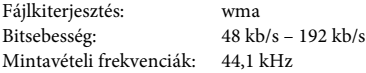

#### **AAC (csak USB-eszköz esetén)**

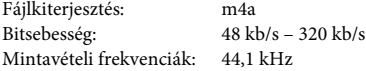

#### **Xvid**

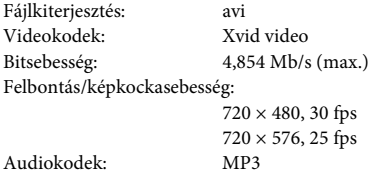

#### **MPEG4**

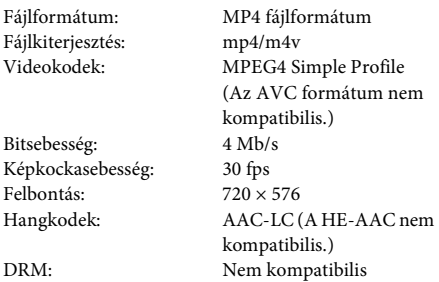

A kivitel és a műszaki adatok előzetes bejelentés nélkül megváltozhatnak.

• A készenléti teljesítményfelvétel 0,3 W.

• Több mint 85%-os hatásfok érhető el a teljesen digitális S-Master erősítővel.

## **Fájltípusok lejátszási prioritása**

Az alábbi táblázat ismerteti a fájltípusok lejátszási prioritását a [MEDIA] (Média) beállítás egyes értékeinél.

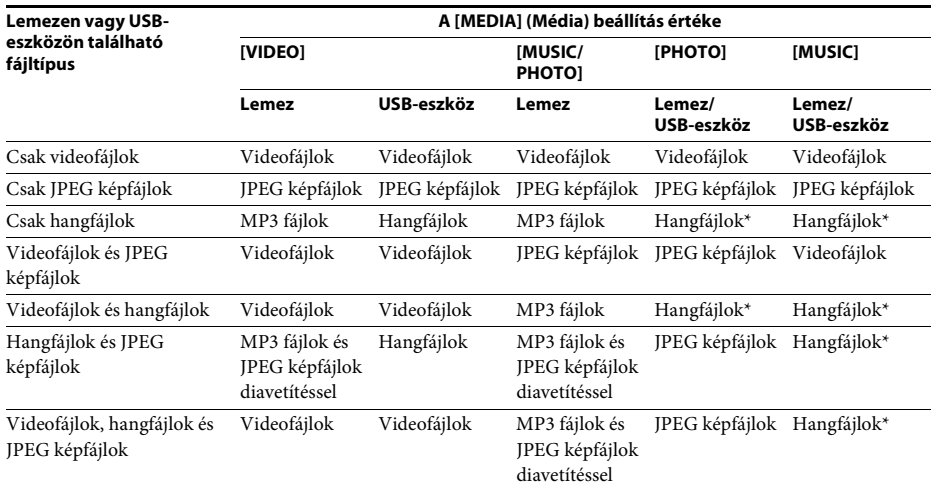

\* Lemez használata esetén csak MP3 fájlok játszhatók le.

## <span id="page-66-0"></span>**Nyelvkódok listája**

A nyelvek írásmódja az ISO 639: 1988 (E/F) szabványt követi.

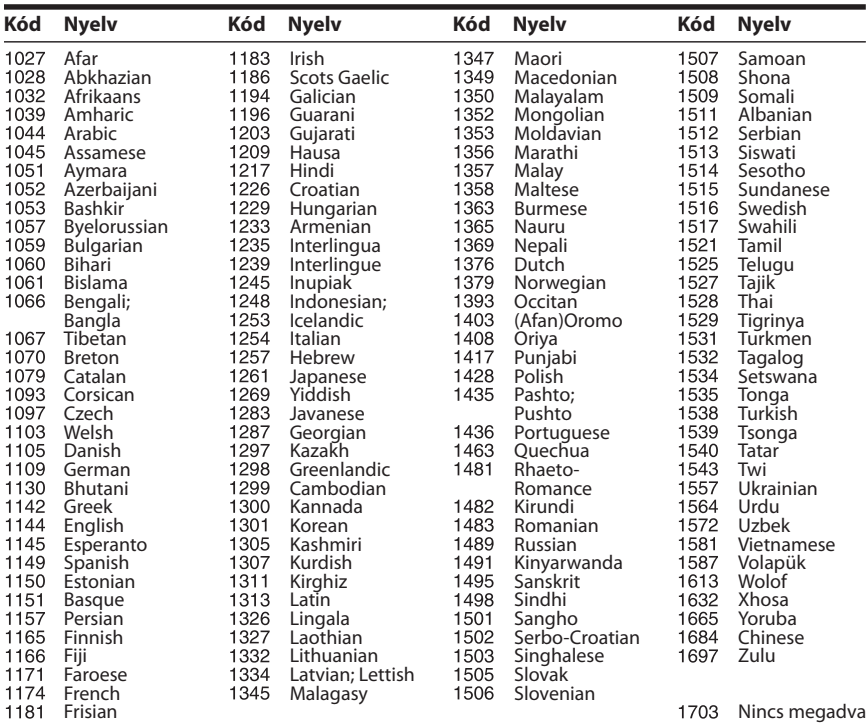

# <span id="page-66-1"></span>**Szülői felügyeleti területkódok listája**

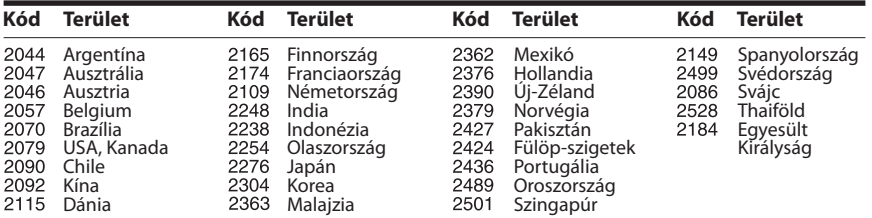

# **Tárgymutató**

## **A**

[A/V SYNC 47](#page-46-0) [AUDIO 50](#page-49-2) [AUDIO \(HDMI\) 51](#page-50-7) [AUDIO DRC 52](#page-51-2) [AUDIO RETURN](#page-50-8)  CHANNEL 51 [AUDIO SETUP 52](#page-51-3) [AUTO.STBY 48](#page-47-0)

## **B**

[BACKGROUND 52](#page-51-4)

## **C**

[CONTROL FOR HDMI 51](#page-50-5) [Control for HDMI 42](#page-41-2) [CUSTOM 49](#page-48-1)

## **D**

[DEMO 48](#page-47-1) [DIMMER 48](#page-47-2) [DUAL MONO 47](#page-46-1) [DVD menüje 32](#page-31-1)

## **E**

[effektus 35](#page-34-0) [előlap 10](#page-9-0)

## **F**

[feliratozás 32](#page-31-2) [FM MODE 39](#page-38-3)

## **H**

[hátlap 11](#page-10-0) HDMI [YCBCR/RGB \(HDMI\) 51](#page-50-9) [HDMI RESOLUTION 51](#page-50-10) [HDMI SETUP 51](#page-50-11)

## **I**

[idő 31](#page-30-0) [INTERVAL 36](#page-35-0) [ismétlődő lejátszás 35](#page-34-1)

## **J**

[JPEG RESOLUTION 51](#page-50-12)

## **L**

[LANGUAGE SETUP 49](#page-48-2) [lejátszás programozása 33](#page-32-0) [lejátszható lemezek 5](#page-4-0) [LINE 50](#page-49-3)

## **M**

[\(média\) 30,](#page-29-2) [36](#page-35-1) MENU<sub>49</sub> [MULTI-DISC RESUME 53](#page-52-3) [multiplex-alapú műsorok](#page-46-2)  hangzása 47 [multi-session CD 7](#page-6-0)

## **N**

[nyelvkódok listája 67](#page-66-0)

## **O**

[OSD 49](#page-48-4)

## **P**

[PARENTAL CONTROL 52](#page-51-5) [PAUSE MODE 50](#page-49-4)

## **Q**

[Quick Setup 25](#page-24-1)

## **R**

[RDS 40](#page-39-0) [RESET 53](#page-52-4)

## **S**

[SCREEN SAVER 52](#page-51-6) [SETUP 49](#page-48-5) [SLEEP 47](#page-46-3) [SOUND MODE 41](#page-40-1) SPEAKER SETUP 53 [CONNECTION 54](#page-53-0) [DISTANCE 54](#page-53-1) [LEVEL 54](#page-53-2) [SUBTITLE 50](#page-49-5) [SYSTEM MENU 39,](#page-38-4) [47,](#page-46-4) [48](#page-47-3) [SYSTEM SETUP 52](#page-51-7) [szög 32](#page-31-3)

## **T**

[távirányító 12](#page-11-0) [területkód 7](#page-6-1) [TEST TONE 54](#page-53-3) [TRACK SELECTION 52](#page-51-8) [TV TYPE 50](#page-49-1)

## **V**

[Vezérlő menü 14](#page-13-0) [véletlen sorrendű lejátszás 34](#page-33-0) [VIDEO SETUP 50](#page-49-6)

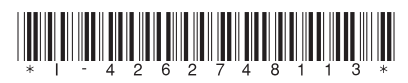

4-262-748-**11**(1) (HU)

http://www.sony.net/

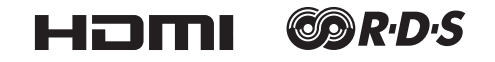